# **UNIVERSIDAD NACIONAL TECNOLÓGICA DE LIMA SUR**

# **FACULTAD DE INGENIERÍA Y GESTIÓN** ESCUELA PROFESIONAL DE ADMINISTRACIÓN DE EMPRESAS

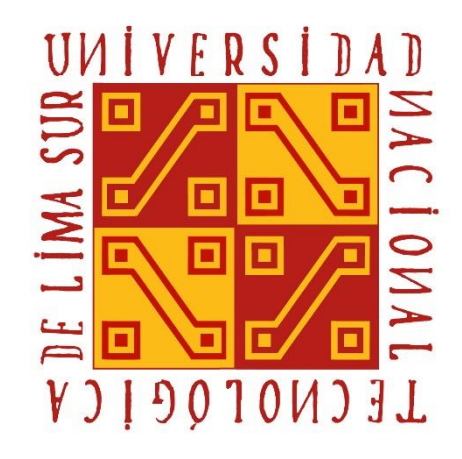

# **"IMPLEMENTACIÓN DE METODOLOGÍA DE LOS SIETE PASOS PARA LA MEJORA CONTINUA EN EL CONTROL DE ASISTENCIA DEL PERSONAL DEL BANCO DE LA NACIÓN"**

## **TRABAJO DE SUFICIENCIA PROFESIONAL**

Para optar el Título Profesional de

## **LICENCIADO EN ADMINISTRACIÓN DE EMPRESAS**

**PRESENTADO POR EL BACHILLER**

VILLAGARAY HERNANDEZ, RONALD OMAR

**Villa El Salvador 2017**

# **DEDICATORIA**

**A mis padres, por su apoyo incondicional a lo largo de los años, y a toda mi familia.**

## **AGRADECIMIENTO**

Agradezco a todos los que han ayudado para hacer posible este trabajo, a mis padres; a los profesores que compartieron su conocimiento a lo largo de los años en la universidad; a mi asesor, por servir de guía en el proceso de realización de este trabajo y al personal del Banco de la Nación por la información brindada y todo lo aprendido.

## **RESUMEN**

Este estudio de caso se centra en la Sección Registro de Personal del Banco de la Nación, que atiende a más de 4000 clientes internos, puesto que está encargada del proceso de control y registro de la asistencia de los trabajadores. Los inconvenientes para el cumplimiento del cierre de asistencia que se tienen que realizar a fines de cada mes se deben al volumen de información que llega y el tiempo que toma registrar la información en el aplicativo utilizado, que dificulta las tareas puesto que se debe hacer de manera manual, así como los procedimientos y herramientas que se utilizan en el proceso.

El objetivo de la investigación es reducir el tiempo que se emplea para la atención a las solicitudes de registro de asistencia de los trabajadores del Banco de la Nación, buscando alcanzar una reducción del 20% del tiempo utilizado, y de esta manera mejorar el proceso de control y registro de asistencia. Es así que se realiza un análisis y recolección de información sobre el proceso de control y asistencia de los trabajadores y, en consecuencia de ello, se decide aplicar para mejorar este proceso la metodología de los siete pasos para la mejora continua.

Con la aplicación de la metodología de los siete pasos, se obtiene alternativas de solución para la mejora del proceso, tales como la de simplificación de tareas manuales y la estandarización de procedimientos, que luego de aplicarse, demuestra que la metodología ha ayudado a reducir en 23% el tiempo empleado para la atención de las solicitudes de registro, superando la meta planteada.

Palabras clave: procesos, mejora continua, metodología de los siete pasos, control de asistencia, optimización de tiempo, registro de personal.

iv

## **ASBTRACT**

This case study focuses on the Personnel Registry section of Banco de la Nación, which serves more than 4,000 internal clients, since it is in charge of the process of control and registration of workers' assistance. The drawbacks to compliance with the closure of assistance that have to be made at the end of each month are due to the volume of information that arrives and the time it takes to register the information in the application used, which makes difficult the tasks since it must be done manually, as well as the procedures and tools used in the process.

The objective of the research is to reduce the time spent in attending to requests for the registration of assistance from Banco de la Nación workers, seeking to achieve a reduction of 20% of the time used, and thus improve the process of Control and attendance record. Thus, an analysis and collection of information on the process of control and assistance of the workers is carried out and, as a consequence, it is decided to apply the methodology of the seven steps for continuous improvement to improve this process.

With the application of the seven-step methodology, alternative solutions are obtained for the improvement of the process, such as the simplification of manual tasks and the standardization of procedures, which after being applied, demonstrates that the methodology has helped to reduce by 23% the time used to handle registration requests, exceeding the goal set.

Key words: Processes, Continuous improvement, seven-step methodology, attendance control, time optimization, personnel registration.

v

# ÍNDICE

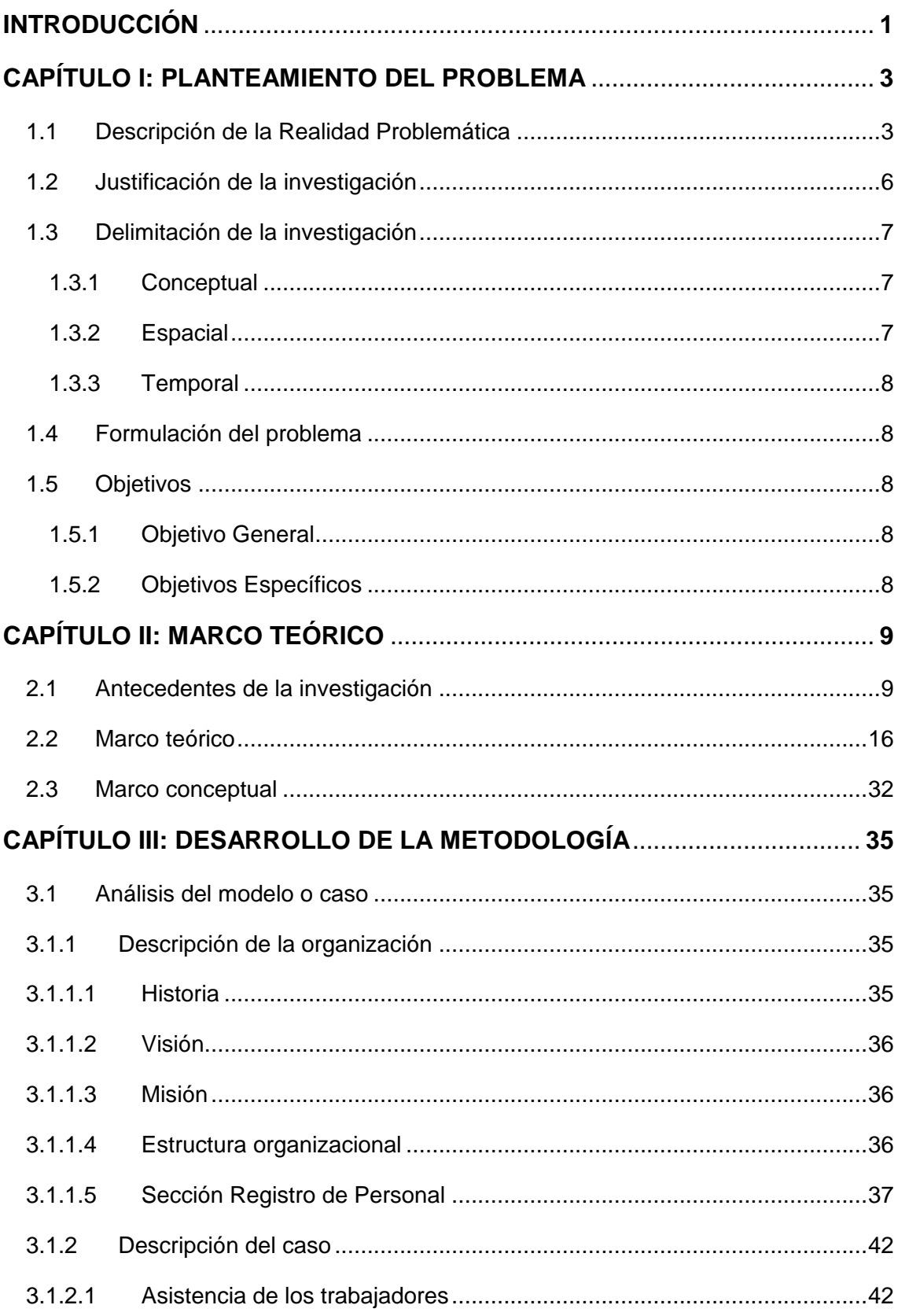

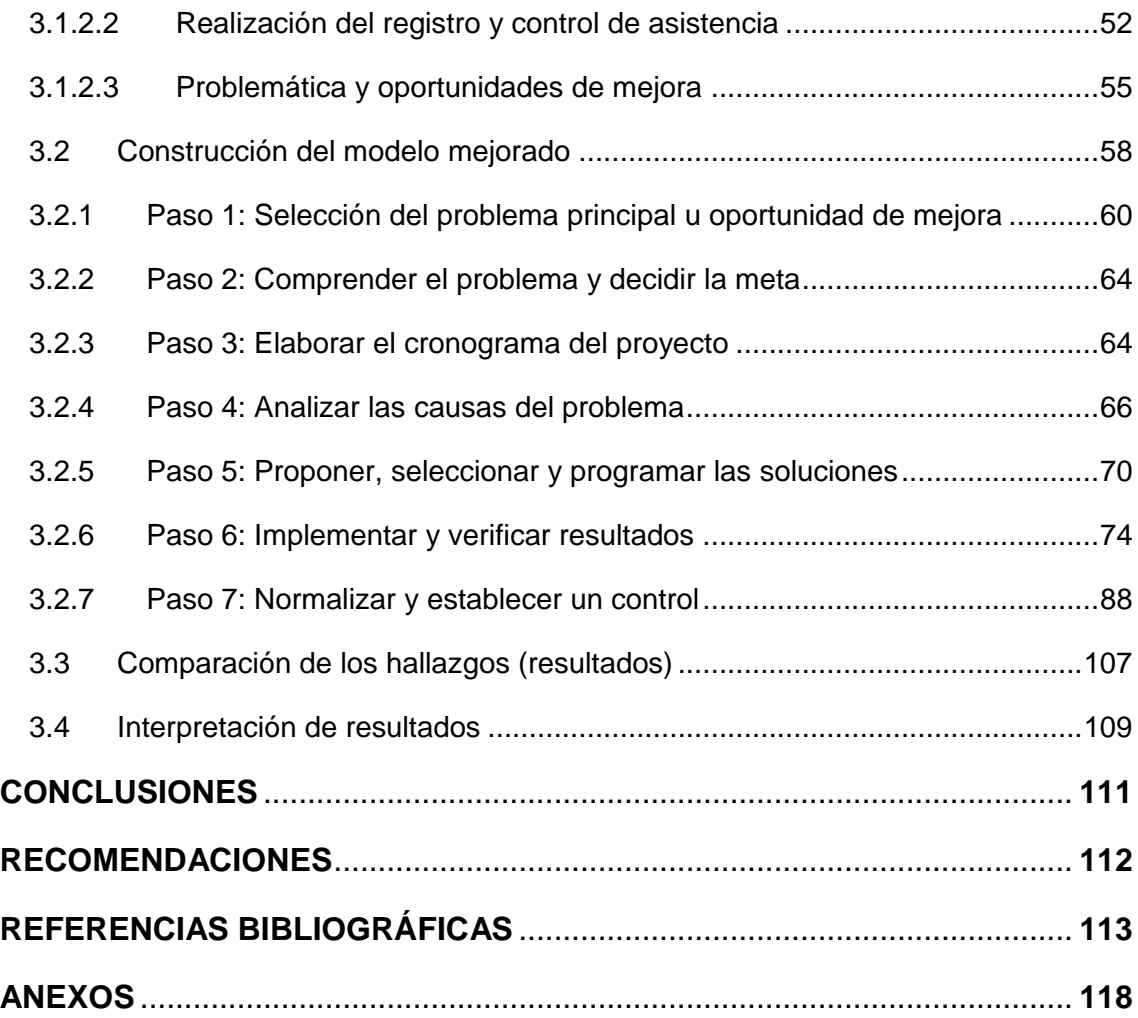

# **LISTADO DE FIGURAS**

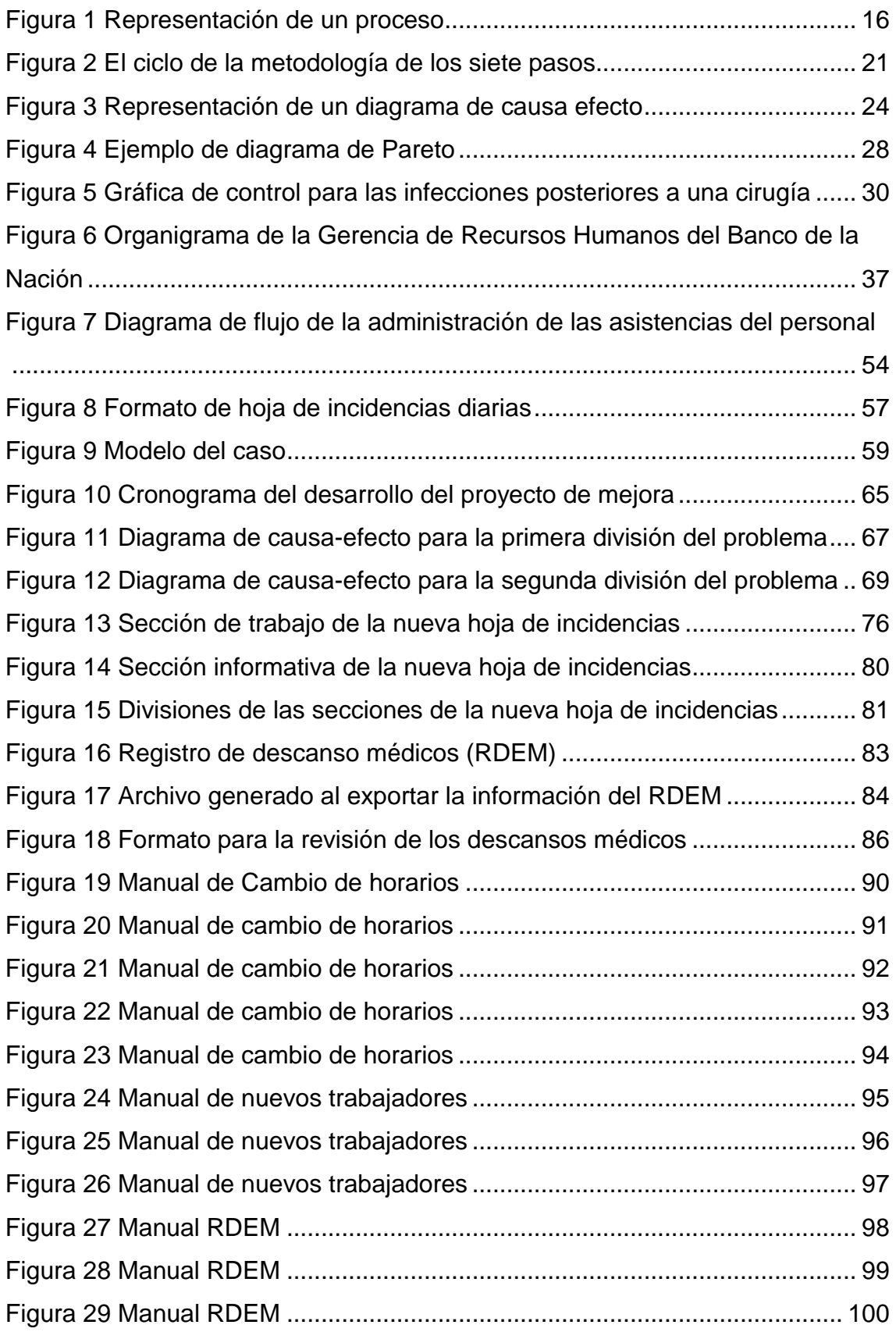

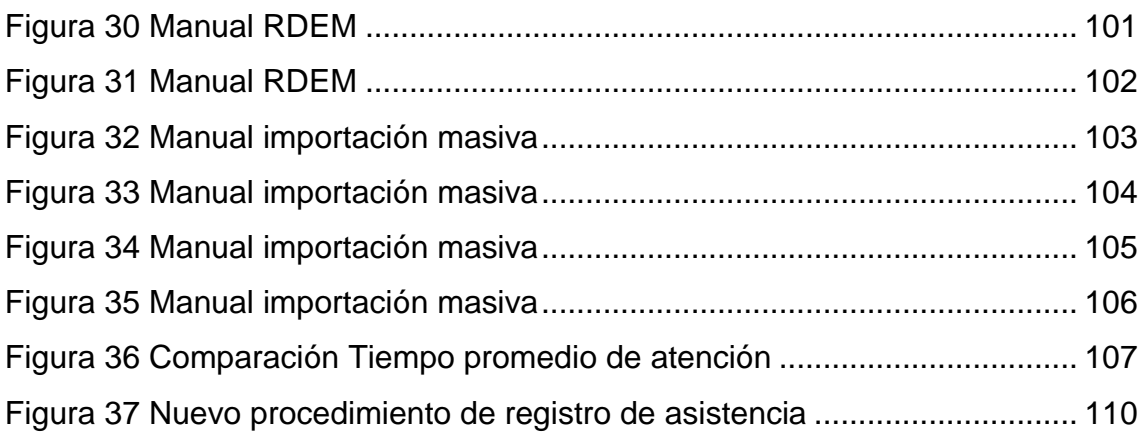

# **LISTADO DE TABLAS**

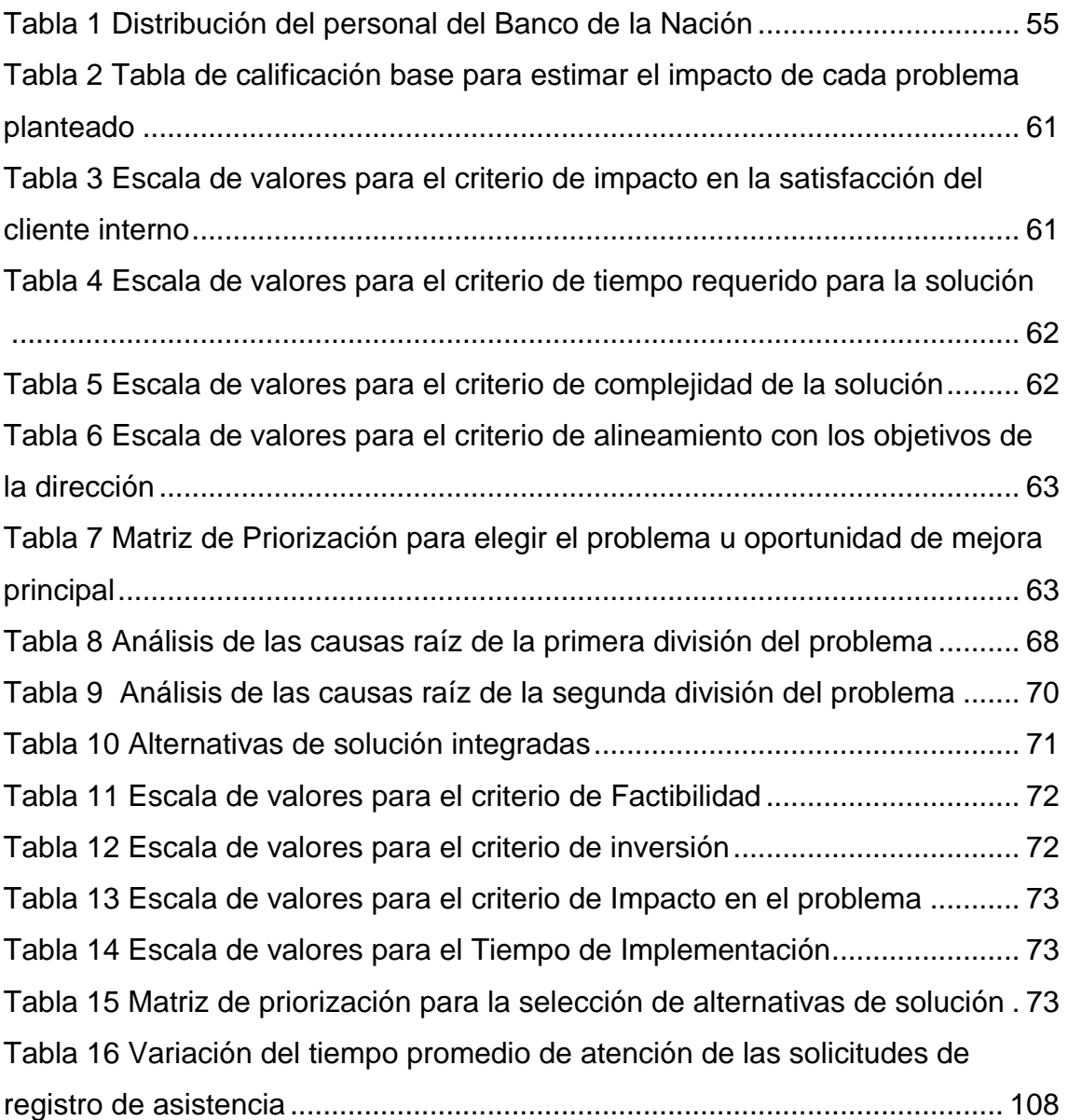

#### **INTRODUCCIÓN**

<span id="page-10-0"></span>El presente trabajo lleva por título "Implementación de la metodología de los siete pasos para la mejora continua en el control de asistencia del personal del Banco de la Nación", realizado para optar por el título profesional de licenciado en Administración de Empresas, presentado por el bachiller Ronald Omar Villagaray Hernandez.

Este trabajo busca el análisis del proceso de control y registro de asistencia de los trabajadores del Banco de la Nación que realiza la Sección Registro de Personal y así determinar las oportunidades de mejora a poder realizar y que sean beneficiosas para la institución.

Para el tratamiento de la investigación desarrollada se ha estructurado el trabajo en tres capítulos. En el primer capítulo se describe la realidad problemática que motiva la investigación y la justificación de la misma, además se plantea el problema principal del trabajo con el objetivo principal y los objetivos específicos.

En el segundo capítulo se muestra el marco teórico y conceptual, donde se inicia con los antecedentes existentes relacionados a la investigación, necesarios para un enfoque correcto del mismo, se continúa con el marco teórico basado en diversas publicaciones de autores especializados en los temas a tratar y posteriormente la terminología para entender los conceptos que son básicos en la comprensión de la investigación.

En el tercer capítulo se desarrolla la metodología de la investigación, donde se realiza el análisis del caso; mencionando la historia y estructura organizacional del Banco de la Nación, posterior a ello se describe el caso, incidiendo en el proceso de registro de asistencia y la situación de la Sección

1

Registro de Personal; se continúa con la construcción del modelo mejorado tomando como base la aplicación de la metodología de los siete pasos para la mejora continua, a fin de poder tener una mejor comprensión y poder establecer las soluciones en tiempos óptimos aplicando la estandarización de los procedimientos con la finalidad de agilizar los procesos.

Finalmente se dan las conclusiones a las que se ha llegado en base a lo realizado en la investigación, esto es acompañado de las recomendaciones que se consideran pertinentes y de las referencias bibliográficas utilizadas, así como los anexos respectivos.

## **CAPÍTULO I:**

#### **PLANTEAMIENTO DEL PROBLEMA**

#### <span id="page-12-1"></span><span id="page-12-0"></span>**1.1 Descripción de la Realidad Problemática**

El Congreso de la República del Perú aprobó el 27 de enero de 1966 la Ley 16000, que creaba el Banco de la Nación. En días posteriores, entra en vigor esta Ley, gracias a la firma de Fernando Belaúnde Terry, entonces Presidente de la República, que representando al Poder Ejecutivo lo hace posible. De esta manera es que se logra concretar la creación de un banco que se encargue de centralizar las actividades operativas, económicas y financieras que se venían buscando desde hace muchos años antes en el Perú.

El Banco de la Nación en la actualidad dedica sus servicios a los organismos estatales, fomentando la bancarización y la inclusión financiera en favor de los peruanos complementando de esta manera a lo ofrecido por la banca del sector privado, para así estimular el crecimiento descentralizado del país, a través de una gestión eficiente y auto-sostenible.

La estructura organizacional de la institución es compleja debido al tamaño de la misma, la cantidad de trabajadores, así como los fines y objetivos que tiene. Tomando en cuenta solo la Gerencia de Recursos Humanos de la organización, se tiene que esta gerencia cuenta con órganos de apoyo y de línea.

Estos órganos de línea están conformados por tres subgerencias, siendo estas las subgerencias de: Compensaciones, Desarrollo del Talento y de Administración de Personal. Es en esta última subgerencia en donde se encuentran tres secciones, las de: Administración de Relaciones Laborales y Provisionales, Selección de Personal y Registro de Personal.

Habiendo realizado mis prácticas profesionales en la Sección Registro de Personal, esta se vuelve la unidad de análisis de esta investigación; esta sección tiene como misión el control de la asistencia, puntualidad y permanencia del personal; así como mantener actualizado el registro de personal.

La principal tarea desempeñada como practicante de la Sección Registro de Personal se trataba de apoyar en una de las funciones más importantes de esta sección, que es la de asegurar el cumplimiento de la jornada laboral por parte de los trabajadores y los horarios de trabajo establecidos por la institución, acorde a su normativa interna, que se encuentra materializado en la Directiva de Control de Asistencia y Permanencia de los trabajadores del Banco de la Nación.

Esta sección atiende a los más de 4000 empleados que tiene la institución en todo el territorio nacional; evaluando, verificando y registrando las incidencias que son enviadas diariamente a las cuentas de correo electrónico de la sección y en algunos casos entregada de manera física. Estas incidencias son información referente a la asistencia y permanencia de los trabajadores dentro de sus lugares de trabajo y su jornada laboral respectiva. Esta es una actividad compleja puesto que el registro de incidencias se realiza de manera diaria y es de suma importancia debido a que esta información es utilizada por otras áreas para el pago de planillas y otros beneficios de los trabajadores a fines de cada mes, cuando se completa el registro de todas las incidencias de todos los

4

trabajadores que han sido reportadas y que se encuentran acorde a lo estipulado en la Directiva de Control de Asistencia y Permanencia. El demorarse o no completar a tiempo el registro de las incidencias en el mes acarrea que la información que se traslada a las otras áreas se vea retrasada y que el pago de las remuneraciones que se hace a los trabajadores se vea afectado, generando descontento entre el personal.

Las herramientas utilizadas y los procedimientos realizados en la Sección Registro de Personal dificultan la tarea del control y registro de incidencias; puesto que han de hacerse necesariamente de manera manual a través de un aplicativo llamado Sygnus Tareo, así como también el formato que se utiliza para enviar las incidencias que es un archivo de Excel en el que en muchos casos envían información que no es la requerida o la correcta para realizar la justificación de la incidencia, ocasionando demora en la atención de la información. Asimismo, una de las incidencias más importantes de registrar es la que concierne a los descansos médicos, puesto que conllevan una responsabilidad económica si es que no se registran correctamente en el aplicativo, debido a que los primeros 20 días de descanso médico son reconocidos por la institución y los días siguientes por EsSalud, previa realización del trámite respectivo. El riesgo que conlleva el control y registro de los descansos médicos implica destinar bastante tiempo para su verificación y registro en el aplicativo, lo cual afecta a las demás actividades que debe realizar la sección.

El tiempo de atención de una solicitud de registro comprende cuatro minutos y veinticuatro segundos (4 min 24 s), siendo además el promedio de solicitudes al día, alrededor de 80; esto nos lleva a tener casi 6 horas destinadas sólo para

5

el registro de las incidencias, sin contar el hecho de que se deben realizar atenciones telefónicas de las consultas que hagan los trabajadores de la institución, tomar medidas de control de la asistencia y realizar otras actividades y funciones propias de la sección.

Es por estas razones que no se realiza un adecuado control y registro de la asistencia de los trabajadores de la organización puesto que el volumen de solicitudes se va acumulando rápidamente. Por ello, es necesario mejorar el proceso de control de asistencia para que no se hagan descuentos indebidos, no afectar las actividades de otras secciones y que de esta manera se realice un pago justo y a tiempo de los sueldos de los trabajadores.

Es así que luego de esta situación descrita, es necesario realizar una investigación a mayor profundidad del tema para poder encontrar alternativas de soluciones a la misma.

#### <span id="page-15-0"></span>**1.2 Justificación de la investigación**

**Justificación Teórica:** La investigación realizada se basa en los fundamentos teóricos de distintos y reconocidos autores relacionados con la gestión y mejora de procesos, así como metodologías de mejora continua de procesos, como también las herramientas que son necesarias para su correcta aplicación; debido a que la mejora continua en el desempeño de los proceso de las organizaciones es vital para alcanzar un servicio de calidad y de esta manera lograr la satisfacción a los clientes tanto internos como externos, el uso de recursos y programas de acción ayuda a las empresas a ser más competitivas en este mercado cada vez de mayor competencia y complejidad.

**Justificación Metodológica:** Para conseguir realizar los objetivos del trabajo de investigación se utiliza la metodología de los siete pasos para la mejora continua, valiéndose de la correcta aplicación de la metodología a través de cada uno de los pasos de la misma, recolectando la información necesaria para la ejecución de la metodología y análisis correspondiente, puesto que la Sección Registro de Personal necesita mejorar el desempeño del proceso de control de asistencia, el uso de una metodología de mejora continua permite determinar y aplicar alternativas de solución a la problemática suscitada, y en consecuencia, brindar un mejor servicio a los clientes internos y permitirá que otros investigadores puedan utilizar los resultados en el ámbito de la investigación profesional.

**Justificación Práctica:** Esta investigación por medio de la aplicación de la metodología de los siete pasos aporta a la comprensión de la mejora continua, determinando su validez en el campo de una organización pública de servicios, y así lograr la mejora del proceso de control y registro de asistencia de los trabajadores, en la Sección de Registro de Personal del Banco de la Nación, de tal manera que la metodología pueda ser utilizada en otras investigaciones o ser replicada en otras áreas de la institución y empresas del rubro.

## <span id="page-16-0"></span>**1.3 Delimitación de la investigación**

#### <span id="page-16-1"></span>**1.3.1 Conceptual**

El presente trabajo se basa en la implementación de la metodología de los siete pasos para la mejora continua.

## <span id="page-16-2"></span>**1.3.2 Espacial**

Se utiliza como unidad de análisis a la Sección Registro de Personal, perteneciente a la división de Administración de Personal, dentro de la Gerencia de Recursos Humanos del Banco de la Nación, en la oficina principal de la institución, ubicada en Av. Javier Prado Este 2499; puesto que cuenta con información suficiente para realizar un trabajo de estudio.

## <span id="page-17-0"></span>**1.3.3 Temporal**

Referente a la delimitación temporal, la implementación del proyecto se inició en marzo del 2016 y concluyó en febrero del 2017.

## <span id="page-17-1"></span>**1.4 Formulación del problema**

¿De qué manera la implementación de la metodología de los siete pasos de la mejora continua influye en el proceso de control de asistencia de los trabajadores en la Sección Registro de Personal del Banco de la Nación?

## <span id="page-17-2"></span>**1.5 Objetivos**

### <span id="page-17-3"></span>**1.5.1 Objetivo General**

Reducir el tiempo de atención a las solicitudes de registro en el control de asistencia de los trabajadores del Banco de la Nación**.**

## <span id="page-17-4"></span>**1.5.2 Objetivos Específicos**

- Analizar la situación actual del proceso de control de asistencia.
- Determinar los procedimientos realizados en el de control de asistencia de los trabajadores.
- Evaluar y/o modificar los procedimientos utilizados.
- Utilizar la metodología de los siete pasos para la mejora continua.
- Identificar oportunidades de mejora en la Sección Registro de Personal del Banco de la Nación**.**
- Determinar soluciones y recomendaciones que ayuden a realizar una mejor labor en el control de asistencia de los trabajadores del Banco de la Nación.

## **CAPÍTULO II:**

### **MARCO TEÓRICO**

#### <span id="page-18-1"></span><span id="page-18-0"></span>**2.1 Antecedentes de la investigación**

## **Tesis Internacionales:**

**1)** Zambrano y Rodriguez (2014), en su investigación que lleva por título: *Propuesta de un modelo de mejora continua en los procesos del laboratorio ambiental Ipsomary S.A basado en un sistema de gestión de calidad bajo la norma ISO 9001:2008,* en la Unidad de Posgrados de la Universidad Politécnica Salesiana de Guayaquil, tienen como objetivo principal elaborar un modelo de mejora continua de los procesos de la empresa Ipsomary S.A que permita incrementar la eficacia del sistema de gestión de la calidad empleando una gestión eficiente de los procesos para asegurar la satisfacción de los clientes.

Las principales conclusiones a las que llegan los autores son las siguientes:

 Posterior a la evaluación, se elaboró la propuesta de mejora continua basada en la implementación de dos modelos de gestión. La ruta de la calidad y la gestión por procesos considerando que su metodología es de fácil aplicación y no requiere de una inversión elevada, con resultados cuantificables y satisfactorios en términos de calidad y costos.

- Es muy importante comunicar los resultados alcanzados en los proyectos de mejora, celebrar el éxito y reconocer públicamente a los participantes con el propósito de influir entusiasmo y mantener vivo el proceso. Para esto la organización deberá desarrollar un plan de incentivo a razón de los beneficios alcanzados.
- Los resultados de las actividades diarias, por pequeñas que estas sean, permiten alcanzar los objetivos de los procesos y que la organización sea más competitiva en términos de satisfacción del cliente. Sin embargo, es necesario que estas acciones estén canalizadas en procedimientos que integren de forma lógica el trabajo en equipo, la gestión por procesos es una metodología sistemática que ayuda a establecer y mantener el mejoramiento continuo en todas sus operaciones.

La importancia de este trabajo se encuentra en que resalta la evaluación de una situación problemática para poder elaborar alternativas de solución, así como establecer procedimientos que ayuden a la mejora continua del proceso, realzando la partipación de los miembros involucrados para que se pueda dar una mejora constante a futuro.

**2)** Rodríguez (2015), en su investigación: *Propuesta De Mejora Continua Del Sistema De Gestión De Calidad Del Departamento De Producción De Una Empresa Constructora De Casas* en la Facultad De Ciencias Naturales Y Matemáticas de la Escuela Superior Politécnica Del Litoral de Guayaquil menciona que existe la necesidad de presentar una propuesta de mejora continua al sistema de gestión de calidad debido a que la empresa analizada tiene problemas en controlar la calidad del producto, es por ello que el fin es indicar a la empresa objeto de estudio la manera en que debe aplicar indicadores y así pueda mejorar sus procesos y maximizar su rentabilidad.

Entre las principales conclusiones a las que llega el autor en su investigación, se encuentran:

- La falta de control en el departamento de producción ocasiona dificultades al proceso, esto en muchos casos requiere de trabajo adicional como inspección y análisis de las fallas por parte de los operarios; así como la reparación de los componentes defectuosos. Esto representa un costo de mano de obra.
- Poco control en la materia prima por parte de los operarios ocasiona pérdidas por desperdicio. Esto es originado por la falta de concientización al personal acerca de las pérdidas que representan los desperdicios de materiales, y estos no agregan valor económico al proceso.
- Los lineamientos establecidos por la empresa no son suficiente para mantener un control adecuado en el procesos productivo, las Normas ISO 9001 versión 2008 es una opción de mejora continua y agrega valor a la empresa.

La importancia de esta investigación radica en que se muestra que las herramientas de apoyo a la mejora continua son aplicables en distintos campos e industrias, además de que es importante estandarizar y controlar los procesos en mejora de las organizaciones, así como tener un equipo de trabajo consciente del valor que tiene el proceso que desarrollan.

#### **Tesis Nacionales:**

**1)** Loli (2015), en su investigación titulada: *Aplicación de la metodología de mejora continua en el área de logística de la empresa Distralsa Courier SAC*, en la Facultad de Ingeniería de Sistema de la Universidad Nacional del Centro del Perú en Huancayo, tiene como objetivo principal determinar la influencia de la aplicación de la metodología de los 7 pasos en los procesos del área de logística de la empresa DISTRALSA COURIER SAC. Parte buscando identificar los problemas que afronta el área de logística de la empresa, y desde ahí determinar cuáles son las oportunidades de mejora que se enfocará en solucionar.

Las principales conclusiones a las que llega el investigador en su trabajo son las siguientes:

- La aplicación de la Metodología de Mejora Continua de los Siete Pasos en el área de logística de la empresa DISTRALSA COURIER SAC influye positivamente ya que gracias a esta se identificó nuestras oportunidades de mejora y se implementaron las soluciones de cada una de ellas, al implementar las soluciones se logró rediseñar los procesos del área de logística y reducir de manera significativa nuestro problema principal (demora en la entrega de encomiendas) y con esto se garantiza el cumplimiento de un adecuado grado de eficacia y eficiencia de los actores de la organización.
- La intervención de la Metodología de Mejora Continua de los Siete Pasos en el área de logística de la empresa DISTRALSA COURIER SAC permite la mejora de los procesos de esta área garantizando la obtención de objetivos que se plantea la empresa.
- Al aplicar la Metodología de Mejora Continua de los Siete Pasos, se pudo mejorar los procesos del área de logística de la empresa DISTRALSA COURIER SAC, ya que con esta se pudo identificar al problema principal y las causas que originan esta para proceder a su solución de esta oportunidad de mejora.
- La mejora de procesos del área de logística de la empresa DISTRALSA COURIER SAC se debe fundamentalmente a la solución que se implementó al problema principal ya que este originaba un considerable gasto adicional en las operaciones de la prestación del servicio que brinda la empresa.

La importancia de este trabajo radica en que se aplica correctamente la metodología de los siete pasos para la mejora continua y que esta es positiva y beneficiosa para la organización, puesto que permite identificar los problemas de la empresa, brindar soluciones y de esta manera ayuda a mejorar sus resultados, que terminan impactando en la satisfacción de los clientes.

**2)** Cortéz (2016), en su investigación: *Propuesta de mejora del proceso de atención de reclamos en una empresa de prensa escrita* en la Escuela de Posgrado de la Pontifica Universidad Católica del Perú, tiene como finalidad identificar la causa raíz de los reclamos más frecuentes y cómo se relaciona con la productividad de la empresa, con el propósito de desarrollar diferentes herramientas que permitan disminuir el número de reclamos recibidos.

Las principales conclusiones a las que llega el investigador son:

 Luego de analizar el proceso de atención de reclamos y el área de producción, se identifican propuestas de mejoras en los procesos de atención de reclamos y proceso de producción que permitirán generar ahorros de S/. 367,449.32 anuales.

 Existe desorden durante el actual proceso de atención de los reclamos, realizada por los asesores de ventas ya que estos no son canalizados correctamente a un área que les de tratamiento. Es necesario implementar el diagrama de flujo de atención de los reclamos que permita tener registros de los mismos, se realice el análisis para atacar la causa raíz del problema y elaborar los indicadores para costear las perdidas. Adicionalmente, el diagrama de flujo propuesto para la atención de los reclamos permite reducir los tiempos de atención del reclamo de 3 días a 1 día.

Esta investigación es importante puesto que se muestra que tras un análisis de los procesos que requieren atención se puede lograr presentar alternativas de solución, y cuando se hace la implementación de estas propuestas de mejora se logra mayor rentabilidad en la organización y crea un precedente para el inicio y replica en la organización, así como la importancia de la mejora continua en el desarrollo de la empresa.

**3)** Salas (2013), en su trabajo titulado: *Análisis y mejora de los procesos de mercadería importada del centro de distribución de una empresa retail*, en la Facultad de Ciencias e Ingeniería de la Pontifica Universidad Católica del Perú, tiene como objetivo el analizar los procesos de mercadería importada del centro de distribución de una empresa retail para, en base a ello, proponer alternativas de mejora que permita a la empresa cumplir con los tiempos de entregas en las tiendas al menor costo posible.

A las principales conclusiones que llega el autor son las siguientes:

14

- La falta de métodos de trabajo definidos en el centro de distribución de La Empresa ocasiona desorden al momento de atender los pedidos de las tiendas. Siendo más evidente en épocas de alta demanda, donde los trabajadores deben laborar hasta altas horas de la noche durante días seguidos, lo que termina bajando su productividad en los siguientes días a causa del cansancio.
- La estandarización de métodos propuesta para la Jefatura de Importado permitirá tanto a trabajadores nuevos como antiguos, a diferencia de cómo se viene realizando actualmente, trabajar utilizando los mismos métodos de trabajo. Los cuales son más eficientes que los diversos métodos de trabajo que vienen desarrollando actualmente los trabajadores.
- Los cursos de capacitación propuestos permitirán que los métodos propuestos se continúen practicando aun con una futura rotación de trabajadores. Con ello los métodos propuestos podrán mantenerse cuando menos por los 5 años que se espera dure la expansión de La Empresa.

La relevancia de la investigación reside en que por medio de distintas herramientas de análisis se logra conocer los procesos y encontrar las posibles causas de demora en la mercadería importada, que después de ser determinadas en su grado de relevancia, se aplican y brindan la posibilidad de beneficiar a la organización. También es resaltante la mención a la importancia de la correcta definición y aplicación de los procesos por parte de los trabajadores y la estandarización de mejores métodos de trabajo

### <span id="page-25-0"></span>**2.2 Marco teórico**

#### **2.2.1 Proceso**

"Un proceso es la transformación de un conjunto de inputs (materiales, mano de obra, capital, energía, información y tecnología) en productos o servicios; por tanto, el proceso es una acción inherente a cualquier actividad empresarial." (González, Domingo y Sebastián, 2013, p. 13).

Sobre el tema, Collier & Evans (2016) mencionan: "un proceso es una secuencia de actividades que pretenden crear un cierto resultado, como un bien físico, un servicio o información" (p. 12).

Bonilla, Díaz, Kleeberg y Noriega (2010), consideran al proceso como: "un conjunto de actividades que utiliza recursos para transformar elementos de entrada en bienes o servicios capaces de satisfacer las expectativas de distintas partes interesadas: clientes externos, clientes internos, accionistas, comunidad, etcétera." (p. 26)

En la figura 1 se representa los conceptos anteriormente referenciados.

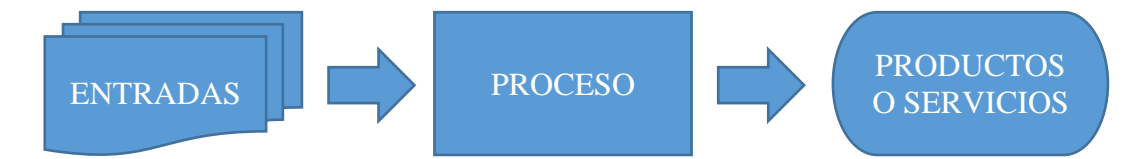

### *Figura 1 Representación de un proceso*

#### *Elaboración Propia*

Los procesos pueden clasificarse acorde a su extensión; siendo micro procesos (pequeños), procesos (medianos), macro procesos (grandes) o mega procesos (muy extensos) (Bonilla et al., 2010, p. 26).

### **2.2.2 Gestionar procesos**

Lo desarrollado en una organización se basa en realizar procesos, es así que es importante gestionarlos para conseguir satisfacer a los clientes.

Para los investigadores Evans & Lindsay (2015) la gestión del proceso concierne planear y administrar las actividades que resultan necesarias para que se pueda lograr que los procesos clave de una institución tengan un alto nivel de desempeño, así como identificar oportunidades para mejorar la satisfacción del cliente.

Esta gestión tiene que ver principalmente con las actividades de diseño, control y mejora. La primera actividad se centra en garantizar que los insumos que necesita el proceso sean los correctos para que así este pueda cumplir sus requerimientos. La segunda actividad se enfoca en que al analizar el desempeño y realizar acciones correctivas se mantenga la consistencia en los resultados. La tercera actividad está orientada a intentar alcanzar de manera continua los más altos niveles de desempeño.

Asimismo, también se puede gestionar una empresa centrandose en los procesos. Referente a ello, Bonilla et al. (2010) mencionan:

La gestión por procesos (*Business Process Management*) es un modo de administrar las actividades empresariales, mediante la cual aquellas se agrupan por procesos, con base en las necesidades del cliente; así, pues, los procesos son gestionados en forma estructurada y sistemática de tal manera que la mejora de los procesos debe ayudar a elevar los niveles de satisfacción de los clientes. (p. 23)

#### **2.2.3 Mejora de los procesos**

La mejora continua de los procesos se define como una estrategia de gestión basada en el desarrollo de mecanismos que ayuden a tener un mejor desempeño de los procesos y, de esta manera, incrementar la satisfacción de los distintos clientes (Bonilla et al. , 2010).

17

Jacobs & Chase (2014) afirman: "Doctrina que busca constantemente mejoras en los procesos mediante el esfuerzo de los equipos". (p. 297)

La mejora continua se fundamenta en una cultura organizacional sólida de profundos valores, donde el primordial de aquellos es el enfoque al cliente; es también vital contar con un liderazgo de la alta dirección que apoye y reconozca las iniciativas del personal. (Bonilla et al., 2010, p. 31)

Sobre las maneras de implementar la mejora continua en las organizaciones, existen distintas metodologías y herramientas utilizadas como Kaizen, las cinco "S", Six Sigma y otros.

#### **2.2.4 Mejora continua (Kaizen)**

La meiora continua (Kaizen) es una filosofía japonesa que abarca todas las actividades del negocio, se le conceptualiza también como una estrategia de mejoramienta permanente; puede ser considerada como la llave del éxito competitivo japonés. La mejora puede referrise a los costos, el cumplimiento de las entregas, la seguridad y la salud ocupacional, el desarrollo de trabajadores, los proveedores, los productos, etcétera. (Bonilla et al., 2010, p. 37)

El modelo base de la mejora continua es el ciclo PHVA, dividido en las etapas de: Planear, Hacer, Verificar y Actuar. Ideado por Walter Shewhart y promovido en Japón por Edward Deming.

## **2.2.5 Metodología de los siete pasos**

Bonilla et al., (2010) dividen las actividades del proceso de mejora continua de Planear – Hacer – Verificar – Actuar formulando una metodología de siete pasos que permiten lograr mejoras en los procesos de las organizaciones.

Los pasos a seguir para el desarrollo de esta metodología son los siguientes:

18

## **Primer paso: Seleccionar el Problema**

El primer paso se centra en escoger el problema principal u oportunidad de mejora. Siendo esta elección determinante para los demás pasos.

Actividades principales:

- Reflexión sobre la misión, la visión, los objetivos y las estrategias de la organización.
- Descripción y caracterización del proceso que se debe mejorar.
- Identificación de oportunidades de mejora (problemas).
- Selección del problema principal.

## **Segundo paso: Comprender el problema y establecer la meta**

El segundo paso utiliza el problema seleccionado y busca una comprensión profunda del mismo para determinar cuál será la meta a alcanzar en el proyecto.

Actividades principales:

- Comprender el impacto del problema.
- Determinar las variables que se tratarán y colectar registros.
- Subdividir el problema en estratos para su mejor comprensión.
- Identificar los factores del proceso vinculados al problema.
- Decidir la meta que se debe lograr.

## **Tercer paso: Elaborar cronograma para el desarrollo de la mejora**

En este paso se realiza la lista de actividades por desarrollar, que debe contemplar y detallar los siguientes cuatro pasos de la metodología, así como establecer el tiempo requerido para culminar cada etapa.

## **Cuarto paso: Analizar las causas raíces**

Para este paso se busca profundizar en el entendimiento del problema principal seleccionado anteriormente.

Actividades principales:

- Preparar la lista de causas del problema.
- Análisis causa-efecto.
- Analizar la criticidad de las causas raíz.
- Elaboración del diagrama de Pareto.
- Clasificación de las causas raíz.

## **Quinto paso: Proponer, seleccionar y programar las soluciones**

Este paso requiere de creatividad para proponer soluciones que tengan un impacto significativo en las causas raíz principales. Dependiendo de la causa raíz se puede dar solución a cada causa raíz, así como tomar las causas raíz como conjunto, o buscar una solución integrada, que suele ser más eficaz y productiva.

Actividades principales:

- Proponer ideas de solución.
- Seleccionar propuestas de acciones.
- Programar la implementación de la solución elegida.

#### **Sexto paso: Implementar soluciones y verificar resultados**

En este paso se pone en ejecución el plan de solución escogido anteriormente. También se utiliza distintas herramientas de solución para comparar los resultados obtenidos con las metas que se habían planteado.

#### **Séptimo paso: Estandarizar y garantizar soluciones**

Para realizar este paso es necesario primero verificar que la solución que se hizo haya cumplido con la meta establecida, para asegurar que las mejoras propuestas perduren y que las soluciones se difundan y repliquen.

Actividades Principales:

- Normalizar los procedimientos que forman parte de la solución.
- Proporcionar entrenamiento al personal involucrado y difundir, entre las áreas relacionadas, el proceso mejorado.
- Establecer técnicas y herramientas de control, para hacerle seguimiento a los resultados y a las variables causales involucradas.
- Reconocer y difundir los documentos del proyecto.

En la figura 2 se resumen los siete pasos de la metodología descrita antes.

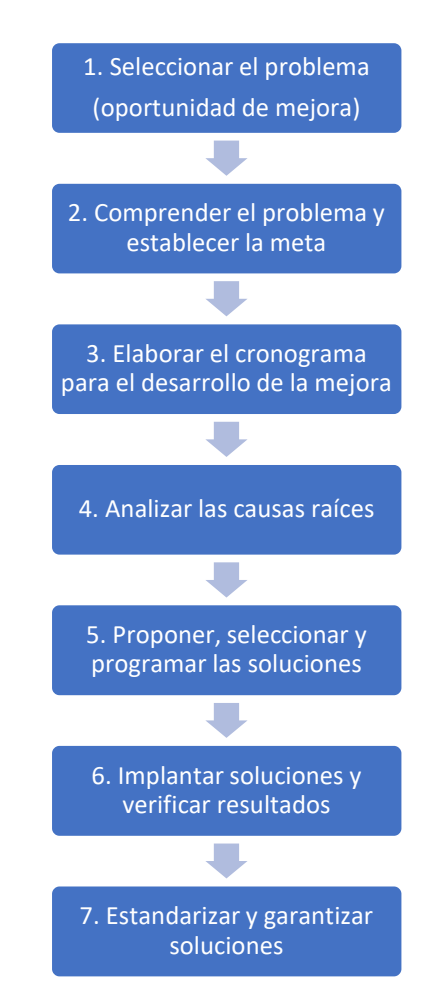

<span id="page-30-0"></span>*Figura 2 El ciclo de la metodología de los siete pasos*

*Fuente: Bonilla Pastor, Díaz Garay, Kleeberg Hidalgo, & Noriega Araníbar, Mejora continua de los procesos, 2010, pág. 153, Lima: Fondo Editorial Universidad de Lima.*

#### **2.2.6 Herramientas de la mejora continua**

Existen distintas herramientas que apoyan al proceso de mejora continua, entre las más destacables se encuentran las siguientes:

### **2.2.6.1 Hojas de verificación**

La toma de datos debe ser sistematizada y fácil de registrar e interpretar, por lo que resulta muy útil la elaboración de hojas de verificación, que pueden ser en forma de gráfica, distribución de frecuencias, dibujos de las piezas, etc. (Sosa Pulido, 2013, p. 72)

Sobre el desarrollo de las hojas de verificación, González et al., (2013) afirman:

Antes de iniciar el diseño de la Hoja de Verificación se ha de reflexionar sobre qué se desea conocer exactamente y cuál es la forma más fiable de recopilar esa información

Una vez definidos los aspectos anteriores, se diseña el impreso, teniendo en consideración los siguientes puntos:

— La anotación de los datos ha de resultar sencilla.

— Los conceptos que aparezcan en el impreso han de ser de fácil interpretación, evitando que induzcan a malentendidos o errores.

— El impreso debe ser completo, de forma que incluya los espacios necesarios para anotar toda la información de utilidad.

— La apariencia del impreso debe ser estructurada para que se facilite el análisis de los datos. (p. 47)

#### **2.2.6.2 Diagrama causa efecto**

"El diagrama Causa Efecto es una descripción de las causas de un problema, que se conjugan en la forma de una espina de pescado, y que les sirve a los equipos de mejora para analizar y discutir los problemas." (Bonilla et al., 2010, p. 66)

A su vez, Sosa Pulido (2013) menciona: "Ésta es otra técnica estadística de uso muy frecuente y gran valor en la solución de problemas, ya que ayuda a detectar las causas del efecto (problema) en estudio" (p. 83)

Mientras que González et al., (2013) respecto al desarrollo del diagrama de causa efecto, afirman:

Para la construcción de un diagrama de Causa Efecto se siguen los siguientes pasos:

- Definir de forma clara y concisa el efecto o problema objeto de análisis y escribirlo en la parte derecha de la flecha que constituye el eje central del diagrama y recibe el nombre de «flecha principal».
- Determinar los «factores o causas principales» que pueden provocar el efecto, y escribirlos al principio de las flechas que confluyen, de forma inclinada, en la «flecha principal».

Son destacables, a título orientativo, los siguientes puntos:

- En los problemas de fabricación se usan con cierta frecuencia las 5M: Mano de Obra, Maquinaria, Materiales, Métodos de Trabajo y Medio Ambiente.
- En los problemas de servicios son de utilidad: Personal, Suministros, Procedimientos, Puestos de trabajo y Clientes. También puede utilizarse la Tormenta de Ideas o *Brainstorming* o cualquier proceso lógico para identificar estos factores principales.
- Cada una de estas causas o factores principales está motivado a su vez por otras causas que reciben el nombre de «causas de segundo nivel». Estas causas se escribirán al inicio de las flechas paralelas a la «flecha principal», las cuales terminan en la flecha de la causa principal correspondiente.
- El proceso continúa descendiendo el nivel de las causas hasta encontrar todas las causas más probables. Para cada nivel se van identificando las posibles causas de cada factor. (p. 50)

En la figura 3 se observa un ejemplo de un diagrama de causa efecto representado.

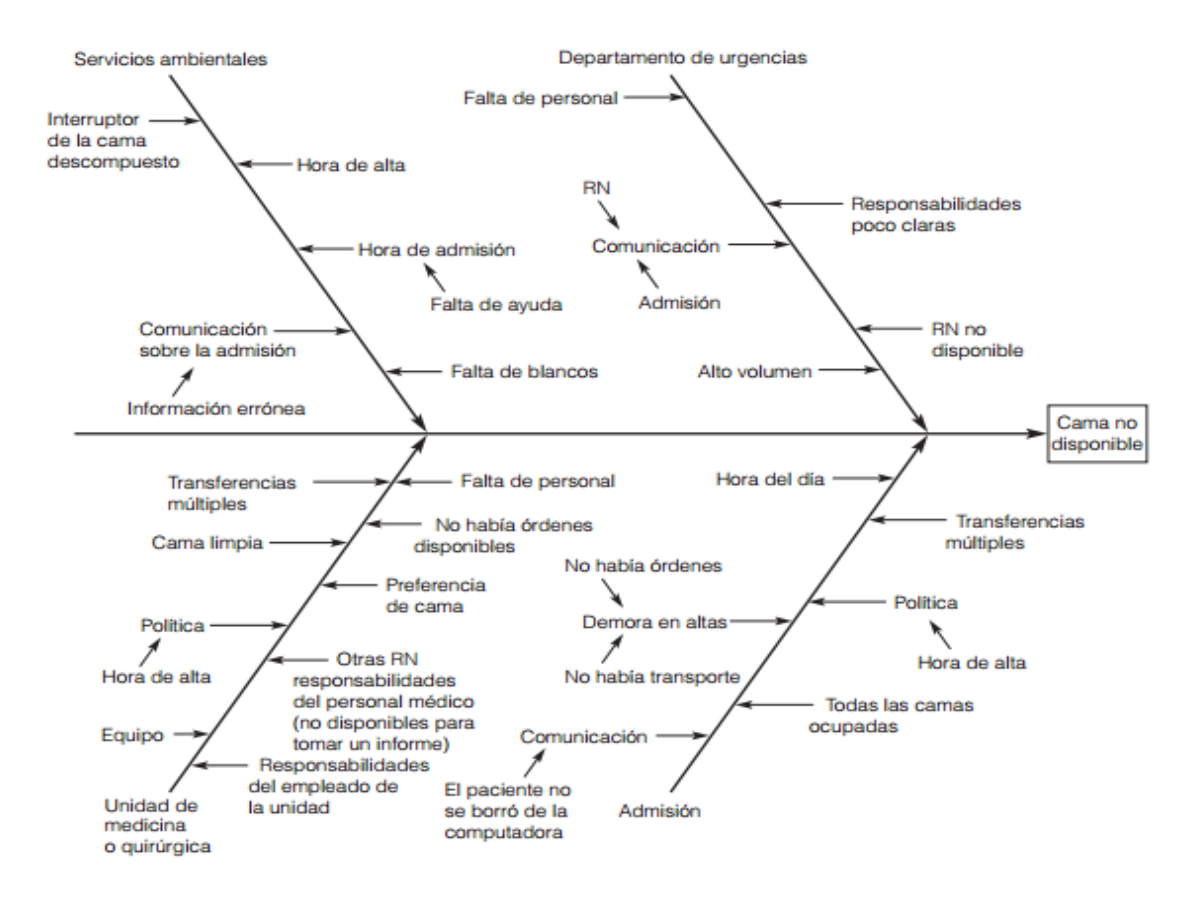

<span id="page-33-0"></span>*Figura 3 Representación de un diagrama de causa efecto*

*Fuente: Evans, J. y Lindsay, W. (2008). Administración y control de la calidad, 7a. edición (p. 676). México, DF.: Cengage Learning Editores, S.A de C.V.*

#### **2.2.6.3 Histograma**

Los autores González et al. (2013) definen: "El Histograma muestra, de forma gráfica, la distribución de las variaciones producidas en una determinada característica" (p. 54).

Muestra la frecuencia o número de observaciones cuyo valor cae dentro de un rango predeterminado. La forma que tome un histograma, proporciona pistas sobre la distribución de probabilidad del proceso de dónde se tomó la muestra, por lo que se convierte en una herramienta útil para comunicarse gráficamente (Sosa Pulido, 2013, p. 96).

Sobre la metodología a desarrollar, Bonilla et al. (2010), indican lo siguiente: Comprende nueve pasos, que se indican a continuación:

- Medir y registrar los datos de unas características de calidad de un producto (mínimo 30) y colocarlos en filas.
- Determinar el rango, R, de los datos registrados restando el valor mayor del menor.

$$
R = mayor\ valor - menor\ valor
$$

- Determinar número de intervalos, denotados como k, en primera aproximación.
- Determinar la amplitud del intervalo:  $h =$  $\boldsymbol{R}$ k
- Fijar los límites de los intervalos. Para evitar el problema que se presenta al asignar un valor a un intervalo cuando dicho valor coincide con el extremo superior de un intervalo y el extremo inferior del otro conviene

fijar dichos extremos con una precisión igual a la mitad de la precisión de los valores.

- Así, si los datos se presentan con un solo decimal y los extremos de los intervalos son de la forma 2.15 – 2.35, está claro que los valores 2.2 y 2.3 deberán situarse en este intervalo, 2.4 en el intervalo siguiente y así sucesivamente.
- Construir una tabla de frecuencias basada en los valores registrados, considerando número de intervalos, amplitud del intervalo, punto medio y frecuencias.
- Trazar y marcar los valores en los ejes horizontal y vertical.
- Dibujar las barras para representar el número de datos en cada intervalo. La altura de las barras deberá ser igual al número de datos en ese intervalo, registrándose en el eje vertical y su ancho será la extensión del intervalo y se marcará en el eje horizontal.
- Poner título y fecha a la gráfica. (p. 70)

## **2.2.6.4 Estratificación**

A decir de González et al. (2013): "La estratificación se basa en la desagregación de los datos recopilados en varios grupos, atendiendo a su procedencia" (p. 59).

Para llevar a cabo la estratificación se desarrollan los siguientes pasos:

- Se define completamente la característica objeto de estudio.
- Se representan los datos recopilados de la característica a analizar. Puede realizarse mediante un Histograma, un Diagrama de Dispersión, etc.
- Se identifican los factores de estratificación acordes con lo que se desea analizar.
- Se realiza una clasificación de los datos atendiendo a los factores de estratificación, quedando tales datos agrupados de forma homogénea.
- Se representan gráficamente cada uno de los grupos homogéneos establecidos.
- Se lleva a cabo una comparación entre cada grupo para determinar si aparecen diferencias significativas y ratificar, de esta manera, si la estratificación tiene sentido. (González et al. 2013, p.59-60)

## **2.2.6.5 Principio y diagrama de Pareto**

El principio se debe a Vilfredo Pareto, economista francés que vivió en el siglo XIX, y lleva su nombre porque fue él quien describió que en cualquier situación existen siempre muchos aspectos triviales (de poca importancia) y pocos vitales (muy importantes), y estableció en términos de promedio que 80% de las cosas que ocurren son de poca importancia y solamente 20% son muy importantes, de ahí que también se le conozca como el principio del 80-20 (Sosa Pulido, 2013, p. 78)

Mientras que Gonzáles, et al. (2013) definen al diagrama de Pareto así:

El Diagrama de Pareto es una representación gráfica que ordena las causas de un problema de mayor a menor repercusión. Muestra cómo unas causas, «pocas y vitales» son responsables de la mayor parte de los defectos (aproximadamente el 80%), y las separa de las «muchas y triviales» que son responsables, solamente del 20%. (p.62)

Respecto a la metodología a aplicar para desarrollar un diagrama de Pareto, Bonilla, et al. (2010), mencionan:

- Registrar los elementos (problemas o defectos) de una organización.
- Ordenar los elementos cuantificados de mayor a menor.
- Totalizar los datos.
- Calcular el porcentaje de cada elemento en función al total.
- Clasificar los puntos sobre un eje de coordenadas, donde:

(X) % acumulado de elementos

(Y) % acumulado del impacto del elemento.

- Trazar la curva.
- Dividir la curva en tres zonas (A, B, C).
- Analizar el comportamiento de la curva y seleccionar los elementos de la zona A. (p.68).

En la figura 4 se muestra una representación

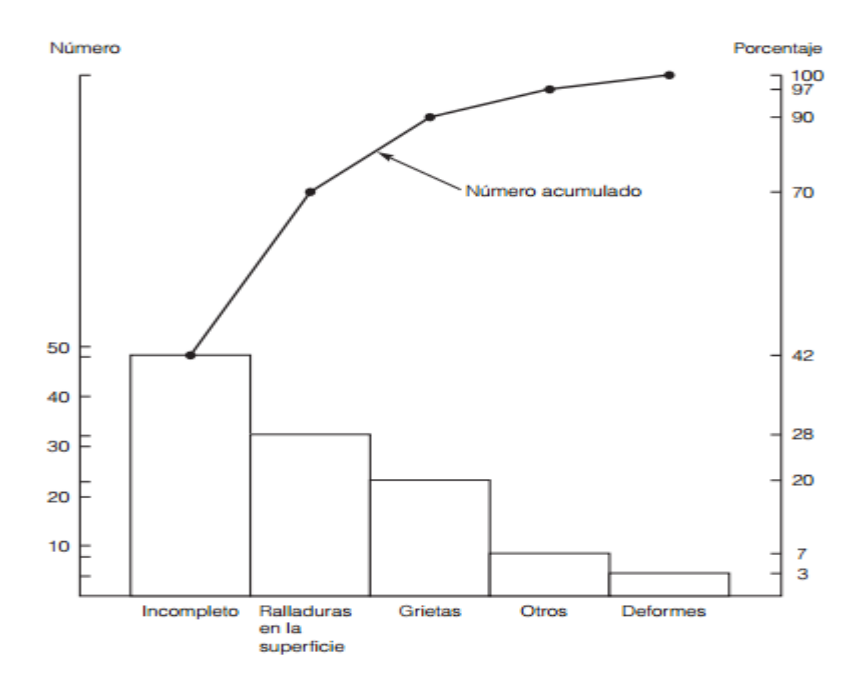

*Figura 4 Ejemplo de diagrama de Pareto*

*Fuente: Evans, J. y Lindsay, W. (2008). Administración y control de la calidad, 7a. edición (p. 673). México, DF.: Cengage Learning Editores, S.A de C.V.*

#### **2.2.6.6 Diagrama de Dispersión**

Sosa Pulido (2013) define: "Es un diagrama que muestra la relación existente entre dos variables; se requiere contar con pares de datos para poder realizar su gráfica" (p. 89).

"El Diagrama de Dispersión puede utilizarse para determinar la relación existente entre una causa y un efecto, entre dos causas o bien entre dos efectos" (Gonzáles, et al., 2013, p.68).

Para realizar el diagrama de dispersión, Bonilla, et al. (2010), mencionan lo siguiente:

- Registrar los valores de dos variables, como mínimo deberán ser tres de cada una.
- En un eje de coordenadas trazar los pares de datos ordenados en forma ascendente.
- Estudiar el comportamiento de la nube de puntos.
- Trazar la línea de correlación correspondiente. (p.74)

#### **2.2.6.7 Gráficos de Control**

Es la representación gráfica de una o más características de la calidad en un proceso a largo del tiempo, que sirve para observar y analizar con datos estadísticos la variabilidad y el comportamiento del proceso alrededor de un valor medio, y dentro de los límites de control. (Bonilla, et al., 2010, p.75)

Los autores Gonzáles, et al. (2013) realizan una definición sobre el tema de la siguiente manera:

Los Gráficos de Control pueden realizarse sobre una característica de calidad que se mide, recibiendo entonces el nombre de Gráficos de Control por Variables, o sobre un atributo o característica cualitativa que el

producto/servicio posee o no, recibiendo entonces el nombre de Gráficos de Control por Atributos, o bien en función del número de defectos por unidad producida, recibiendo el nombre de Gráficos de Control por Número de Defectos o Disconformidades. (p.72)

En la figura 5 se muestra un ejemplo de una gráfica de control.

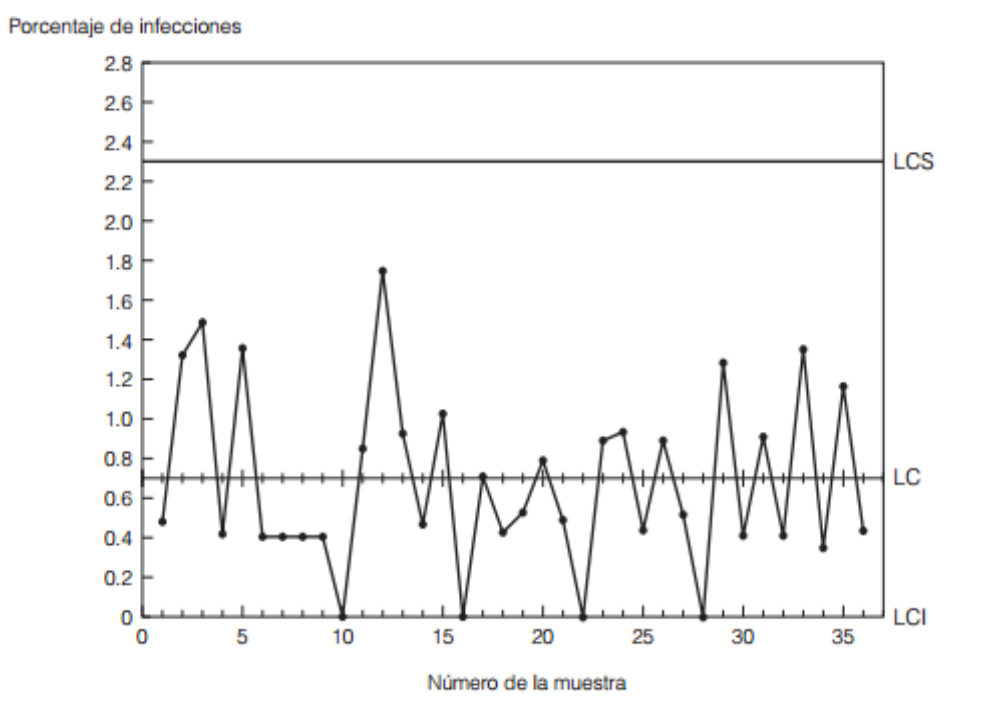

*Figura 5 Gráfica de control para las infecciones posteriores a una cirugía*

*Fuente: Evans, J. y Lindsay, W. (2008). Administración y control de la calidad, 7a. edición (p. 669). México, DF.: Cengage Learning Editores, S.A de C.V.*

## **2.2.6.8 Diagrama de flujo**

Los autores Bonilla, et al., (2010), sobre establecer una definición de los diagramas de flujo, afirman:

El diagrama de flujo es una representación de las actividades necesarias para lograr un resultado, es utilizado para describir los procedimientos e instrucciones en una forma clara y objetiva, facilita la comprensión de los diversos actores de un área de trabajo. (p. 114)

Asimismo, Louffat (2017) respecto a los símbolos utilzados en los diagramas de flujo, menciona:

La elaboración de un diagrama de flujo requiere símbolos gráficos que representen los diversos tipos de actividades que pueden efectuarse dentro de un proceso organizacional. Emplear y observar un símbolo por cada tipo de actividad permite que, de manera rápida, se tenga una representación fidedigna y paso a paso de lo que se quiere realizar, de modo que estén bien definidos tanto el inicio como el final de cada proceso (p. 33).

#### **2.2.6.9 Matrices y diagrama matriciales**

Los investigadores Bonilla, et al. (2010) consideran una definición para los diagramas matriciales o de matriz: "El objetivo del diagrama matricial es buscar las posibles relaciones que puedan existir entre dos o más variables. La utilidad de este análisis se enfoca en la posibilidad de controlar una variable dependiente a través de otra que tiene un impacto importante sobre la primera". (p. 110)

"Este tipo de matrices son muy útiles y versátiles para tomar las decisiones; solamente la imaginación del usuario puede limitar su aplicación". (Sosa Pulido, 2013, p. 125)

#### **2.2.6.10 Diagrama de Gantt**

La gráfica de Gantt es una tabla tipo matriz que relaciona las actividades con los tiempos de su realización; se considera como una de las aportaciones clásicas del enfoque matemático de la administración.

Fundamentalmente es una herramienta de programación de tiempos para llevar a cabo proyectos o soluciones de problemas (…). La programación consiste en utilizar un gráfico que permita planificar y coordinar las soluciones planeadas. (Sosa Pulido, 2013, p. 126)

#### **2.3 Marco conceptual**

- **Analista de Personal:** Trabajador administrativo que se encuentra a cargo de supervisar el correcto desempeño de los trabajadores de una Macro Región (Banco de la Nación, 2014).
- **Causa Raíz:** "Son el origen específico del problema" (Bonilla et al., 2010, p. 163).
- **Control de asistencia:** "Procedimiento mediante el cual se controla la asistencia, puntualidad y permanencia de los trabajadores para el cumplimiento de la jornada laboral y horario de trabajo" (Banco de la Nación, 2015, p.3).
- **Datos personales:** "Es aquella información que permite identificar al trabajador e identificar su filiación correspondiente" (Banco de la Nación, 2014, p.3).
- **Descanso Médico:** "Período de descanso físico prescrito por el médico tratante, necesario para que el paciente logre una recuperación física y mental que le permita retornar a su actividad habitual" (Banco de la Nación, 2015, p.3).
- Descanso por Maternidad: "Derecho de la trabajadora gestante a gozar de 49 días de descanso prenatal y 49 de descanso postnatal" (Banco de la Nación, 2015, p.3).
- **Estandarización:** Sirve como guía para hacer el trabajo y es toda actividad documentada que norma el comportamiento del personal (Sosa, 2013).
- **Hoja de Incidencia:** Archivo en formato Excel que es completado por los administradores de las agencias o Jefaturas para su registro por parte de la Sección Registro de Personal (Banco de la Nación, 2015, p.21).
- **Horario de trabajo:** "Indica la hora de entrada, refrigerio y salida que deberá cumplir el trabajador" (Banco de la Nación, 2015, p.3).
- Incidencia: "Evento relativo a la asistencia, puntualidad y permanencia del personal durante el horario de trabajo" (Banco de la Nación, 2015, p.4).
- **Información:** Conjunto de datos que ayudan a entender la situación que prevalece en una organización o a estimar qué podrá suceder en el futuro (Sosa, 2013).
- Implementar: Ejecutar un plan de implementación o realizar las acciones necesarias para llevar algo a cabo (Bonilla et al., 2010).
- **Jornada Laboral:** "Período de tiempo total que deberá permanecer el trabajador en el centro de trabajo" (Banco de la Nación, 2015, p.4).
- Licencia: "Es el período concedido al trabajador, para ausentarse del centro de trabajo por una o más jornadas ordinaria completas, autorizado previa justificación" (Banco de la Nación, 2015, p.4).
- **Mejora Continua de procesos:** "Estrategia de la gestión empresarial que consiste en desarrollar mecanismos sistemáticos para mejorar el desempeño de los procesos, y como consecuencia, elevar el nivel de satisfacción de los clientes internos o externos y de otras partes interesadas" (Bonilla et al., 2010, p. 30).
- **Permiso:** "Se entiende por permiso la autorización escrita que se le concede al trabajador solicitante, para ausentarse del centro de labores durante la jornada ordinaria de trabajo" (Banco de la Nación, 2015, p.4).
- **Personal Administrativo:** "Personal que labora en las diferentes áreas de las Sedes Administrativas del Banco" (Banco de la Nación, 2015, p.4).
- **Personal Operativo:** "Personal que labora en las diferentes agencias de las Macro Regiones del Banco de la Nación" (Banco de la Nación, 2015, p.4).
- **Proceso:** "Conjunto de actividades que utiliza recursos para transformar elementos de entrada en bienes o servicios capaces de satisfacer las expectativas de distintas partes interesadas" (Bonilla et al., 2010, p. 26).
- **Sygnus Tareo:** Software realizado por un proveedor y actualmente utilizado para el registro de las incidencias de la asistencia del personal (Banco de la Nación, 2014).
- Tardanza: "Ingreso al centro de trabajo después de la hora de ingreso establecida" (Banco de la Nación, 2015, p.4).
- **Tiempo de tolerancia en el ingreso:** "Tiempo que se concede al trabajador, en forma excepcional, para registrar su asistencia del día, después de la hora de ingreso establecida, sin perjuicio de ser considerado como una tardanza sujeto a la sanción o descuento que corresponda" (Banco de la Nación, 2015, p.4).
- **Omisión de marcación:** "No registrar marcación en los dispositivos o sistemas utilizados para éste fin" (Banco de la Nación, 2015, p.4).

## **CAPÍTULO III:**

## **DESARROLLO DE LA METODOLOGÍA**

#### **3.1 Análisis del modelo o caso**

#### **3.1.1 Descripción de la organización**

## **3.1.1.1 Historia**

El Banco de la Nación fue creado por Ley N° 16000 del 27 de enero de 1966 como persona jurídica de derecho público interno, con autonomía en el ejercicio de sus funciones. En la actualidad el Banco de la Nación se rige por sus propio Estatuto, aprobado por Decreto Supremo N° 07-94-EF del 26 de enero de 1994 y sus modificatorias; dicho Decreto Supremo fue emitido de conformidad con la decimoquinta disposición final de la Ley General de Instituciones Bancarias, Financieras y de Seguros, aprobada por Decreto Legislativo N° 770.

El 26 de diciembre de 1996 se promulgó la Ley N° 26702 – Ley General del Sistema Financiero y del Sistema de Seguros y Orgánica de la Superintendencia de Banca y Seguros, señalándose en la Décimo Tercera Disposición Final y Complementaria que el Banco de la Nación se rige por su Estatuto.

## **3.1.1.2 Visión**

"Ser reconocido como socio estratégico del Estado Peruano para la prestación de servicios financieros innovadores y de calidad, dentro de un marco de gestión basado en prácticas de Buen Gobierno Corporativo y gestión del talento humano".

#### **3.1.1.3 Misión**

"El Banco de la Nación brinda servicios a las entidades estatales, promueve la bancarización y la inclusión financiera en beneficio de la ciudadanía complementando al sector privado, y fomenta el crecimiento descentralizado del país, a través de una gestión eficiente y auto-sostenible".

#### **3.1.1.4 Estructura organizacional**

Debido a que el trabajo de investigación se centra en una sección, en este parte de la estructura organizacional solo se menciona lo referente a la Gerencia a la que pertenece la Sección Registro de Personal, es decir, la Gerencia de Recursos Humanos. La totalidad de la estructura organizacional del Banco de la Nación se muestra en los anexos de este trabajo.

Dentro de la Gerencia de Recursos Humanos de la institución se encuentran tres subgerencias que, a su vez, cuentan con distintas secciones. Una de estas subgerencias es la de Administración de Personal, que tiene como misión: "Gestionar los procesos de recursos humanos relacionados al registro, selección, desplazamiento ascensos y promociones del personal; así como brindar asesoría en la aplicación de la normatividad laboral y calificación de los derechos pensionarios correspondientes al DL 20530". Es en esta subgerencia donde se encuentra la Sección Registro de Personal. En la figura 6 se observa la estructura orgánica de la Gerencia de Recursos Humanos

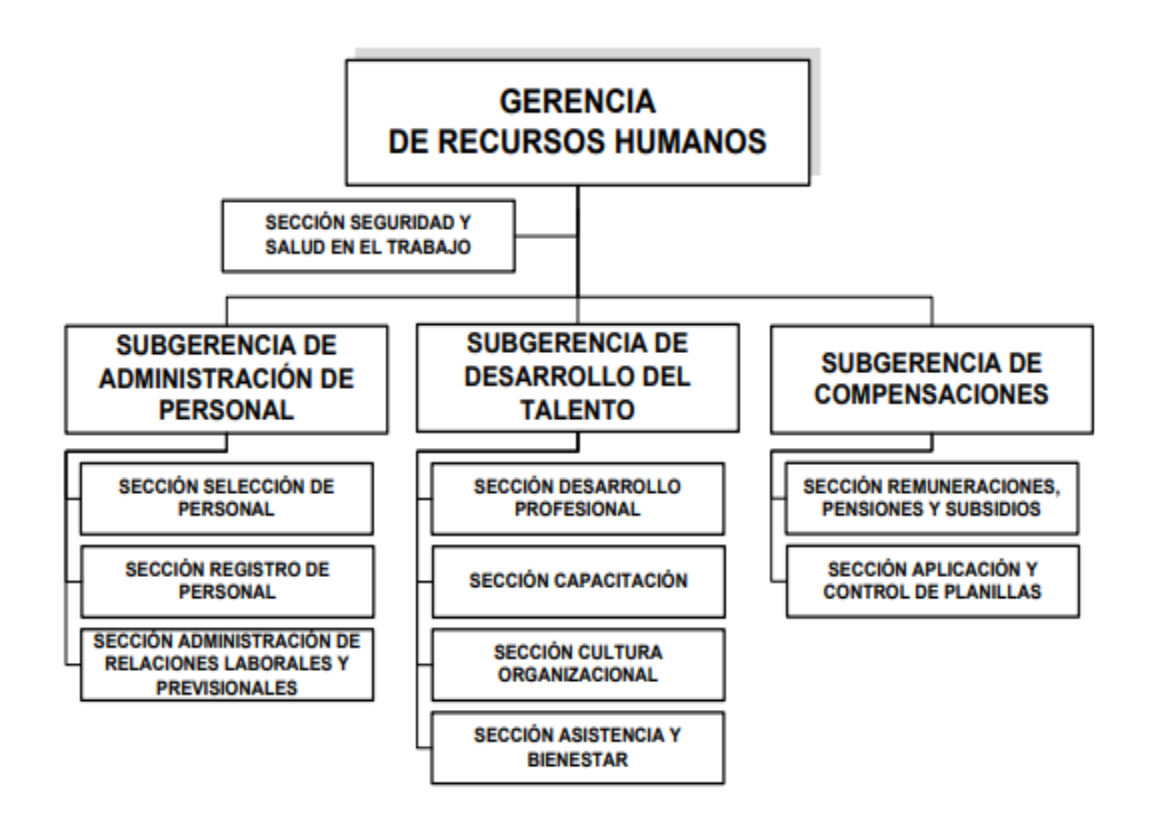

*Figura 6 Organigrama de la Gerencia de Recursos Humanos del Banco de la Nación*

*Fuente: Manual de Organización y Funciones de la Gerencia de Recursos Humanos del Banco de la Nación.*

## **3.1.1.5 Sección Registro de Personal**

La Sección Registro de Personal tiene como misión: "Realizar el control de asistencia, puntualidad y permanencia del personal; así como, mantener actualizado el registro de personal."

En el Manual de Organización y Funciones de la Gerencia de Recursos Humanos se mencionan las funciones de la Sección Registro de Personal; entre las más importantes se encuentran las siguientes:

Verificar y elaborar reportes estadísticos referentes a la planta, asistencia

y vacaciones del personal del Banco y comunicarlo periódicamente, a través de la jefatura de la Subgerencia, a las unidades orgánicas.

- Organizar, verificar, procesar y controlar la asistencia, y el cumplimiento de la jornada laboral del personal del Banco de la Nación; así como la asistencia de los practicantes.
- Controlar los permisos y licencias de los trabajadores del Banco de la Nación.
- Determinar periódicamente las licencias por enfermedad que conlleven a subsidios, a fin de proveer de información a la Sección Asistencia y Bienestar para el trámite respectivo.
- Emitir las sanciones de amonestación y suspensión a los trabajadores que incurran en tardanzas, de acuerdo a las normas establecidas.
- Evaluar, proyectar, organizar, supervisar y ejecutar el rol anual de vacaciones de los trabajadores, en coordinación con las Gerencias.
- Supervisar el uso del descanso vacacional y descanso remunerado por 25 y 30 años de servicios de los trabajadores a nivel nacional.
- Ejecutar el cese del personal del Banco y trámite coordinando con las unidades orgánicas correspondientes.
- Proponer acciones de mejora, innovación y automatización en los procedimientos que administra, así como normas que ordenen y regulen su ejecución.

Asimismo, se estipulan en el Manual de Procedimientos de la Sección Registro de Personal los quince procedimientos (los diagramas de flujo se encuentran en los anexos) que son necesarios que se realicen en la sección:

 Procedimiento 1. Registro de nuevos trabajadores: Se reciben los expedientes de los nuevos trabajadores contratados por el Banco de la Nación y se registra sus datos en el Sistema Integrado de Personal (SIP),

generando un código particular para cada trabajador, luego de ello se registran los datos del trabajador en el Sistema Administrativo Integrado (SAI) del banco y finalmente se envía sus expedientes al Área de Legajos de la sección.

- Procedimiento 2. Actualización de datos del personal: En este procedimiento se recibe la documentación enviada por los trabajadores del banco referente a su carga familiar o sobre los estudios que han realizado por cuenta propia o por capacitación interna con la intención de actualizar esta información en los sistemas SIP y SAI. Si se cumple con los requisitos se registra esta información y se envía las copias físicas al Área de Legajos de la sección para añadirse al legajo físico del trabajador.
- Procedimiento 3. Elaboración de reportes: La sección recibe alguna solicitud oficial como correo electrónico o memorando por alguna área o sección del banco y de corresponder entregar la información se genera un reporte con la información solicitada.
- Procedimiento 4. Administración de legajos: Cuando se procede a actualizar la información de los trabajadores (procedimiento 2) en su legajo físico personal, la sección encarga a un técnico de Archivo de Personal revisar la información proporcionada, identificar los legajos correspondientes, revisar que no existan documentos duplicados, añadir la documentación para luego emitir un documento para probar el cumplimiento de su tarea, indicando también si hubo observaciones referente a los legajos de los trabajadores.
- Procedimiento 5. Préstamo de legajos: La sección recibe una carta, memorando o correo electrónico por parte de alguna entidad solicitante,

trabajador o área del banco solicitando, el legajo físico o virtual de un trabajador del banco o pensionista. De ser debidamente justificada la solicitud, se procede a ubicar la información requerida y se entrega a la parte solicitante dejando constancia del préstamo de los legajos, para luego esperar a su devolución y volver a guardarlos.

- Procedimiento 6. Administración de las asistencias de personal: Se utilizan las marcaciones que hacen los trabajadores en los relojes de asistencia y en el aplicativo SARA Web, así como la información que proveen las diversas áreas del Banco de la Nación sobre las incidencias del día de los trabajadores y de corresponder se registra en el aplicativo Svanus Tareo.
- Procedimiento 7. Administración de las licencias de personal: Se recibe la documentación correspondiente, por parte de alguna área usuaria, para sustentar la licencia del trabajador y de ser conforme se registra en el aplicativo Sygnus Tareo.
- Procedimiento 8. Cese de trabajadores: Se recibe, por parte de la Subgerencia Administración de Personal, el memorando y documentación correspondiente para realizar el cese de algún trabajador acorde a lo requerido por alguna área usuaria. La Sección Registro de Personal registra el cese y genera el expediente del trabajador enviando los memorandos y certificados correspondientes a la Subgerencia de Compensaciones y el Área de Legajos.
- Procedimiento 9. Presentación de obligados a la Contraloría General de la República: La Sección Registro de Personal solicita a los obligados que sean trabajadores del Banco de la Nación su declaración jurada física y

se contrasta con la declaración jurada realizada por ellos en el portal de la Contraloría para luego enviar documentación a la Contraloría General de la República y el Ministerio de Economía y Finanzas reportando sobre las declaraciones juradas de los trabajadores, y finalmente añadir esta información al legajo personal de los trabajadores.

- Procedimiento 10. Gestión de fotochecks: La sección coordina con la Subgerencia de Banca Virtual y Subgerencia de Compras para la adquisición de insumos, diseño, producción, custodia y distribución de los fotochecks y accesorios para todos los trabajadores y practicantes del Banco de la Nación.
- Procedimiento 11. Programación de vacaciones: Se elabora un memorando múltiple para que sea difundido por la gerencia de Recursos Humanos indicando que el aplicativo Autoservicio, dedicado a la programación de las vacaciones, se encuentra disponible para ser usado por cada área del Banco y así puedan programar las vacaciones del personal que tienen asignado. Luego del periodo correspondiente, se revisa la programación vacacional del personal, se genera un reporte en el aplicativo Autoservicios y se registra la información en el sistema SIP.
- Procedimiento 12. Reprogramación de vacaciones: La Sección Registro de Personal recibe el memorando correspondiente que indica la autorización por parte del jefe del área usuaria de la reprogramación de vacaciones del trabajador. Luego de revisar la conformidad de la documentación enviada se procede a registrar la reprogramación de las vacaciones del trabajador en el aplicativo Autoservicios.
- Procedimiento 13. Programación de vacaciones por beneficio de 25 años de servicio cumplido y por 30 años de servicio cumplido: La Sección es la encargada de utilizar el aplicativo Autoservicios para programar las vacaciones del trabajador por beneficio de servicio (25 y 30 años) en el Banco de la Nación, previa solicitud del jefe del área usuaria donde labora el trabajador.
- Procedimiento 14. Vacaciones anticipadas: A petición del área usuaria donde labora el trabajador, la Sección Registro de Personal coordina con la Sección Asistencia y Bienestar para tener conformidad y registrar las vacaciones reprogramadas del trabajador en el aplicativo Autoservicios.
- Procedimiento 15. Compensación de vacaciones: La sección recibe un memorando indicando la autorización de la compensación de vacaciones del trabajador y se registra el periodo de compensación vacacional en el aplicativo Autoservicios y finalmente se envía documentación a la Subgerencia de Compensaciones.

#### **3.1.2 Descripción del caso**

#### **3.1.2.1 Asistencia de los trabajadores**

Tal y como se menciona en el documento, que establece los lineamientos sobre la asistencia y permanencia de los trabajadores, llamado Directiva de Control de Asistencia y Permanencia de los trabajadores del Banco de la Nación; todos los colaboradores de la institución están obligados a presentarse puntualmente en su centro de trabajo (agencias de atención al público o las sedes administrativas de la organización), cumpliendo con la jornada laboral dentro de su horario de trabajo establecido y registrar, utilizando su carnet de identificación, su marca de asistencia, tanto de ingreso como de salida en los sistemas de marcación y control ubicados en su lugar de trabajo. Existen ciertas diferencias para algunos trabajadores con cargos de mayor responsabilidad. En ese sentido, el Presidente Ejecutivo, el Gerente General y el personal con cargo de Gerente están exonerados del control de asistencia de ingreso y salida, mientras que el personal con cargo de Subgerente, Jefe de Sección, Asesor de Presidencia Ejecutiva y los Asesores de las Gerencias tienen la obligación de registrar su asistencia solo una vez al día.

La institución clasifica a los trabajadores, de manera general, en dos tipos:

- Personal administrativo: Laboran en las Sedes administrativas del Banco de la Nación.
	- o Oficina Principal
- Personal operativo: Laboran en la Red de Oficinas (agencias) que atienden al cliente externo, estas pueden ser de dos formas y, a su vez, estas tienen sus propias divisiones.
	- o Red de Agencias de Lima
	- o Red de Agencias de Provincias

Ambas Redes de Agencias se clasifican por Macro Regiones, para el caso de la Red de Agencias de Lima esta sólo cuenta con una Macro Región:

 Macro Región – Lima: Conformada por todas las agencias del Banco de la Nación en el departamento de Lima.

En el caso de la Red de Agencias de Provincias, estas se dividen en cinco Macro Regiones:

 Macro Región I – Piura: Conformada por las agencias principales de Bagua Chica, Chachapoyas, Chulucanas, Cutervo, Huancabamba, Iquitos, Jaén, Juanjui, Moyobamba, Paita, Piura, Punchana, San Juan Bautista, Sullana, Talara, Tarapoto, Tumbes, Yurimaguas y todas las agencias que dependen de estas.

- Macro Región II Trujillo: Conformada por las agencias principales de Cajamarca, Caraz, Casagrande, Celendín, Chepén, Chiclayo, Chimbote, Chota, Ferreñafe, Huamachuco, Huaraz, La Victoria, Lambayeque, Pacasmayo, Trujillo, Víctor Larco y todas las agencias que dependen de estas.
- Macro Región III Huancayo: Conformada por las agencias principales de Amarilis, Cerro De Pasco, Huancavelica, Huancayo, Huánuco, Jauja, La Merced, La Oroya, Pucallpa, Satipo, Tarma, Tingo María y todas las agencias que dependen de estas.
- Macro Región IV Cusco: Conformada por las agencias principales de Abancay, Andahuaylas, Ayacucho, Ayaviri, Cusco, Huanta, Juliaca, Puerto Maldonado, Puno, Quillabamba, Sicuani, Urubamba, Wanchaq y todas las agencias que dependen de estas.
- Macro Región V Arequipa: Conformada por las agencias principales de Aplao Arequipa, Bustamante Y Rivero, Camaná, Chincha, Ica, Ilo, Mollendo, Moquegua, Nazca, Pisco, Tacna y todas las agencias que dependen de estas.

Es así que el registro de asistencia de los trabajadores se realiza por medio de la extracción de las marcaciones realizadas en los relojes de asistencia o el aplicativo SARA Web, que es sólo para Red de Agencias; además de utilizarse la información enviada en la Hoja de Incidencias Diaria, que es una hoja de cálculo en formato de archivo de Excel. Esta Hoja de incidencias Diaria es remitida por los administradores encargados de las agencias de las distintas Macro Regiones y también por los jefes o encargados de las secciones, subgerencias, gerencias y otros órganos en la oficina principal.

La Hoja de Incidencias Diaria contiene información sobre las incidencias del día, con la documentación correspondiente sobre las inasistencias, tardanzas, permisos y otros sucesos que ocurran sobre la asistencia y permanencia de los trabajadores del Banco de la Nación.

Esta información es utilizada por la Sección Registro de Personal para ser registrada en el aplicativo destinado para este fin, llamado Sygnus Tareo, y de esta manera cuando la información de la asistencia de los trabajadores se complete a fin de mes se traslade a las áreas de pagos y se realice descuentos a los trabajadores de ser correcto o se genere sanciones acorde a la directiva de Control de Asistencia y Permanencia de los trabajadores del Banco de la Nación.

Estas incidencias enviadas deben estar adjuntas con los documentos correspondientes que se encuentran especificados en la Directiva de Control de Asistencia y Permanencia de los trabajadores del Banco de la Nación, que es una documentación que rige para todos los trabajadores de la institución. Adjuntando los documentos correctos como las papeletas de permiso en horas de trabajo o las constancias de atenciones médicas dentro de su horario de trabajo se pueden sustentar correctamente las incidencias.

La información enviada en la Hoja de incidencias Diaria se puede clasificar en dos tipos; permisos y licencias, y estas deben presentarse acorde lo estipulado en la directiva de Control de Asistencia y Permanencia de los trabajadores, siendo esto de la siguiente manera:

 Permisos: Se otorgan a los trabajadores por causa justificada y presentando la documentación correspondiente, permitiendo que se

45

ausenten durante la jornada laboral. Los permisos otorgados a los trabajadores pueden incurrir en descuentos.

- o Atención Médica: Permiso que se otorga al trabajador para poder atenderse medicamente, debiendo presentar la constancia de atención correspondiente dentro de los plazos respectivos.
- o Asuntos personales y/o particulares: Permiso otorgado para ausentarse durante horas de la jornada laboral, afecto a los descuentos respectivos por la duración del tiempo utilizado.
- o Capacitación: Permiso otorgado por horas dentro de la jornada laboral para lograr asistir a capacitaciones programadas por el Banco de la Nación.
- o Comisión de Servicio: Permiso que se otorga a los trabajadores para que puedan desplazarse por necesidad de servicio dentro de la jornada laboral a otras sedes de la institución.
- o Fallecimiento de familiar directo: Permiso otorgado cuando sucede el fallecimiento de los padres, cónyuge o hijo del trabajador dentro de su horario de labores. Este permiso no implica descuentos.
- o Lactancia: Permiso de una hora diaria otorgada a la madre trabajadora de la institución después del periodo postnatal, para la lactancia del menor hasta que cumpla un año de edad.
- o Onomástico: Permiso de un día con goce de haber que el trabajador recibe por su onomástico Pudiendo ser sólo el mismo día de su onomástico o en una fecha posterior en la que no afecte a las actividades de su lugar de trabajo.
- Licencias: Se otorgan excepcionalmente a los trabajadores por causa justificada y que sea sustentada con la documentación adecuada. Estas licencias se clasifican en dos tipos:
	- o Licencia con goce de remuneraciones: Son las licencias que no están afectas a descuento. Este tipo de licencias son las siguientes:
		- Enfermedad o accidente común: Inasistencia al centro de labores por razones de salud que impide el desarrollo normal de sus funciones, siendo necesario justificarla con la licencia médica respectiva dentro del plazo correspondiente.
		- Maternidad: Licencia brindada por el total de 98 días, siendo 49 días de descanso prenatal y 49 días de descanso postnatal. Debiendo gestionar y presentar la documentación correspondiente.
		- Paternidad: Licencia otorgada por un periodo de 4 días hábiles de manera consecutiva. Siendo necesario contar con los documentos respectivos e indicar la fecha de inicio de la licencia, dentro de la fecha de nacimiento del hijo y la fecha de alta, otorgada por el centro médico, de la madre o el hijo.
		- Capacitación oficializada: Licencia otorgada debido a requerimiento de la institución para capacitar al personal debido a necesidad de servicio.
		- Fallecimiento de familiar directo: Licencia que se brinda debido al fallecimiento de padres, hijos o cónyuge, por un

periodo de 5 o 7 días, dependiendo si el deceso se produjo en la misma ciudad donde labora el trabajador o no. Siendo necesario presentar la partida de defunción del familiar.

- Enfermedad en estado grave o terminal por accidente grave de familiar directo: Licencia que es otorgada por contar con cónyuge o conviviente, padres o algún hijo diagnosticado con enfermedad grave o terminal o que padezca un accidente que ponga en riesgo su vida. Siendo el plazo máximo de licencia el de 7 días calendario.
- Asistencia médica y terapia de rehabilitación de personas con discapacidad: Licencia brindada para que el trabajador pueda asistir a sus menores hijos o menores que estén bajo su tutela, así como mayores en condición de dependencia o curatela, siempre que estos presenten discapacidad.
- o Licencia sin goce de remuneraciones: Son las licencias que sí están afectas a descuento. Este tipo de licencias son las siguientes:
	- Por asuntos particulares: Licencia otorgada al trabajador para atender asuntos personales, previa solicitud presentada y evaluación correspondiente. Acarrea el descuento de los días no laborados.
	- Por capacitación no oficializada: Licencia que el banco brinda al personal para asistir a capacitaciones profesionales pero que no obedecen a requerimiento de la institución. Acarrea el descuento de los días no laborados.

Estos permisos y licencias se tienen que registrar en el aplicativo Sygnus Tareo, es así que se ingresan las incidencias en este aplicativo a modo de justificaciones, y estas se encuentran clasificadas por horas o por días, siendo de la siguiente manera:

- Justificaciones por horas: Son utilizadas en el aplicativo Sygnus Tareo para las incidencias que se susciten dentro del horario y cumplimiento de la jornada laboral, pudiendo generar descuentos en algunos casos como se indican en la siguiente lista:
	- o Permiso por asuntos personales: Justificación utilizada en el aplicativo para los permisos en horas de trabajo de los trabajadores por motivos personales. Esta justificación implica el descuento correspondiente, acorde al tiempo no laborado.
	- o Atención médica: Utilizado en el aplicativo Sygnus Tareo para justificar el permiso por horas dentro de la jornada laboral para atenderse medicamente.
	- o Permiso por capacitación: Justificación utilizada cuando el trabajador asiste dentro del horario de trabajo a una capacitación no oficializada.
	- o Autorización de ingreso: Utilizada en el aplicativo Sygnus Tareo para justificar el ingreso del personal, autorizado por el administrador de la agencia o jefe de sección al haber superado los 10 minutos de tolerancia para poder registrar su marca después de la hora de ingreso. Esta justificación implica el descuento correspondiente.
- o Fallas en los equipos informáticos: Utilizado para justificar la demora de los trabajadores en registrar su marca de ingreso debido a problemas y fallas relacionado a los equipos de marcación de la institución.
- o Tolerancia al ingreso: Justificación utilizada cuando el trabajador llega después de los 10 minutos de tolerancia que cuenta a la hora de ingreso, debiendo contar con la autorización su jefe para el ingreso y solo si es por causa fortuita y con documentación que la justifique.
- Justificaciones por día: Utilizadas en el aplicativo Sygnus Tareo para las incidencias que se susciten en días laborales, pudiendo generar descuentos en algunos casos.
	- o Licencia médica: Justificación utilizada en el aplicativo Sygnus Tareo para los días de descanso médico que se les indique al trabajador y lo imposibilite de realizar sus actividades diarias con normalidad, debiendo contar con la documentación respectiva y acorde a la directiva.
	- o Comisión de servicios: Utilizada en el aplicativo para justificar los días que los trabajadores han estado realizando comisión de servicios.
	- o Licencia por capacitación: Justificación utilizada para los días de capacitación oficializada por el banco en favor del trabajador.
	- o Licencia por paternidad: Justificación utilizada en el aplicativo Sygnus Tareo para los días de licencia que tiene el trabajador debido a paternidad.
- o Licencia pre/post natal: Utilizado en el aplicativo para indicar todos los días en que la trabajadora tiene licencia debido a maternidad.
- o Licencia por defunción: Utilizado en Sygnus Tareo cuando se indica los días de licencia que tiene el trabajador debido al fallecimiento de un familiar directo.
- o Licencia sin goce: Justificación utilizada para las licencias por asuntos particulares o por capacitación no oficializada, siempre que se cuente con la autorización del banco.
- o Licencia con goce: Justificación utilizada para las licencias por accidente grave de familiar directo o asistencia médica y terapia de rehabilitación de personas con discapacidad, siempre que se cuente con la documentación presentada y la autorización respectiva.
- o Suspensión administrativa: Utilizado para indicar los días que el trabajador ha sido suspendido, acorde a lo indicado en su documento de suspensión y en base a la directiva de Control de Asistencia y Permanencia de los trabajadores.
- o Feriado compensable: Justificación utilizada para registrar las fechas en que los trabajadores no han asistido debido a días feriados suscitados pero que deben ser compensados en días posteriores.
- o Licencia por onomástico: Utilizado en el aplicativo para justificar el permiso que se le otorga al trabajador por su onomástico.
- o Licencia sindical: Utilizado en Sygnus Tareo para justificar los permisos del personal que forman parte de las directivas de los sindicatos de la institución.
- o Inasistencia injustificada: Utilizado cuando el trabajador no presentó ningún tipo de documentación para justificar su ausencia en el centro de trabajo, lo que implica el descuento de todo el día no laborado.

El incumplimiento de lo estipulado en la Directiva de Control de Asistencia y Permanencia de los trabajadores del Banco de la Nación genera sanciones y/o descuentos por día o por horas, dependiendo de la incidencia y el tipo de justificación registrado en el aplicativo.

En caso se susciten tardanzas del trabajador de manera reiterada a lo largo de los meses, las sanciones que pueden aplicarse son desde una amonestación escrita hasta llegar a una suspensión de 30 días sin goce de haber, y de seguir esta situación en los meses siguientes, será considerado como causal de despido.

#### **3.1.2.2 Realización del registro y control de asistencia**

Para realizar el registro de la asistencia del personal se revisa de manera diaria el correo electrónico asignado a cada una de las áreas especificadas anteriormente:

- Sedes Administrativas
- Red de Agencias de Lima
- Red de Agencias de Provincias

Se atiende todos los correos recibidos que han sido enviados por los administradores de cada agencia y/o jefaturas, ingresando, de manera manual, la información en el aplicativo destinado a esta tarea: Sygnus Tareo.

Sólo se atienden las justificaciones que cumplen con lo estipulado en la Directiva del Control de Asistencia y Permanencia de los trabajadores del Banco de la Nación.

Al final de cada mes se realiza a través de la aplicación Sygnus Tareo un reporte de inconsistencias (que generan sólo descuentos por día) que muestra las fechas, marcas y horarios de los trabajadores hasta la fecha indicada. Se realiza cambios de horarios si se detectan (si es que aparecen en el reporte), así como informar a las agencias de las justificaciones pendientes de los trabajadores en determinados casos, a fin de no perjudicarlos económicamente y garantizar el cumplimiento de la Directiva de Control de Asistencia y Permanencia de los trabajadores del Banco de la Nación.

En el caso de la Red de Agencias Lima y Provincias, se coordina con los analistas de cada Macro Región en casos especiales y/o que afecten a los trabajadores a su cargo, a fin de no tener inconvenientes en el registro y control de la asistencia.

Finalmente, toda la información registrada sobre la asistencia de los trabajadores en cada mes concluye con el cierre de asistencia y se envía a las áreas correspondientes la información resumida para que realicen los pagos y descuentos respectivos al personal de la institución.

En el Manual de procedimientos de la Sección Registro de Personal se muestra el procedimiento a realizar sobre la administración de las asistencias del personal, este procedimiento se observa en la figura 7.

53

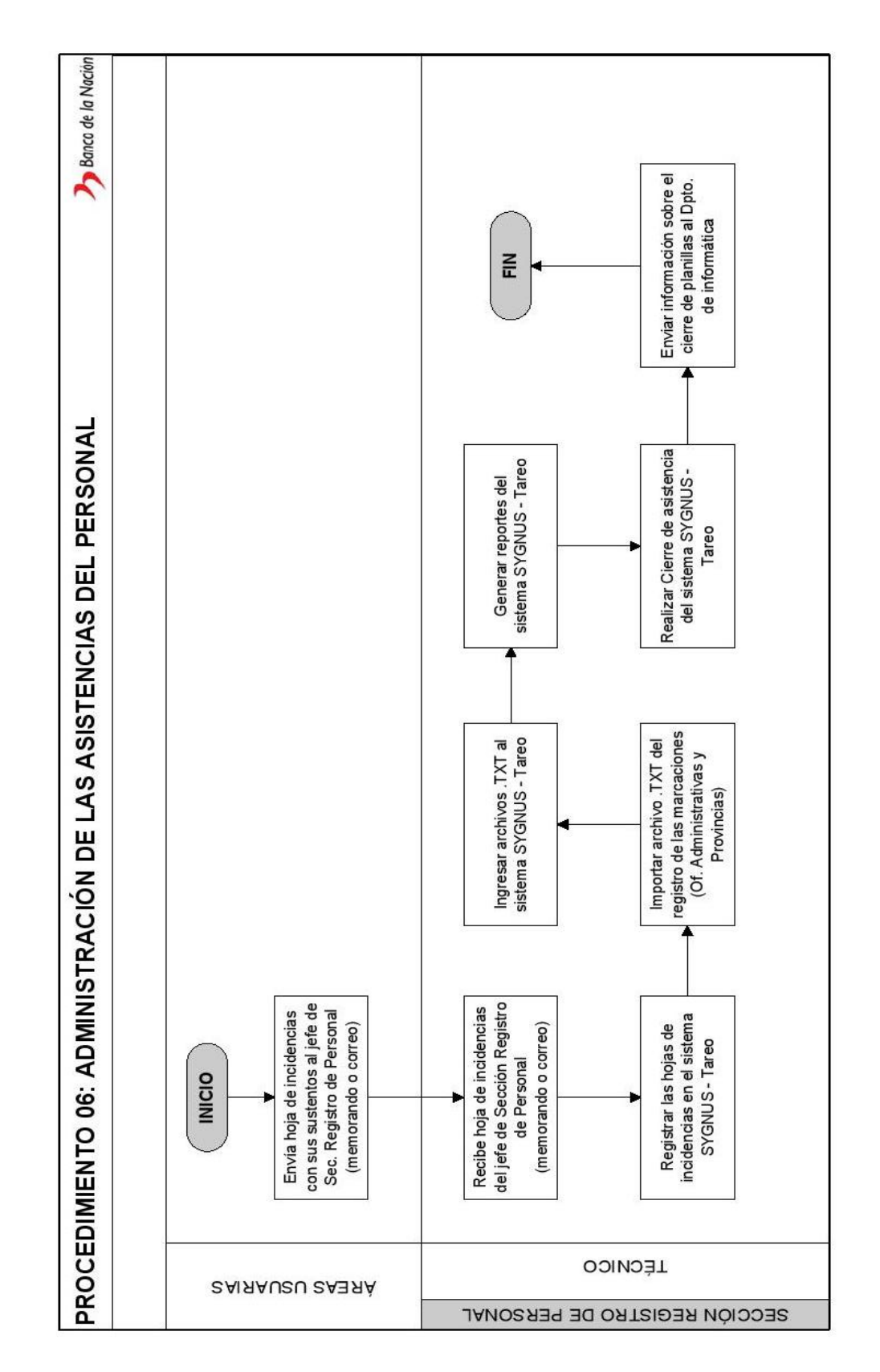

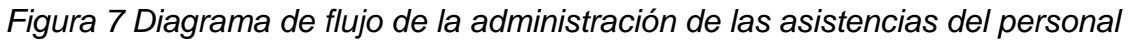

*Fuente: Banco de la Nación, (2014). Manual de Procedimientos de la Sección Registro de Personal (p. 29).*

#### **3.1.2.3 Problemática y oportunidades de mejora**

El procedimiento de administración de las asistencias del personal especificado en el Manual de Procedimientos de la Sección Registro de Personal del Banco de la Nación no muestra las distintas actividades que también se realizan para el cumplimiento del cierre de asistencia a fines de cada mes, como el informar a las agencias o jefaturas de las incidencias pendientes de justificar de los trabajadores a fin de no perjudicarlos económicamente o realizar justificaciones incorrectas, además del cambio de horarios asignados a los trabajadores; cabe resaltar que esta actividad no garantiza que se asigne todos los horarios correctamente a los trabajadores, puesto que como se menciona anteriormente sólo se verifican los que tienen algún tipo de descuento por día, es decir, que son visibles por el reporte de inconsistencias, pero no la totalidad de los trabajadores.

Asimismo, la Red de Agencias de Provincias constituye gran parte del total de trabajadores del Banco de la Nación. A marzo de 2016 se tiene 4529 trabajadores en la institución.

En la tabla 1 se muestra la distribución de los trabajadores con los que cuenta la institución.

#### Tabla 1 *Distribución del personal del Banco de la Nación*

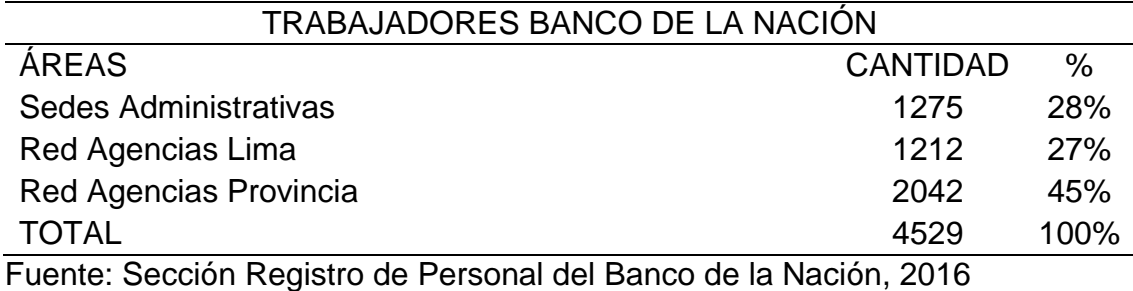

55

Es así que la Sección Registro de Personal tiene que tener especial atención con la Red de Agencias Provincias, puesto que la cantidad de trabajadores es alta y por ende, el volumen de incidencias tiende a ser mayor. Cabe resaltar que la distribución de los equipos de trabajo de registro de asistencia se da de la siguiente manera:

- Sedes Administrativas: Una analista, un practicante.
- Red de Agencias Lima: Una analista, un practicante.
- Red de Agencias Provincias: Una analista, un practicante.
- Otros: Sólo en caso de ser necesario se cuenta con el apoyo de otros técnicos o analistas que laboran en la sección, pero que tienen como principal tarea realizar otras funciones.

A pesar de tener un formato de hoja de incidencias diaria estipulado en la Directiva de Control de Asistencia y Permanencia de los trabajadores del Banco de la Nación, este formato no es utilizado por todos los administradores de agencias o las jefaturas en las oficinas administrativas. Este es un formato simple de Excel establecido hace unos años (2014) que sólo muestra los campos de fecha, código del trabajador, dependencia y motivo de la incidencia.

A pesar de estos campos mencionados, los administradores no envían a tiempo su hoja de incidencias, envían textos explicativos sobre la incidencia; que no son necesarios ni aportan, en el formato, datos no correctos o cualquier otro tipo de información que no respeta la finalidad del formato que se tiene establecido.

En la figura 8 se observa el formato de hoja de incidencias diarias que se utiliza en la organización.

56

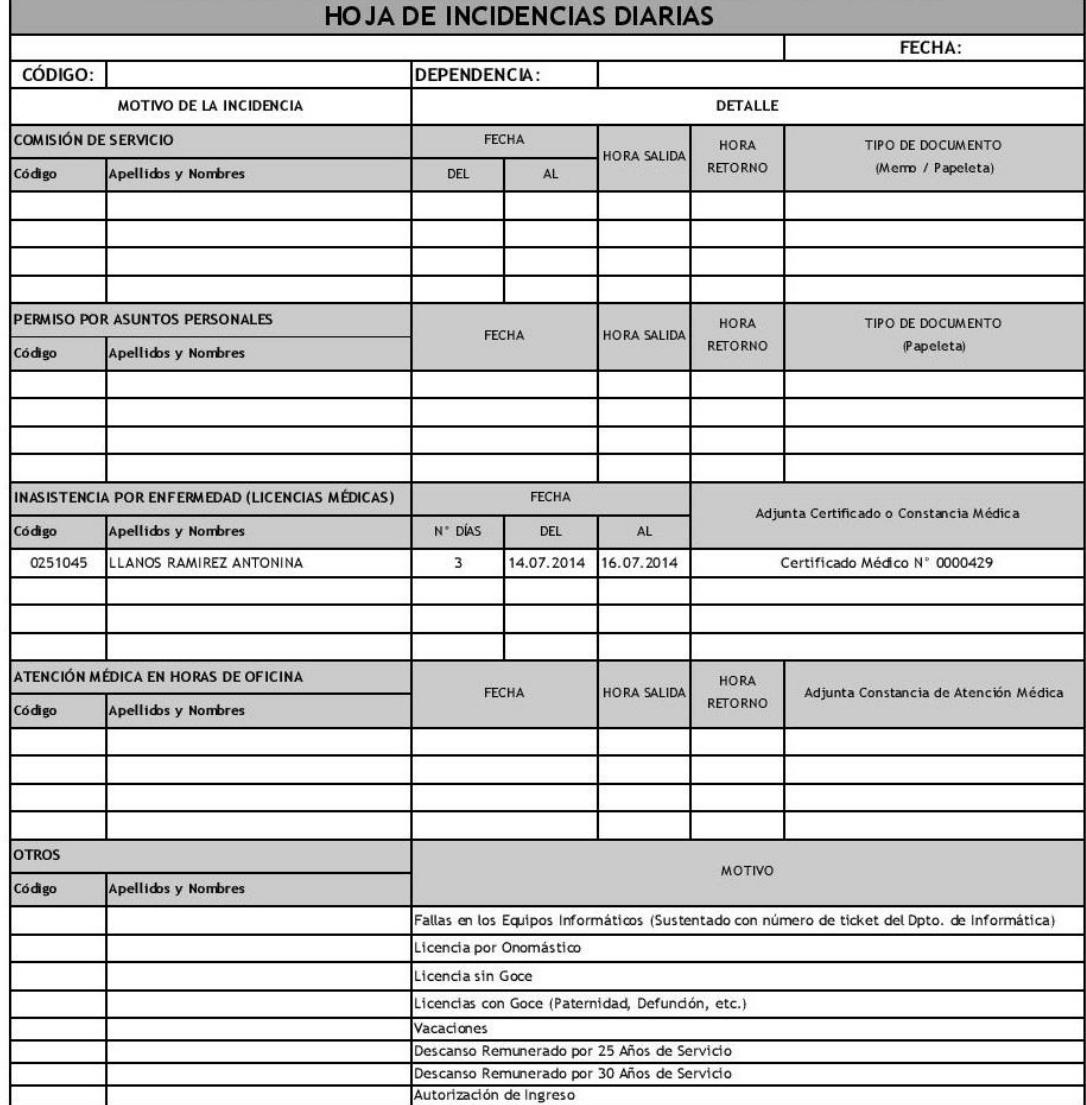

# HOJA DE INCIDENCIAS DIARIA - OFICINA PRINCIPAL / RED DE OFICINAS

#### *Figura 8 Formato de hoja de incidencias diarias*

#### *Fuente: Sección Registro de Personal*

En el caso de las licencias médicas, se tiene mucho cuidado en su registro en el aplicativo Sygnus Tareo, porque puede ser perjudicial en el aspecto económico a la entidad. La importancia del correcto registro de las licencias médicas se da puesto que los primeros 20 días de descanso médico por enfermedad de cada trabajador, en el año, son asumidos económicamente por el Banco de la Nación, a partir del día 21 se tiene que realizar un trámite ante EsSalud para el reembolso económico a favor del Banco de la Nación. De haber

inconvenientes con las licencias médicas (registro de fechas incorrectas, licencias que no cumplen con lo requerido por EsSalud, días laborados cuando debían estar en reposo, etc.) no son reconocidos por EsSalud, y por ende el dinero no es recuperado por el Banco de la Nación.

Asimismo, se tiene un requerimiento realizado al área de Informática para el desarrollo de un aplicativo orientado al registro de los descansos médicos. Debido al aspecto burocrático en la organización, este requerimiento realizado a mediados del 2015, recién está siendo terminado, y con ciertas pruebas realizadas para certificar su validez, se tiene prevista su implementación a los clientes internos antes de mediados del 2016. Esta aplicación busca que los administradores y jefes de sección sean los que registren las licencias médicas de los trabajadores a su cargo. Es por ello que se espera que pueda aportar en la disminución de la cantidad de registros que hacen los equipos de trabajo de registro de asistencia.

El tiempo promedio utilizado para atender una solicitud de registro de asistencia es de cuatro minutos y veinticuatro segundos (4 min 24 s), tomando como referencia la información proporcionada por la jefatura, y considerando solo la atención de una justificación por día y otra por hora.

#### **3.2 Construcción del modelo mejorado**

Con lo mencionado en la descripción de la problemática y oportunidad de mejora, se realiza una recolección, clasificación y análisis de la información disponible en la Sección Registro de Personal referente al registro y control de asistencia de los trabajadores para poder iniciar la aplicación de la metodología de los siete pasos para la mejora continua, y que esta beneficie a la sección. La aplicación y el trabajo de esta metodología se realiza sólo con los trabajadores

que tienen como función principal el registro y control de asistencia, y con la colaboración de la jefa de la sección, así como otros trabajadores de la sección que conocen la problemática y cuentan con la experiencia suficiente para poder ayudar en la realización del trabajo.

La información recabada sólo es la que se puede obtener de la Sección Registro de Personal desde inicios del periodo 2016, debido a que parte del periodo anterior estaba liderado por otro jefe de sección, asimismo, para el año 2016 el equipo de trabajo de la sección sufrió cambios. El modelo propuesto a aplicar en este trabajo se muestra en la figura 9.

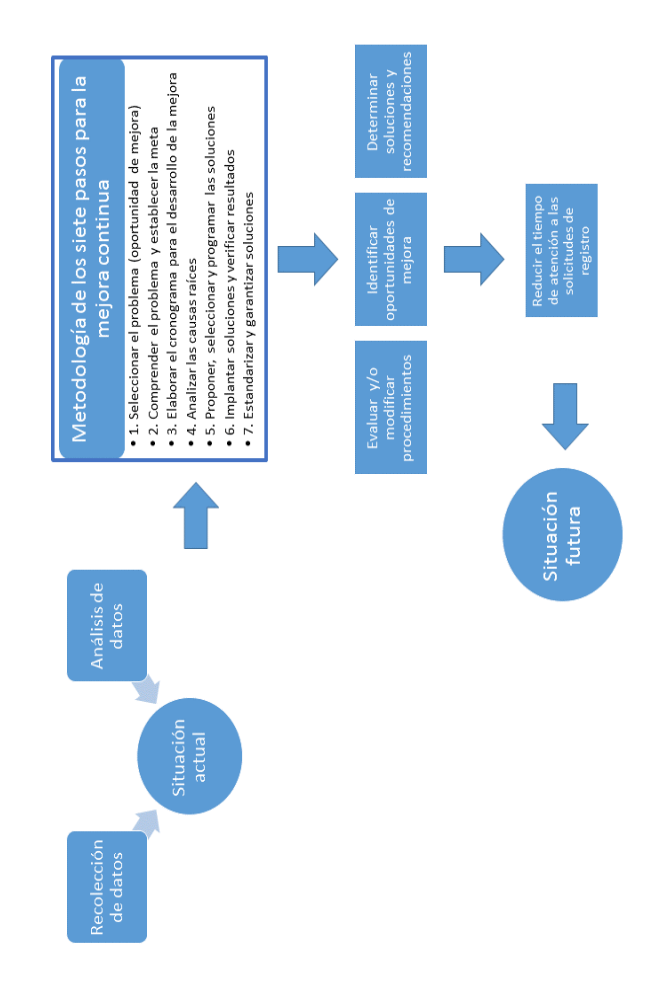

*Figura 9 Modelo del caso Elaboración Propia*

Para lograr una mejora en el registro y control de asistencia de los trabajadores del Banco de la Nación se realiza cada uno de los pasos de la metodología de los siete pasos para la mejora continua.

#### **3.2.1 Paso 1: Selección del problema principal u oportunidad de mejora**

Para determinar el problema principal u oportunidad de mejora en la Sección Registro de Personal se realiza una lista de ideas (en base a lo mencionado en el punto 3.1.2.3) proporcionada por el equipo de trabajo de la sección que se encarga del control de la asistencia y en base a ello se determina cuál es el problema principal por atender con la creación de una matriz de priorización.

Los criterios, valores y pesos que se utilizan para diseñar la matriz de priorización están basados en los distintos criterios frecuentemente utilizados para la elección del problema principal, siendo los cuatro estipulados y utilizados de ejemplo en la metodología el de: Impacto en la satisfacción del cliente (peso del 35%), Desperdicio en costos (peso del 25%), Complejidad la solución (peso del 20%) y Alineamiento con los objetivos de la dirección (peso del 20%). Todos los criterios utilizados deben tener pesos que sumados en total deben dar 100%.

Para realizar la matriz de priorización se asigna una escala de valores para cada uno de los criterios en cada problema u oportunidad de mejora, se obtiene un puntaje al multiplicar el valor asignado por el peso de cada criterio y luego se suma los puntajes totales obtenidos para cada problema y el que obtenga mayor puntaje será el problema a trabajar en la metodología.

En la tabla 2 se observa la calificación base utilizada en la metodología de los siete pasos para aplicarse en la investigación.

| Impacto | Escala |
|---------|--------|
| Nada    |        |
| Poco    | 10     |
| Regular | 30     |
| Mucho   | 90     |

Tabla 2 *Tabla de calificación base para estimar el impacto de cada problema planteado*

Elaboración Propia

Se han elaborado tablas de calificación independientes y rangos de valores para cada criterio, puesto que la metodología lo permite y no altera el fin de la matriz de priorización. Asimismo, debido a que el proceso de registro de asistencia no genera desperdicios monetarios de manera directa, se ha cambiado el criterio Desperdicio en Costos planteado en la metodología por el de Tiempo requerido para la solución que también es mencionado en la metodología como uno de los criterios sugeridos a utilizar para la matriz de priorización. Todos estos criterios se observan en las tablas 3, 4, 5 y 6.

## **Criterio 1: Impacto en la satisfacción de clientes**

Este criterio se refiere al grado en que el problema afecta la satisfacción de los clientes (en este caso clientes internos), al ser un problema, afecta negativamente en la satisfacción y por ende se hace necesario encontrar una solución. A mayor impacto, mayor valor se le asigna. El equipo de trabajo determina mantener el peso del 35% planteado en la metodología.

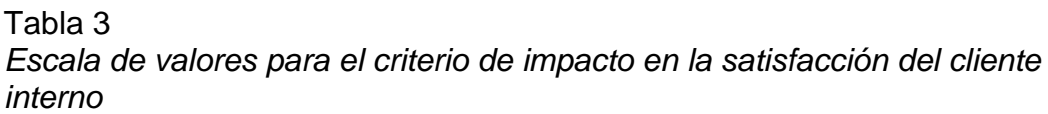

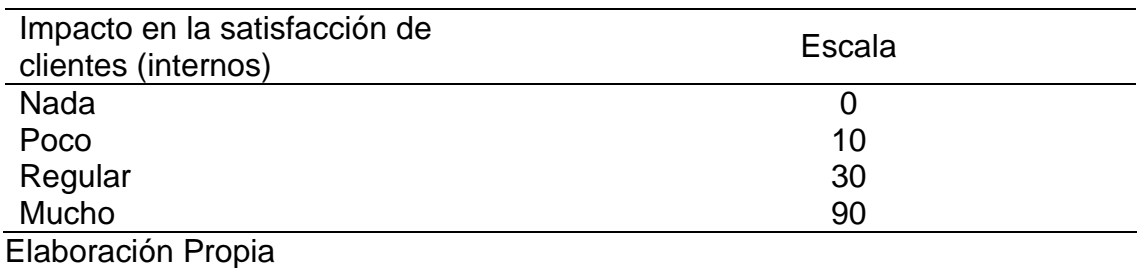

## **Criterio 2: Tiempo requerido para la solución**

Este criterio se refiere a la totalidad del tiempo necesario para poder encontrar la solución que pueda resolver el problema planteado. Mientras menos tiempo se necesite, se le dará un mayor valor. El equipo de trabajo determina continuar con un peso del 25%, que había sido asignado para el segundo criterio y así no alterar el cumplimiento del 100% sumando los cuatro criterios.

Tabla 4

*Escala de valores para el criterio de tiempo requerido para la solución*

| Tiempo requerido para la solución | Escala |  |
|-----------------------------------|--------|--|
| <b>Nada</b>                       |        |  |
| Mucho                             | 10     |  |
| Regular                           | 30     |  |
| Poco                              | 90     |  |

Elaboración Propia

## **Criterio 3: Complejidad de la solución**

Este criterio mide el grado de dificultad que se tendría para poder desarrollar una solución al problema. Mientras menos complejo sea, mayor valor tendrá. El equipo de trabajo determina seguir con el peso del 20% planteado en la metodología.

Tabla 5

*Escala de valores para el criterio de complejidad de la solución*

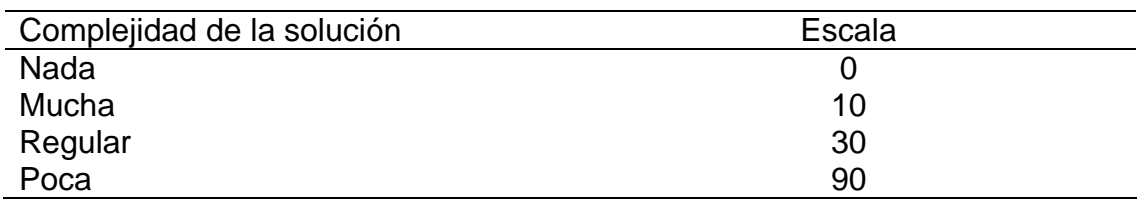

Elaboración Propia

## **Criterio 4: Alineamiento con los objetivos de la dirección**

Este criterio se refiere nivel de relación que tiene el problema con la misión, visión, objetivos y funciones de la Sección Registro de Personal, así como de la Gerencia de Recursos Humanos y si el problema afecta en el cumplimiento de
los mismos. Mientras más vinculado esté, mayor valor se le asignará. El equipo

de trabajo continúa con el peso asignado en la metodología, siendo este de 20%.

Tabla 6 *Escala de valores para el criterio de alineamiento con los objetivos de la dirección*

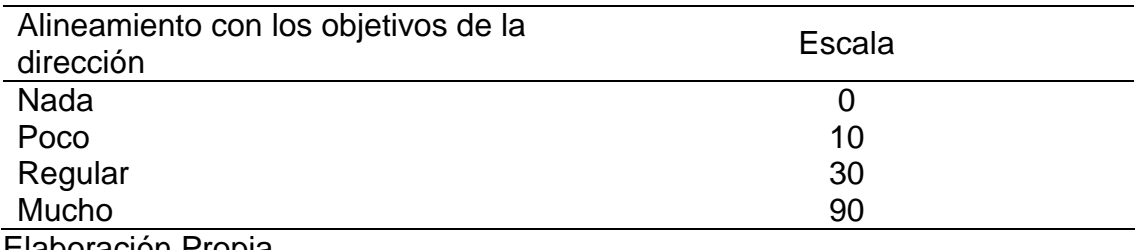

Elaboración Propia

El resultado de la matriz de priorización realizada con el equipo de trabajo es

el que se muestra en la tabla 7.

#### Tabla 7

*Matriz de Priorización para elegir el problema u oportunidad de mejora principal*

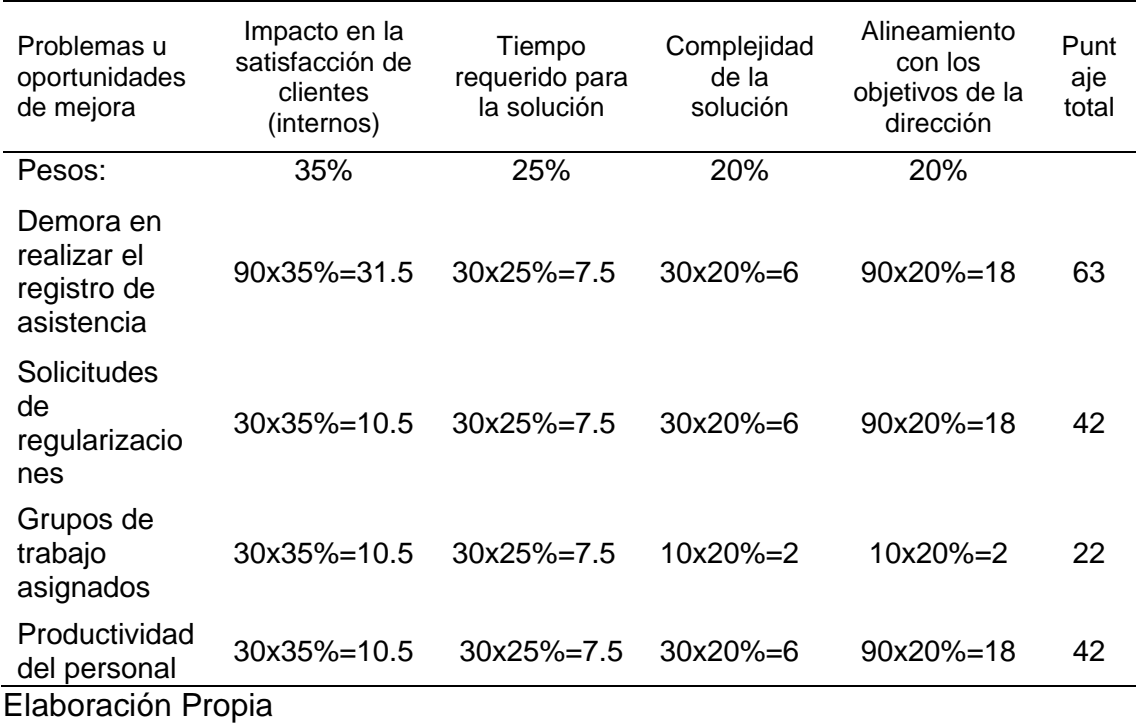

Con la realización de la matriz de priorización se tiene que el mayor puntaje obtenido es el de 63, siendo el problema principal a solucionar el de: Demora en realizar el registro de asistencia.

### **3.2.2 Paso 2: Comprender el problema y decidir la meta**

Para una mejor comprensión del impacto del problema seleccionado se analiza los factores asociados al problema, entro los efectos del problema se encuentran los siguientes:

- La sección debe completar el registro (cierre de asistencia) del personal cada mes. Teniendo en cuenta que el día que se hace el pago a los trabajadores es el día 20.
- Demorarse en el registro de asistencia al mes puede generar retraso al pago de los sueldos de los trabajadores.
- El clima laboral puede verse afectado puesto que se buscará identificar a los responsables de la demora en los pagos.
- Es así que se incrementarían las quejas.
- No se cumpliría correctamente una de las funciones de la sección.

Es así que el equipo de trabajo con la ayuda de los colaboradores determina como la meta a alcanzar la disminución en 20% del tiempo empleado para la atención de las solicitudes de registro de asistencia.

Asimismo, el equipo de trabajo determina dividir el problema en dos para su mejor comprensión, debido a la complejidad. Siendo esta división la siguiente:

- Gran volumen de información por atender
- Inadecuado registro de asistencia

## **3.2.3 Paso 3: Elaborar el cronograma del proyecto**

Conforme a la metodología, se realiza el cronograma de desarrollo del proyecto, que contempla los cuatro pasos restantes, dividido en semanas. Este cronograma se observa en la figura 10.

| RESPONSABLE                         | COLABORADORES<br>EQUIPO DE<br>TRABAJO Y             | <b>COLABORADORES</b><br>EQUIPO DE<br><b>TRABAJOY</b>                            | <b>COLABORADORES</b><br>TRABAJO Y<br>EQUIPO DE    | COLABORADORES<br>TRABAJO Y<br>EQUIPO DE                     |  |  |  |  |  |
|-------------------------------------|-----------------------------------------------------|---------------------------------------------------------------------------------|---------------------------------------------------|-------------------------------------------------------------|--|--|--|--|--|
| $\frac{8}{4}$                       |                                                     |                                                                                 |                                                   |                                                             |  |  |  |  |  |
| 45 46 47                            |                                                     |                                                                                 |                                                   |                                                             |  |  |  |  |  |
|                                     |                                                     |                                                                                 |                                                   |                                                             |  |  |  |  |  |
|                                     |                                                     |                                                                                 |                                                   |                                                             |  |  |  |  |  |
| 42 43 44                            |                                                     |                                                                                 |                                                   |                                                             |  |  |  |  |  |
|                                     |                                                     |                                                                                 |                                                   |                                                             |  |  |  |  |  |
| 41                                  |                                                     |                                                                                 |                                                   |                                                             |  |  |  |  |  |
| 38 39 40                            |                                                     |                                                                                 |                                                   |                                                             |  |  |  |  |  |
|                                     |                                                     |                                                                                 |                                                   |                                                             |  |  |  |  |  |
|                                     |                                                     |                                                                                 |                                                   |                                                             |  |  |  |  |  |
| 34 35 36 37                         |                                                     |                                                                                 |                                                   |                                                             |  |  |  |  |  |
|                                     |                                                     |                                                                                 |                                                   |                                                             |  |  |  |  |  |
| 33                                  |                                                     |                                                                                 |                                                   |                                                             |  |  |  |  |  |
|                                     |                                                     |                                                                                 |                                                   |                                                             |  |  |  |  |  |
| 31 32                               |                                                     |                                                                                 |                                                   |                                                             |  |  |  |  |  |
|                                     |                                                     |                                                                                 |                                                   |                                                             |  |  |  |  |  |
|                                     |                                                     |                                                                                 |                                                   |                                                             |  |  |  |  |  |
|                                     |                                                     |                                                                                 |                                                   |                                                             |  |  |  |  |  |
|                                     |                                                     |                                                                                 |                                                   |                                                             |  |  |  |  |  |
| 24 25 26 27 28 29 30<br>Por semanas |                                                     |                                                                                 |                                                   |                                                             |  |  |  |  |  |
|                                     |                                                     |                                                                                 |                                                   |                                                             |  |  |  |  |  |
| $\overline{23}$                     |                                                     |                                                                                 |                                                   |                                                             |  |  |  |  |  |
| $\tilde{z}$<br>$\overline{21}$      |                                                     |                                                                                 |                                                   |                                                             |  |  |  |  |  |
| 20                                  |                                                     |                                                                                 |                                                   |                                                             |  |  |  |  |  |
| $\overline{19}$                     |                                                     |                                                                                 |                                                   |                                                             |  |  |  |  |  |
| $\frac{1}{8}$                       |                                                     |                                                                                 |                                                   |                                                             |  |  |  |  |  |
| $\overline{17}$                     |                                                     |                                                                                 |                                                   |                                                             |  |  |  |  |  |
| 16                                  |                                                     |                                                                                 |                                                   |                                                             |  |  |  |  |  |
| 1415                                |                                                     |                                                                                 |                                                   |                                                             |  |  |  |  |  |
| $\frac{13}{2}$                      |                                                     |                                                                                 |                                                   |                                                             |  |  |  |  |  |
| $\overline{12}$                     |                                                     |                                                                                 |                                                   |                                                             |  |  |  |  |  |
| $10\,$ $11\,$                       |                                                     |                                                                                 |                                                   |                                                             |  |  |  |  |  |
|                                     |                                                     |                                                                                 |                                                   |                                                             |  |  |  |  |  |
|                                     |                                                     |                                                                                 |                                                   |                                                             |  |  |  |  |  |
|                                     |                                                     |                                                                                 |                                                   |                                                             |  |  |  |  |  |
|                                     |                                                     |                                                                                 |                                                   |                                                             |  |  |  |  |  |
| 123456789                           |                                                     |                                                                                 |                                                   |                                                             |  |  |  |  |  |
|                                     |                                                     |                                                                                 |                                                   |                                                             |  |  |  |  |  |
| Actividades                         | datos y análisis<br>Recolección de<br>de causa raiz | de soluciones y<br>selección de las<br>Planteamiento<br>alternativas<br>mejores | y verificación de<br>Implementación<br>resultados | Estandarización<br>de la Solución<br>ejecución<br>puesta en |  |  |  |  |  |

*Figura 10 Cronograma del desarrollo del proyecto de mejora*

*Elaboración Propia*

#### **3.2.4 Paso 4: Analizar las causas del problema**

Con el cronograma ya estipulado, se continúa con la metodología, es así que el equipo de trabajo con la ayuda de la experiencia de los colaboradores realiza un análisis a profundidad del problema principal para determinar las causas raíz, es decir, el origen específico del problema.

Debido a que el problema ha sido previamente dividido en dos, se realiza un análisis de las causas raíz, para comprender la relación del problema planteado con las causas que se encuentren, a través del diagrama causa-efecto de Ishikawa para cada una de las divisiones del problema mencionados anteriormente.

Las categorías que se utilizan para este análisis de causa-efecto son cuatro; siendo estas:

- Métodos: Referente a los métodos de trabajo que se utilizan en la Sección Registro de Personal.
- Personal: Referente a los colaboradores con los que cuenta la sección.
- Datos: Referente a la información con la que trabaja la sección.
- Software: Referente a los aplicativos que utiliza la sección para sus actividades.

El análisis de las causas raíz para la primera división del problema: Gran volumen de información por atender, se muestra en la figura 11.

Asimismo, lo obtenido en el diagrama de causa-efecto de esta primera división del problema se traslada a una tabla para una mejor comprensión de cuáles son las causas raíz que la originan. Esto se muestra en la tabla 8.

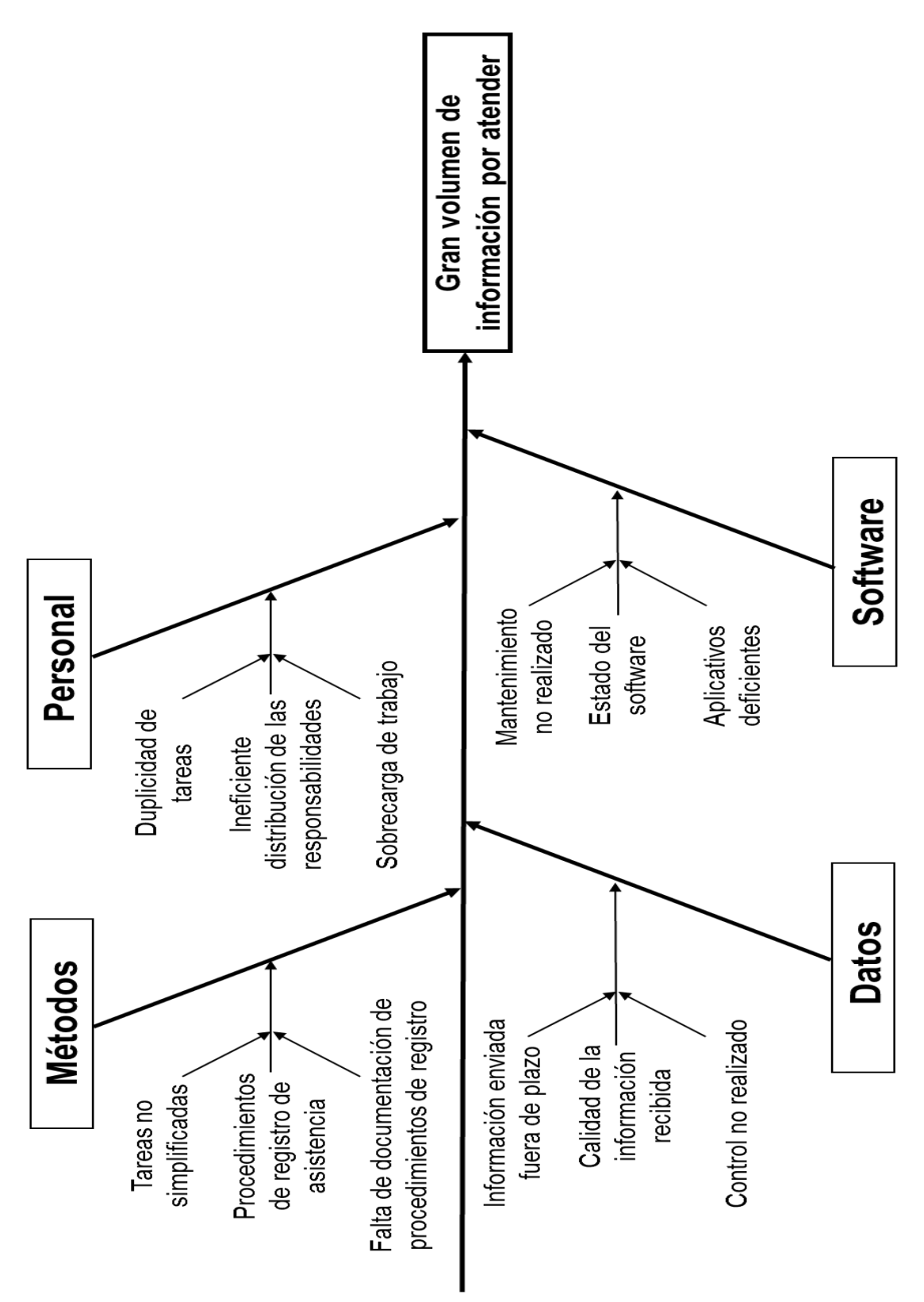

*Figura 11 Diagrama de causa-efecto para la primera división del problema Elaboración Propia*

Tabla 8 *Análisis de las causas raíz de la primera división del problema*

| <b>CAUSAS QUE</b><br><b>ORIGINAN:</b> |                                                     | Gran volumen de información por atender                                     |                                                               |
|---------------------------------------|-----------------------------------------------------|-----------------------------------------------------------------------------|---------------------------------------------------------------|
| <b>CAUSA DE</b>                       | <b>SUBCAUSA</b>                                     |                                                                             | <b>CAUSAS RAIZ</b>                                            |
| <b>MÉTODO</b>                         | Procedimientos<br>de registro de<br>asistencia      | Tareas no<br>simplificadas                                                  | Falta de<br>documentación de<br>procedimientos de<br>registro |
| <b>PERSONAL</b>                       | Ineficiente<br>distribución de<br>responsabilidades | Duplicidad de<br>tareas                                                     | Sobrecarga de trabajo                                         |
| <b>DATOS</b>                          | Calidad de la<br>información<br>recibida            | Información<br>enviada fuera de<br>plazo                                    | Control no realizado                                          |
| <b>SOFTWARE</b>                       | Estado del<br>software                              | Aplicativos<br>deficientes<br>(registro manual de<br>muchas<br>incidencias) | Mantenimiento no<br>realizado                                 |
| Elaboración Propia                    |                                                     |                                                                             |                                                               |

A su vez, se realiza un diagrama de causa-efecto para comprender cuales son las causas raíz de la segunda división del problema: Inadecuado registro de asistencia, manteniendo el uso las cuatro categorías anteriormente determinadas. Lo realizado en este análisis se observa en la figura 12.

Asimismo, lo obtenido en el diagrama de causa-efecto de esta segunda división del problema se traslada a una tabla para una mejor comprensión de cuáles son las causas raíz que la originan. Siendo esto mostrado en la tabla 9.

Posteriormente se procede a utilizar esta información obtenida y determinar cuáles son las causas raíz más recurrentes en ambas divisiones del problema, para poder ser utilizadas en los siguientes pasos de la metodología de los siete pasos para la mejora continua.

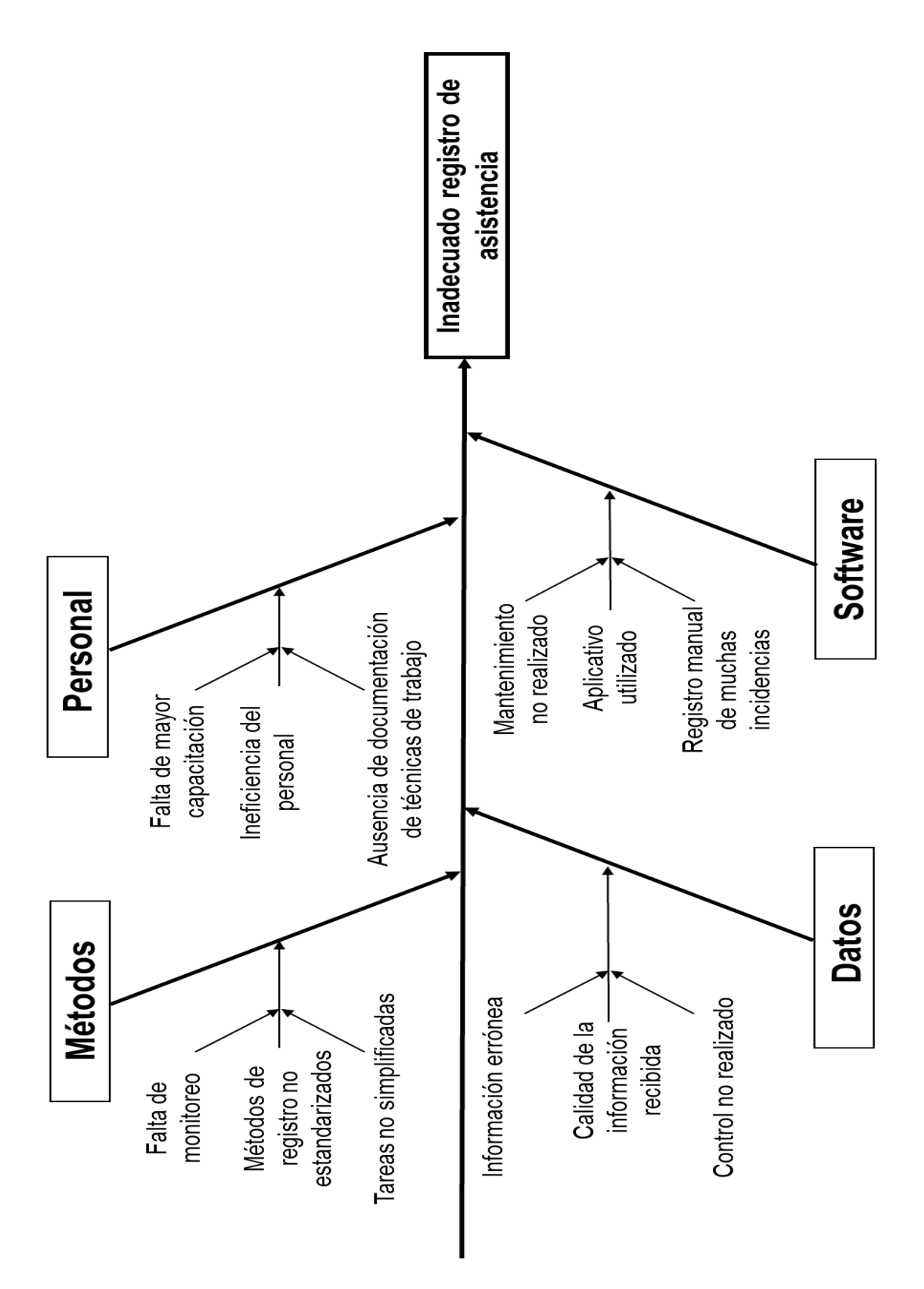

*Figura 12 Diagrama de causa-efecto para la segunda división del problema Elaboración Propia*

| <b>CAUSAS</b><br><b>QUE</b><br><b>ORIGINAN:</b> |                                             | Inadecuado registro de asistencia                                           |                                                               |                            |  |  |  |  |  |  |  |
|-------------------------------------------------|---------------------------------------------|-----------------------------------------------------------------------------|---------------------------------------------------------------|----------------------------|--|--|--|--|--|--|--|
| <b>CAUSA DE</b>                                 | <b>SUBCAUSA</b>                             |                                                                             | <b>CAUSAS RAIZ</b>                                            |                            |  |  |  |  |  |  |  |
| <b>METODO</b>                                   | Métodos de<br>registro no<br>estandarizados | Falta de<br>documentación<br>de<br>procedimientos<br>de registro            | Falta de monitoreo                                            | Tareas no<br>simplificadas |  |  |  |  |  |  |  |
| <b>PERSONAL</b>                                 | Ineficiencia del<br>personal                | Falta de mayor<br>capacitación                                              | Falta de<br>documentación de<br>procedimientos de<br>registro |                            |  |  |  |  |  |  |  |
| <b>DATOS</b>                                    | Calidad de la<br>información<br>recibida    | Información<br>errónea                                                      | Información enviada<br>fuera de plazo                         | Control no<br>realizado    |  |  |  |  |  |  |  |
| <b>SOFTWARE</b>                                 | Estado del<br>software                      | Aplicativos<br>deficientes<br>(registro manual<br>de muchas<br>incidencias) | Mantenimiento no<br>realizado                                 |                            |  |  |  |  |  |  |  |

Tabla 9 *Análisis de las causas raíz de la segunda división del problema*

## Elaboración Propia

Con los dos análisis realizados se muestra que las causas raíz más recurrentes son las siguientes:

- Tareas no simplificadas
- Falta de documentación de procedimientos de registro
- Información enviada fuera de plazo
- Aplicativos deficientes (registro manual de muchas incidencias)
- Control no realizado
- Mantenimiento no realizado

# **3.2.5 Paso 5: Proponer, seleccionar y programar las soluciones**

## **Proponer ideas de solución**:

En base a la lista de causas raíz que se tiene, se proponen ideas de solución

integradas para resolverlas de manera conjunta.

Estas soluciones integradas se realizan puesto que son más eficaces que resolver cada una de las causas raíz obtenidas de manera individual. Lo realizado se observa en la tabla 10 obtenida.

Tabla 10

*Alternativas de solución integradas*

| Causas Raíz                                                        | Alternativa de Soluciones Integradas |
|--------------------------------------------------------------------|--------------------------------------|
| Tareas no simplificadas                                            |                                      |
| Falta de documentación de<br>procedimientos de registro            | Simplificación del registro manual   |
| Información enviada fuera de plazo                                 |                                      |
| Aplicativos deficientes (registro<br>manual de muchas incidencias) | Estandarización de procedimientos    |
| Control no realizado                                               | Renovación completa del aplicativo   |
| Mantenimiento no realizado                                         | de registro de asistencia            |
| Elaboración Propia                                                 |                                      |

# **Seleccionar propuestas de acciones**:

Con las tres alternativas integradas de solución ya propuestas, es necesario realizar una matriz de priorización para poder determinar cuál o cuáles de estas tres alternativas de mejora se realizarán finalmente en este trabajo de investigación.

Es así que en base a los criterios frecuentemente utilizados para evaluar cada alternativa propuesta, estipulados en la metodología de los siete pasos para la mejora continua, se utilizan cuatro criterios: Factibilidad, Inversión, Impacto en el problema y Tiempo de implementación; así como sus valores respectivos que se han realizado. Esto se encuentra mostrado en las tablas 11, 12, 13 y 14 para de esta manera poder realizar la matriz de priorización para las alternativas de solución integradas.

# **Criterio 1: Factibilidad**

Este criterio se refiere al nivel de factibilidad en el que es posible llevar a cabo la alternativa de solución. A mayor probabilidad se tenga, mayor será el valor asignado. De esta manera, el equipo de trabajo le otorga a este criterio un peso del 30%.

Tabla 11 *Escala de valores para el criterio de Factibilidad*

| Factibilidad       | Escala |
|--------------------|--------|
| Alta               | 50     |
| Media              | 30     |
| Baja               | 10     |
| 信じ上げ しょうせん こねんしきょう |        |

Elaboración Propia

# **Criterio 2: Inversión**

Este criterio toma en cuenta la inversión, en tiempo y recursos del personal, que se necesitan para poder llevar a cabo la alternativa de solución. Si se necesitan menos recursos, tendrá un valor mayor asignado. El equipo de trabajo considera asignarle un peso del 20%.

Tabla 12 *Escala de valores para el criterio de inversión*

| Inversión                | Escala |
|--------------------------|--------|
| Baja<br>Media            | 50     |
|                          | 30     |
| Alta                     | 10     |
| Fish case of the Daguate |        |

Elaboración Propia

# **Criterio 3: Impacto en el problema**

Este tercer criterio considera el grado en el que la alternativa de solución planteada ayuda a contrarrestar el problema. De esta manera, a mayor impacto favorable, se asigna un mayor valor. El equipo de trabajo determina que se le asigne un peso del 30%.

| Impacto en el problema | Escala |
|------------------------|--------|
| Alto                   | 50     |
| Medio                  | 30     |
| Bajo                   | 10     |

Tabla 13 *Escala de valores para el criterio de Impacto en el problema*

Elaboración Propia

# **Criterio 4: Tiempo de implementación**

Este criterio se refiere al tiempo que es necesario para poder implementar la alternativa de solución en la Sección Registro de Personal. Mientras menos tiempo implique, mayor será el valor que se le otorga. Además, el equipo de trabajo considera otorgarle un peso del 20% a este criterio.

Tabla 14 *Escala de valores para el Tiempo de Implementación*

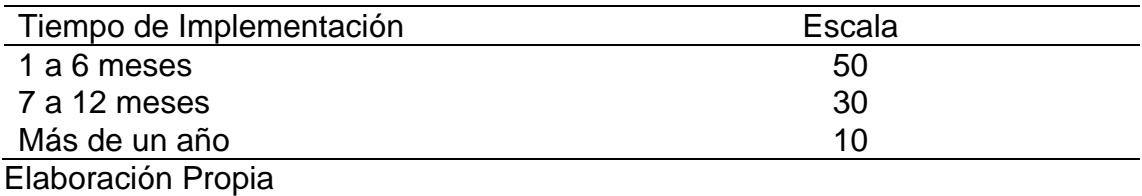

Con los criterios y valores ya definidos se realiza la matriz de priorización

teniendo como resultado lo mostrado en la tabla 15.

# Tabla 15

*Matriz de priorización para la selección de alternativas de solución*

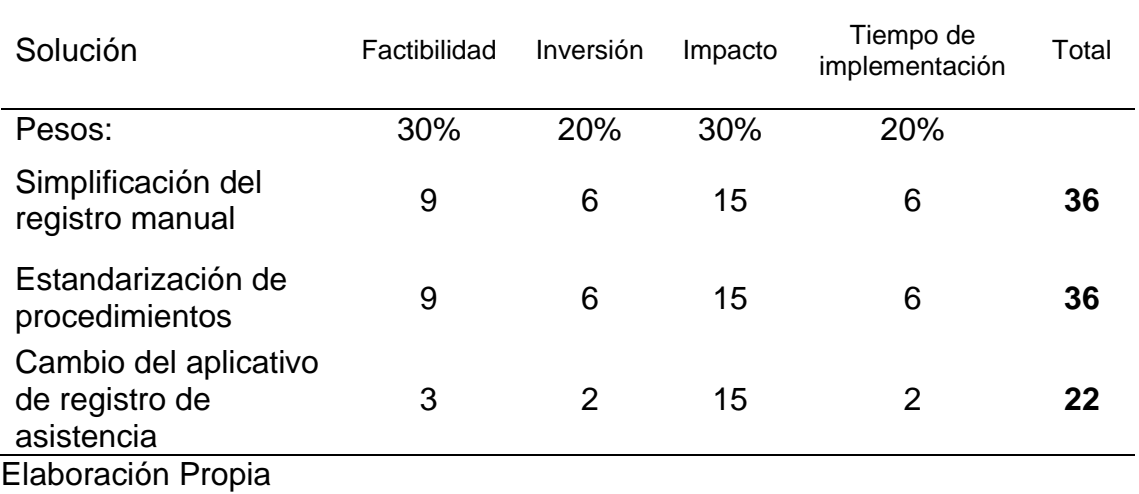

De acuerdo a la matriz realizada, se muestra que las propuestas de mejora con mayor puntaje obtenido (36) son las siguientes:

- "Simplificación del registro manual"
- "Estandarización de procedimientos"

Siendo estas dos propuestas de mejora las que se pondrán en práctica en el siguiente paso.

#### **3.2.6 Paso 6: Implementar y verificar resultados**

#### **Solución 1: Simplificación del registro manual**

La simplificación del registro manual se basa en realizar una nueva hoja de incidencias, puesto que el anterior formato dificultaba el registro de asistencia al no poder ejercer un control del mismo y ser sólo un formato simple de Excel que podía ser enviado con información que no facilitaba la atención de las solicitudes de registro de incidencias. Asimismo, la realización del aplicativo de descansos médicos se espera que facilite el cumplimiento y registro de la justificación correspondiente a las ausencias por descansos médicos.

### **Nueva hoja de incidencias**

Puesto que el registro de las justificaciones se realiza de manera manual e individual se crea un nuevo formato de hoja de incidencias en donde la información enviada es factible de ser cargada de manera más rápida y masiva en el aplicativo Sygnus Tareo, así como tener un mejor control al momento de llevar la información al aplicativo y de esta manera reemplazar al antiguo formato de incidencias y con ello ayudar a reducir los tiempos de atención.

La nueva hoja de incidencias es una hoja de Excel con Macros (grupo de instrucciones programadas para automatizar tareas y cálculos), que son utilizados para automatizar el proceso de carga (al estar delimitados los campos a completar), una vez los administradores o jefes de sección hayan enviado la información, esta se pasará a cargar, de ser necesario, de manera masiva con el aplicativo. Este nuevo formato se crea con la información que se tiene de todos los trabajadores de la institución, con su código de trabajador correspondiente y asignándoles un horario.

Los administradores o jefes de sección tienen parámetros establecidos (con las Macros) para completar los datos de la nueva hoja de incidencias y no se les permite enviar información que no aporte al correcto registro de la asistencia.

Con la primera versión funcional de la nueva hoja de incidencias ya lista, Luego de las pruebas con algunas agencias, se hace una solicitud al área de informática para tener esta nueva hoja de incidencias en el portal interno de la institución, y así pueda ser descargada y utilizada por los administradores de las agencias o por las distintas secciones de la oficina principal.

En suma, el procedimiento base consiste en descargar la versión más actualizada de la nueva hoja de incidencias, registrar las incidencias en el día, terminar el registro de las incidencias y, finalmente, enviar la hoja de incidencias por correo electrónico para trasladar esa información al aplicativo.

La estructura de la nueva hoja de incidencias se encuentra dada por una división en dos secciones, siendo esta la siguiente:

- Sección de trabajo.
- Sección informativa.

A su vez, la sección de trabajo de la nueva hoja de incidencias cuenta con cinco divisiones: Botones superiores, Datos de la hoja de incidencia, Datos de la dependencia, Datos de control y Tabla de incidencias.

Mientras que la sección informativa cuenta con tres divisiones, siendo estas las de: Referencia de directiva, Horario asignado a nivel de trabajador y la tercera la de Información adicional.

En la figura 13 se muestra la sección de trabajo de la nueva hoja de incidencias.

|                       | Microsoft Excel - Hoja de Incidencias - copia4 |                           |                                                        |                                                                  |                           |                  |                        |                                       |      |             |                  |                       |            | $-0$ .                      |
|-----------------------|------------------------------------------------|---------------------------|--------------------------------------------------------|------------------------------------------------------------------|---------------------------|------------------|------------------------|---------------------------------------|------|-------------|------------------|-----------------------|------------|-----------------------------|
|                       | A                                              | B                         |                                                        | D                                                                | F                         | F                | G                      | H                                     |      |             | K                |                       | M          | N                           |
|                       | <b>Borrar Incidencias</b>                      | <b>Grabar Incidencias</b> |                                                        | <b>Terminar Registro</b>                                         | <b>Enviar Incidencias</b> |                  |                        | <b>Imprimir Hoja</b>                  |      |             | <b>Contactos</b> |                       |            |                             |
| 3                     |                                                |                           |                                                        | HOJA DE INCIDENCIAS DIARIAS: OFICINA PRINCIPAL / RED DE OFICINAS |                           |                  |                        |                                       |      |             |                  |                       |            |                             |
| Þ                     | ٠                                              | ٠                         |                                                        |                                                                  |                           |                  |                        |                                       |      |             |                  |                       |            | FECHA DE HOJA DE INCIDENCIA |
| 9<br>10               | <b>CODIGO DEPENDENCIA:</b>                     | 2332                      | <b>DEPENDENCIA:</b><br><b>HORARIO DE PERMANENCIA :</b> | Lun. a Vie.:                                                     | 08:30                     | 17:30            | Sab.:                  | <b>SECCION REGISTRO DE PERSONAL</b>   |      | Dom.:       |                  |                       |            | martes, 19 de julio de 2016 |
| $\frac{11}{12}$       |                                                |                           |                                                        |                                                                  |                           | <b>Destinos:</b> | Para:                  | aop2332@bn.com.pe                     |      |             |                  |                       |            | Usuario Registra: kypurre   |
| 13<br>$\overline{14}$ | Total de incidencias válidas :                 | $\overline{0}$            |                                                        |                                                                  |                           |                  | Copia:                 | X                                     |      |             |                  |                       |            | versión. 1.0.0              |
| $15\,$                | <b>TIPO INCIDENCIA</b>                         | <b>CODIGO</b>             | <b>APELLIDOS Y NOMBRES</b>                             | <b>FECHA</b><br><b>INICIO</b>                                    | <b>FECHA FIN</b>          | <b>DIAS</b>      | LA<br>PRIMERA<br>HORA? | $\zeta$ CON<br><b>RETORNO? INICIO</b> | HORA | HORA<br>FIN | <b>DURACIÓN</b>  | <b>TIPO DOCUMENTO</b> | <b>VER</b> | <b>MENSAJE DE ASISTENTE</b> |
|                       | 16 ATENCIÓN_MÉDICA                             |                           | 0331252 FIGUEROA SANCHEZ NOE DAVID                     |                                                                  |                           |                  |                        |                                       |      |             |                  |                       | <u>Ver</u> | Registro Incompleto         |
| 17                    |                                                |                           |                                                        |                                                                  |                           |                  |                        |                                       |      |             |                  |                       |            |                             |
| 18                    |                                                |                           |                                                        |                                                                  |                           |                  |                        |                                       |      |             |                  |                       |            |                             |
| 19                    |                                                |                           |                                                        |                                                                  |                           |                  |                        |                                       |      |             |                  |                       |            |                             |
| 20                    |                                                |                           |                                                        |                                                                  |                           |                  |                        |                                       |      |             |                  |                       |            |                             |
| 21                    |                                                |                           |                                                        |                                                                  |                           |                  |                        |                                       |      |             |                  |                       |            |                             |

*Figura 13 Sección de trabajo de la nueva hoja de incidencias*

# *Fuente: Sección Registro de Personal*

La Sección de trabajo se divide de la siguiente manera:

- Botones superiores
	- o Borrar incidencias: Este botón suprime todas las incidencias que han sido registradas.
	- o Grabar incidencias: El segundo botón guarda los registros realizados y/o modificaciones a las incidencias que ya han sido ingresadas.
	- o Terminar registro: Este botón se utiliza para finalizar el registro de las incidencias, deshabilitando el registro posterior y/o modificación de las incidencias ya ingresadas. Asimismo, desactiva el periodo de expiración que tiene la nueva hoja de incidencias.
- o Enviar incidencias: El cuarto botón permite enviar por correo electrónico la nueva hoja de incidencias que se ha utilizado y los documentos adjuntos. Este botón sólo se encuentra disponible para el área de oficina principal.
- o Imprimir hoja: Este botón permite imprimir la sección de trabajo y las incidencias registradas.
- o Contactos: El último botón muestra la Información para poder contactarse con los responsables de atender a cada área (oficinas administrativas y red de agencias) referente al control de la asistencia.
- Datos de la hoja de incidencia
	- o Fecha de hoja de incidencia: Muestra automáticamente la fecha en la que se está abriendo la nueva hoja de incidencia, no pudiendo alterarse.
	- o Usuario registra: Muestra el nombre del usuario de red con el que se inició sesión en la computadora e indica que se puede registrar incidencias. Cuando se termina el registro de incidencias y al dar al botón Terminar Registro, el estado del usuario cambia a: Usuario finaliza, lo que indica que ya no se puede modificar ni añadir algún registro de incidencia.
	- o Versión: Indica el número de la versión de la nueva hoja de incidencia.
- Datos de la Dependencia
	- o Código de la dependencia: Es el primer campo que se debe completar para poder reconocer la información de la agencia o

jefatura para continuar con el registro de las incidencias. Al cambiar el código de la dependencia se borran todas las incidencias que hayan sido registradas.

- o Dependencia: Muestra el nombre de la dependencia acorde al código completado inicialmente.
- o Horario de permanencia: Es el horario de trabajo de los que deben cumplir los trabajadores en la oficina o agencia.
- Datos de Control
	- o Total de incidencias válidas: Muestra el total de registros de incidencias completadas correctamente.
	- o Destino: Indica los correos electrónicos de servicio en función a la dependencia a los cuales llegará la nueva hoja de incidencia.
- Tabla de incidencias
	- o Tipo de incidencia: Este campo se habilita luego de completar el código de la oficina. Permite seleccionar de una lista desplegable el tipo de incidencia de asistencia.
	- o Código: El campo permite registrar el código del empleado al que se le va a registrar una incidencia, el cual debe ser de siete dígitos.
	- o Nombres y apellidos: Muestra los apellidos y nombres del trabajador en función al código de trabajador ingresado.
	- o Fecha inicio: Este campo permite registrar la fecha en la que ocurrió la incidencia, utilizando el formato: día/mes/año.
	- o Fecha fin: Permite ingresarla la fecha en la que se finaliza la incidencia, utilizando el formato: día/mes/año.
- o Días: El campo calcula automáticamente el número de días que hay entre la fecha inicio y la fecha fin.
- o Duración: Calcula automáticamente las horas y minutos que hay entre la hora inicio y la hora fin.
- o A primera hora: Este campo permite elegir dos valores: Si o No. El elegir el valor Si implica que en el campo Hora Inicio se registre automáticamente la hora de ingreso del trabajador según sea el caso del horario (personalizado o dependencia), de lo contrario (elegir valor No), el campo Hora Inicio será libre a completar.
- o Con retorno: Este campo permite elegir dos valores: Si o No, si la incidencia no implica retorno del trabajador dentro de su horario de trabajo (elegir valor No), automáticamente en el campo Hora Fin se registrará la hora de salida según sea el caso del horario de trabajo (personalizado o dependencia), de lo contrario (elegir valor Si) el campo Hora Fin será libre a completar.
- o Tipo documento: El campo permite seleccionar algún tipo de documento que sustente la incidencia, acorde al tipo de incidencia seleccionado. Sólo disponible para las jefaturas de las oficinas administrativas.
- o Ver: Este campo muestra un enlace a través del cual se puede visualizar el documento de sustento adjunto.
- o Mensaje de asistente: El campo indica si el registro de la incidencia ha sido realizado correctamente completando todos los campos, de ser así muestra el mensaje "Registro Completo", si falta llenar algún campo, indica "Registro Incompleto".

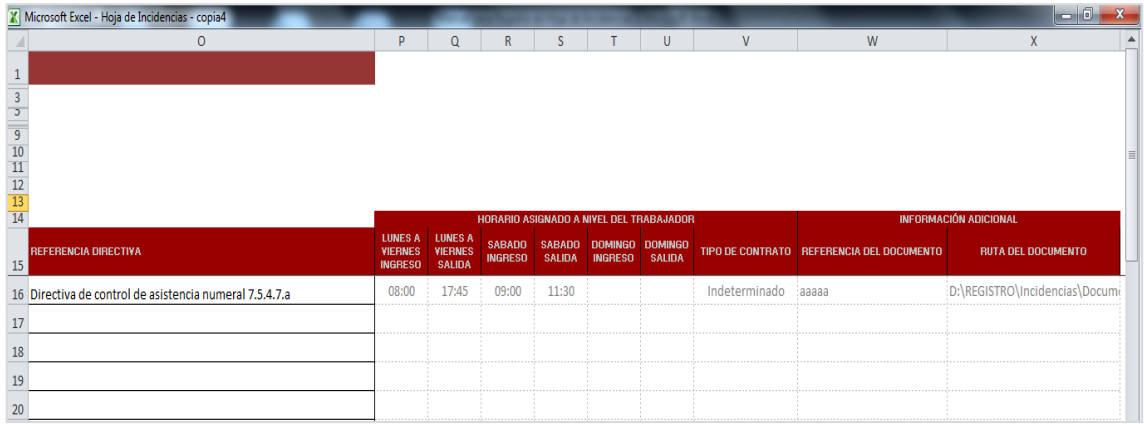

Por su parte, en la figura 14 se muestra la sección informativa de la nueva hoja de incidencias.

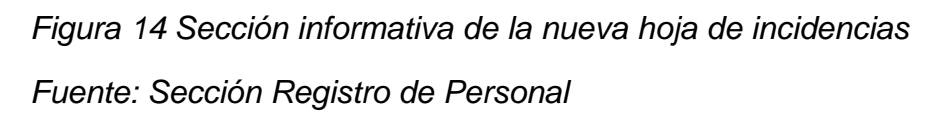

Asimismo, la sección informativa se divide de la siguiente manera:

- Referencia de directiva: Este campo no editable muestra el numeral de la directiva de Control de Asistencia y Permanencia de los trabajadores en la que se puede encontrar más información sobre las incidencias registradas y su procedimiento.
- Horario asignado a nivel de trabajador: El campo muestra el horario personalizado de cada trabajador, horario que pudiera ser distinto al de la dependencia. Los cálculos y validaciones de los otros campos se realizan en función a este horario.
- $\bullet$  Información adicional: En este subgrupo se muestra:
	- o Referencia del documento: Este campo es el número del documento que se adjuntará.
	- o Ruta del documento: En este campo se muestra la ruta de acceso (en la computadora) al documento.

Finalmente, en la figura 15 se muestra las dos secciones de la nueva hoja de incidencias unificadas con sus divisiones correspondientes.

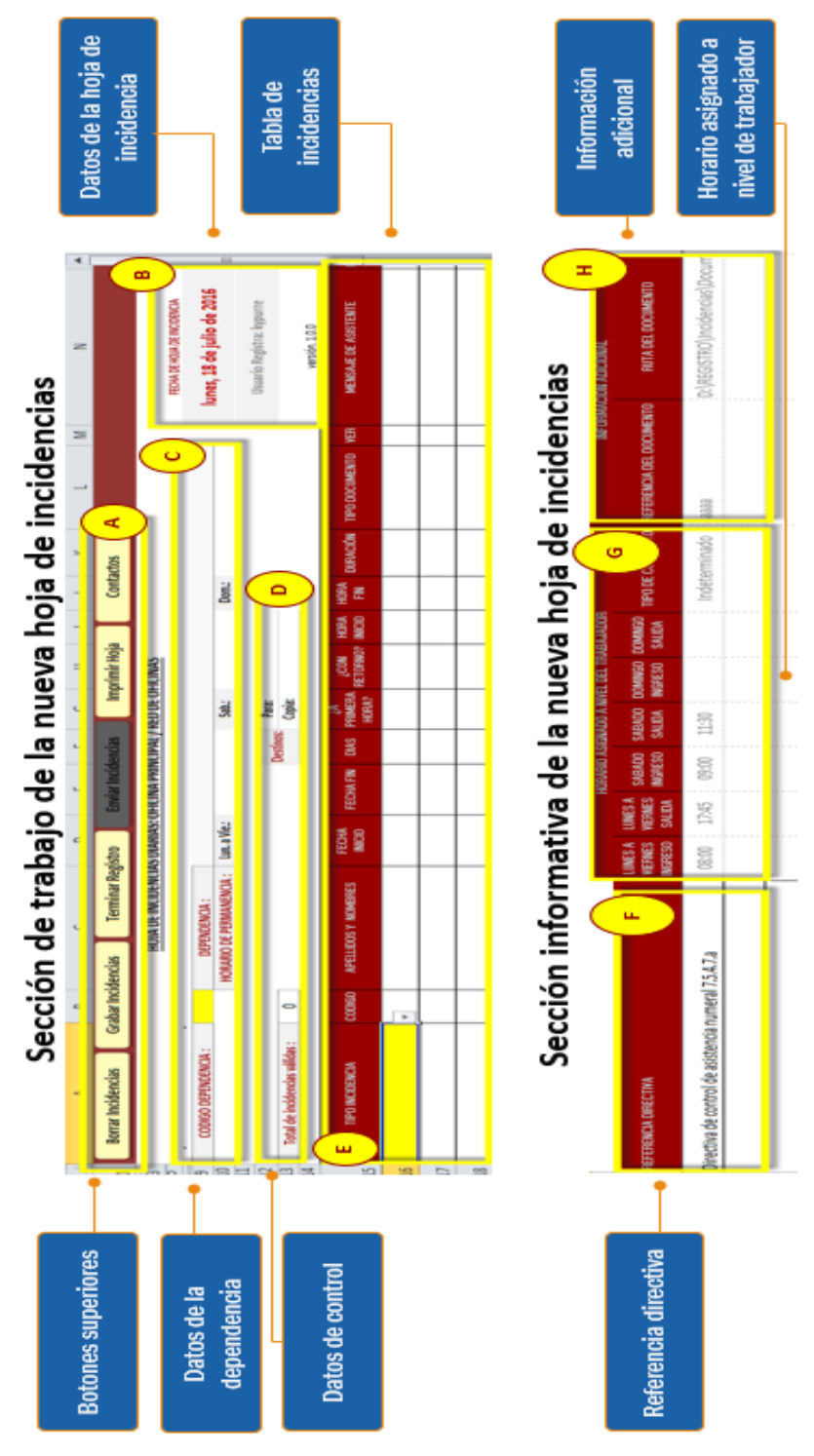

*Figura 15 Divisiones de las secciones de la nueva hoja de incidencias Fuente: Sección Registro de Personal*

#### **Descansos médicos**

El registro de los descansos médicos de los trabajadores en el aplicativo Sygnus Tareo es de sumo cuidado, debido a la implicancia económica en la que se puede ver comprometida la entidad, se tiene la necesidad de simplificar el registro de los mismos.

El área de informática de la institución culmina la creación a inicios del mes de mayo de 2016, del aplicativo de Registro de Descansos Médicos (RDEM) y se inicia el uso de este aplicativo específicamente el día 9 de mayo de 2016 para todas las áreas de trabajadores.

Con este nuevo aplicativo los administradores de las agencias y jefes de las distintas secciones del Banco de la Nación pueden registrar los días de descansos médicos de los trabajadores, adjuntando la documentación que justifique este descanso. Esta información posteriormente se extrae y carga en el aplicativo Sygnus Tareo.

El aplicativo RDEM cuenta con las siguientes opciones:

- Registrar descanso médico: Opción que permite realizar el registro del descanso médico de los trabajadores, adjuntando un archivo de justificación acorde a lo estipulado en la Directiva de Control de Asistencia y Permanencia de los trabajadores del Banco de la Nación.
- Registrar feriado: Registra días de feriado.
- Consultar descanso médico: Opción que permite buscar los descansos médicos de los trabajadores que se hayan realizado en el aplicativo.

En la figura 16 se muestra una de las opciones con las que cuenta el aplicativo RDEM.

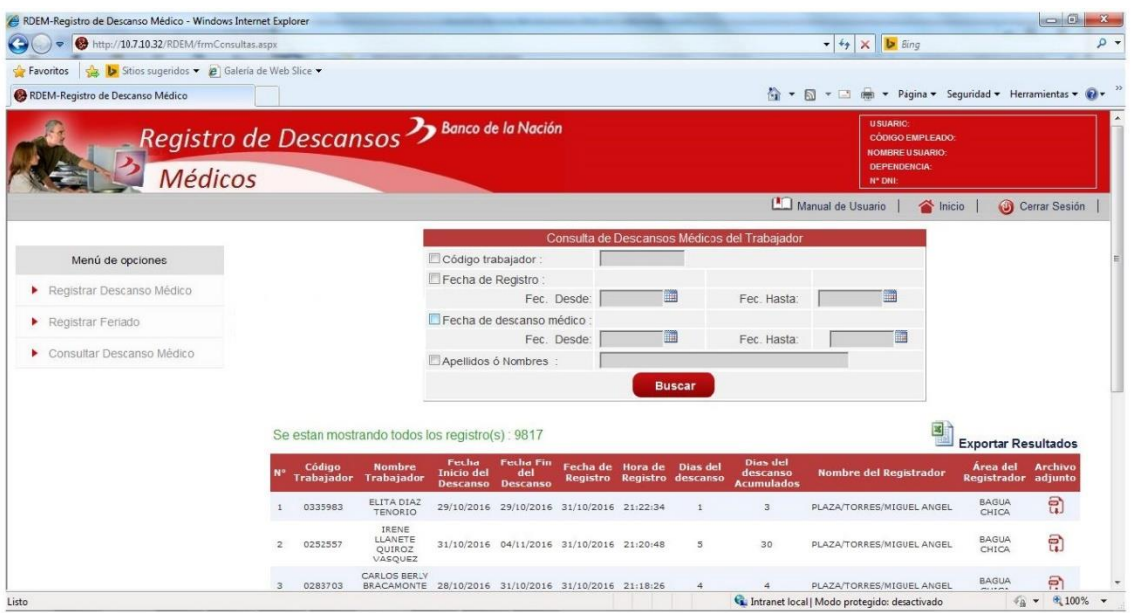

# *Figura 16 Registro de descanso médicos (RDEM)*

# *Fuente: Sección Registro de Personal*

Debido a la importancia del correcto registro de los días de licencia médica se debe revisar que los documentos adjuntos, enviados ahora por el aplicativo RDEM, cumplan con los requisitos estipulados en la Directiva de Control y asistencia de los trabajadores del Banco de la Nación.

Es por ello que es necesario analizar la información que se registra en el aplicativo RDEM, para poder medir los progresos del mismo y que de haber un registro no correcto este no perjudique a los trabajadores. La información que se exporta del aplicativo RDEM se muestra en la figura 17. Asimismo, esta información se compone de las siguientes categorías:

- Código de empleado
- Nombre del trabajador
- Fecha de Inicio del descanso médico
- Fecha de Fin del descanso médico
- Fecha de registro del descanso médico en el aplicativo
- Total de días del descanso que se ha registrado
- Acumulado de días de descanso médico que tiene el trabajador (contabilizando desde el 9 de mayo)
- Nombre de la persona que registra el descanso médico

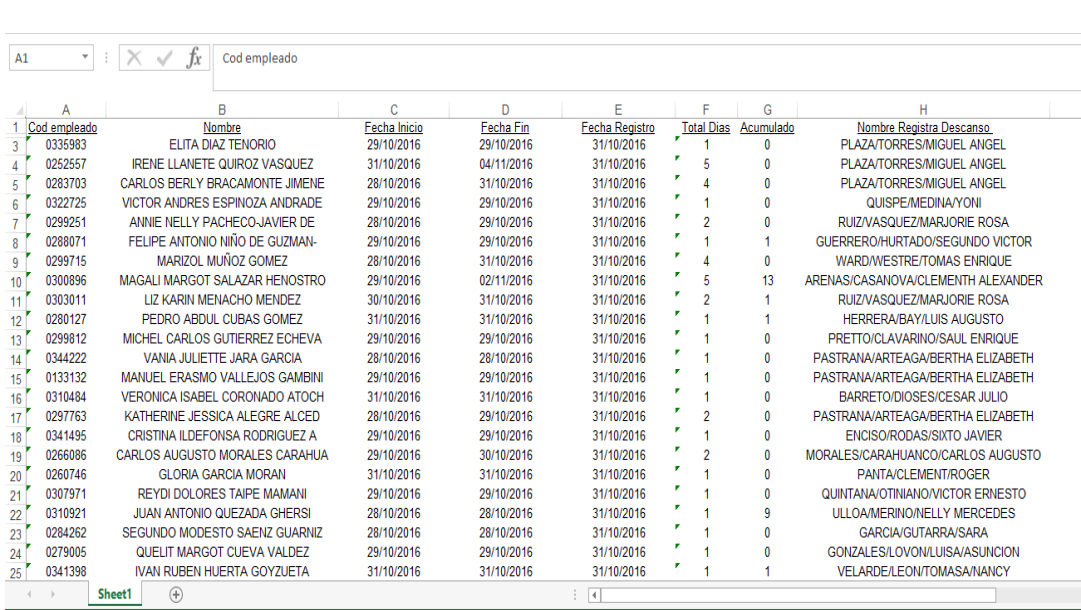

Agencia donde se registra el descanso médico

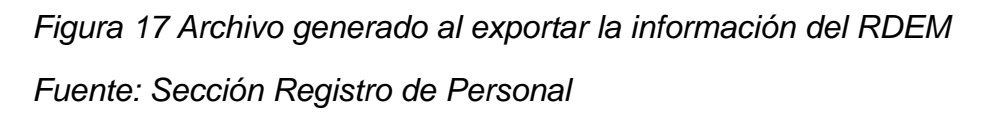

Es así que el archivo generado por el aplicativo RDEM no muestra los suficientes campos para un análisis de mayor precisión del mismo, es por ello que se realiza la creación de un archivo en formato Excel que nos permita una mejor revisión de los descansos médicos registrados. El formato creado agrega los siguientes campos de información al archivo:

- Código de la agencia u oficina a la que pertenece el trabajador
- Nombre de la agencia u oficina a la que pertenece el trabajador
- Macro Región a la que pertenece el trabajador
- Área a la que pertenece el trabajador

FJFCU - $\overline{\phantom{a}}$ 

Formato del descanso médico presentado:

Pudiendo ser de los siguientes tipos: Especie valorada, certificado de incapacidad temporal para el trabajo, certificado del colegio odontológico del Perú, certificado emitido por el MINSA o por una Dirección Regional de salud, certificado emitido por una clínica y por último, certificado de medico particular.

- Estado de revisión del descanso médico Pudiendo ser tres tipos de estado:
	- o Bien: el descanso médico ha sido registrado correctamente
	- o Revisar: el descanso médico no se visualiza correctamente o requiere realizar una consulta a la Sección Asistencia y Bienestar.
	- o Mal: el descanso médico ha sido registrado incorrectamente
- Observaciones sobre el descanso médico registrado

Con este formato se realiza la revisión de cada uno de los descansos médicos registrados en el aplicativo RDEM, se descarga el archivo adjuntado en el registro como sustento del descanso médico, se revisa que los nombres del paciente y fechas registradas coincidan con lo indicado en el documento y se completa las columnas de Formato presentado, Estado y Observación de ser necesario.

En caso de haber registros realizados incorrectamente, se remite la información a la agencia o sección del trabajador para la rectificación del descanso médico o corrección en el aplicativo Sygnus Tareo. En la figura 18 se observa el formato creado.

| 4 |                             |                                                           |                               |                                   |                                 |                                 |                                  |                                  |                                |                                          |                          |                           |                           |                               |                            |                                |                                  |                                  |                                  |                                                                       |                            |                               |                        |                                |                              |                                |                               |                                |                          |                             |                              | Þ                         |                  |
|---|-----------------------------|-----------------------------------------------------------|-------------------------------|-----------------------------------|---------------------------------|---------------------------------|----------------------------------|----------------------------------|--------------------------------|------------------------------------------|--------------------------|---------------------------|---------------------------|-------------------------------|----------------------------|--------------------------------|----------------------------------|----------------------------------|----------------------------------|-----------------------------------------------------------------------|----------------------------|-------------------------------|------------------------|--------------------------------|------------------------------|--------------------------------|-------------------------------|--------------------------------|--------------------------|-----------------------------|------------------------------|---------------------------|------------------|
|   | 틀                           | MEDINA                                                    | EUGENIO                       | ą                                 | LOPEZ                           | Š                               | Įĝ                               | FERNAND                          | MORENOK                        | CONDORISC                                | SILVARE                  | SILVAIRE                  | PETROZ                    | <b>ROMERO</b>                 | DEL RIOK                   | <b>DEL RIDK</b>                | GUERRER                          | MENDI                            | ă                                | ē                                                                     | ZEVALLOS                   | <b>PACOR</b>                  | ZEVALLOS               | BRACA                          | ZEVALLOS                     | 医单                             | RIVERA/C                      | <b>DIAKO</b>                   | MARTINE                  |                             | MARTINE                      | FERNAN                    | ۰                |
| z | $\,$<br>OBSERVACIÓN         |                                                           |                               |                                   |                                 |                                 |                                  |                                  |                                | NO INDICA FECHA DE EMISIÓN               |                          |                           |                           |                               |                            |                                |                                  |                                  |                                  |                                                                       |                            |                               |                        |                                |                              |                                | LARO / FECHA DE EMISIÓN 29/09 |                                |                          |                             |                              |                           |                  |
| ≥ | Þ<br><b>SONG</b>            | 즱                                                         |                               |                                   |                                 |                                 |                                  |                                  |                                | <b>REVISAR</b>                           |                          |                           | 즱                         | 릹                             |                            |                                |                                  |                                  |                                  |                                                                       |                            | 즱                             |                        |                                |                              |                                | ₹                             |                                |                          |                             |                              |                           |                  |
|   | Þ<br>FORMATO PRESENTADO     | 틍                                                         |                               |                                   |                                 |                                 |                                  |                                  |                                | PART/CLINICA                             |                          |                           | 틍                         | 틍                             |                            |                                |                                  |                                  |                                  |                                                                       |                            | 틍                             |                        |                                |                              |                                | 통                             |                                |                          |                             |                              |                           |                  |
| × | Þ<br>顯                      |                                                           | RED AGS LIMA                  | OFI.PRINC                         | RED AGS LIMA                    | OFILPRING                       | <b>OFI.PRINC</b>                 | RED AGS LIMA                     | RED AGS LIMA                   |                                          | RED AGS LIMA             | RED AGS LIMA              | RED AGS PROV              | RED AGS PROV                  | RED AGS LIMA               | RED AGS LIMA                   | RED AGS LIMA                     | RED AGS LIMA                     | OFI.PRINC                        | OFI.PRINC                                                             | RED AGS LIMA               | RED AGS PROV                  | RED AGS LIMA           | RED AGS LIMA                   | RED AGS LIMA                 | RED AGS LIMA                   | RED AGS PROV                  | <b>OFLPRING</b>                | <b>RED AGS LIMA</b>      | RED AGS LIMA                | RED AGS LIMA                 | RED AGS LIMA              |                  |
|   | MACROREGIÓN                 | HUANCAVELICA   MACRO REGIÓN III - HUANCAYO   RED AGS PROV | MACRO REGIÓN LIMA             |                                   | MACRO REGIÓN LIMA               |                                 |                                  | MACRO REGIÓN LIMA                | MACRO REGIÓN LIMA              | MACRO REGIÓN III - HUANCAYO RED AGS PROV | MACRO REGIÓN LIMA        | MACRO REGIÓN LIMA         | MACRO REGIÓN I - PIURA    | MACRO REGIÓN IV - CUSCO       | MACRO REGIÓN LIMA          | MACRO REGIÓN LIMA              | MACRO REGIÓN LIMA                | MACRO REGIÓN LIMA                |                                  |                                                                       | MACRO REGIÓN LIMA          | MACRO REGIÓNII - TRUJILLO     | MACRO REGIÓN LIMA      | MACRO REGIÓN LIMA              | MACRO REGIÓN LIMA            | MACRO REGIÓN LIMA              | MACRO REGIÓN I - PIURA        |                                | <b>MACRO REGIÓN LIMA</b> | MACRO REGIÓN LIMA           | MACRO REGIÓN LIMA            | MACRO REGIÓN LIMA         | ÷                |
|   | AGENCIA'<br><b>OFICINA</b>  |                                                           | 28 DE JULIO                   | IE REGISTRO CON                   | MAGDALENA                       | ROLLO ORGANIZA                  | <b>RECHIVO CENTRA</b>            | <b>HINGHO</b>                    | MULTIPLAZA                     | <b>HUANUCO</b>                           | <b>SAN MIGUEL</b>        | SAN MIGUEL                | 뤛                         | <b>SMD</b>                    | MINKA                      | MINKA                          | COMAS AGENCIA                    | BARRANCO                         | PAGOS                            | PAGOS                                                                 | <b>LOS OLIVOS</b>          | CHICLAYO                      | LOS OLIVOS             | PRINCIPAL NUEY                 | <b>LOS OLIVOS</b>            | Š                              | Ě                             | TOS ADMINISTRA                 | PLAZA PIZARRO            | CHAMA                       | PLAZA PIZARRO                | <b>IMARTINDE POR</b>      | Œ                |
| Ŧ | a<br>Sag<br>cooco           | 3421                                                      | $\approx$                     | 6212                              | 0022                            | 2820                            | 2203                             | 6321                             | <b>S00</b>                     | E                                        | ē                        | ğ                         | 8                         | Γē                            | 1§                         | E                              | <b>E80</b>                       | g                                | 13                               | S                                                                     | <b>S</b>                   | S                             | issi                   | <b>SP</b>                      | $\tilde{\mathbb{S}}$         | goo                            | ē                             | 2770                           | 8000                     | 800                         | 8                            | 88                        |                  |
| ဖ | Aounu<br>웧<br>Þ             | ٥J                                                        |                               | $\sim$                            | ю                               |                                 |                                  | ≈                                | 훖                              | ∞                                        | ≈                        | s                         |                           | ≌                             | $\bullet$                  | مە                             | ≌                                |                                  | to,                              | ₽                                                                     | o,                         |                               | œ                      |                                |                              | ∞                              | ₷                             | ∞                              | ≘                        | 宰                           | $\sim$                       |                           | <b>RESUMEN</b>   |
| щ | <b>Cotal Dias</b>           |                                                           |                               | $\sim$                            |                                 | e.                              | œ                                | ≘                                | œ,                             |                                          |                          |                           | جعا                       | 15                            |                            |                                |                                  |                                  |                                  |                                                                       |                            |                               |                        |                                |                              |                                | LC)                           |                                |                          |                             |                              |                           | DATA FINAL       |
| ш | Fecha                       | 3108/2016                                                 | 3108/2016                     |                                   |                                 |                                 |                                  |                                  | 392016 31/08/2016              | 31/08/2016                               | 31/08/2016               | 31/08/2016                | 31/08/2016                | 3108/2016                     | 30/09/2016                 | 0/2016 30/09/2016              |                                  |                                  |                                  |                                                                       | 02016 30/09/2016           |                               | 302006 300912016       | 30/09/2016                     | 30/09/2016                   | 300992016                      | 30/09/2016                    | 300922016 300922016            | 300992016                | 28/09/2016 30/09/2016       | 0/2016 30/09/2016            | 09/2016 30/09/2016        |                  |
|   | e<br>Sa                     | 01/09/2016                                                | 06/09/2016                    |                                   |                                 |                                 |                                  |                                  | š                              | E<br>읗                                   | <b>BR2016</b><br>응       | 09/2016<br>š              | 09/2016<br>ă              | 12/09/2016                    | 09/2016<br>K               | 톱                              |                                  |                                  |                                  |                                                                       |                            |                               | š                      | $ $ 902016<br>È                | 09/2016<br>≋                 | 09/2016<br>š                   | 0/2016<br>등                   | š                              | 09/2016<br>ã             |                             | 통                            |                           |                  |
| O | Fecha<br>licio              | 31/08/2016                                                | 31/08/2016                    | 310842016   310942016   310942016 | 3108/2016 01/09/2016 31/08/2016 | 3109/2016 01/09/2016 31/09/2016 | 28/08/2016 02/09/2016 31/08/2016 | 9102/80/IC 9102/60/20 9102/80/62 | 28/08/2016                     | 31/08/2016                               | 31/08/2016               | 31/08/2016                | 29/08/2016                | 29/08/2016                    | 28/09/2016                 | 30/09/2016                     | 9102/60406 9102/60462 9102/60482 | 28/09/2016 29/09/2016 30/09/2016 | 9102/60408 9102/60408 9002/60408 |                                                                       | 30/09/2016 06/1            | 902/60/08 902/60/62 902/60/62 | 30/09/2016             | 29/09/2016                     | 28/09/2016                   | 29/09/2016                     | 27/09/2016                    | 29/09/2016                     | 30/09/2016               | 28/09/2016                  | 30/09/2016                   | 29/09/2016 29/0           | DATA POR REVISAR |
| B | $\,$<br>Apellidos y nombres | <b>RUBEN TORRES ORE</b>                                   | ETAIS JOET BIRIO VIVOETDOVIES | JORGE VILLAM ESTRADA LUNA         | MARIZA SOLEDAD SPIRITU CHAFLOG  | CECILIA MILAGROS DOIG VALDIVIE  | MODESTO MORALES MENDO            | GABINA TORRES JAURI              | JULIO CESAR FEITOZA ALTAMIRANO | MARIA ELENA OTAIZA Y-CRUZ                | BETTY ELINORA SILVA DIAZ | ANGEL GIOVANNI MEZA SALAS | PASTORA DOMINGA GIL CUBAS | EFRAIN JONATAN CARO RODRIGUEZ | LUIS ALBERTO URRUTIA SILVA | OSCAR LUIS ALBERTO LLONTOP ESP | SANDRA ISABEL VEGA MARTINEZ      | GIUDITSA GIOVANA MARCHAN TELLO   | NELLY DAMIANA VILCA CHAICHA      | ESTHER MERCEDES CAILLAHUA ONQU   29/09/2016   29/09/2016   30/09/2016 | JORGE OQUENDO-DE LAS CASAS | CARLA MEDALIT CHICOMA ELERA   | JUAN CARLOS CUBA LUCIO | CESAR SERGIO CARHUAS VALENZUEL | ROSSE ASTRID ESCURRA OBLITAS | HUMBERTO BRAULIO ALVAREZ MARCO | DORA SEMBRERA CHINCHAY        | ANGEL HUMBERTO MAXERA YPANAQUE | ROBERTO CACERES YAÑEZ    | RUTH GRACIELA RAMIREZ BACON | MAXIMO RIGOBERTO GAGO FLORES | JOSE LUIS GALLEGOS GRADOS | RESUMEN REVISIÓN |
| œ | emplead<br><b>Seba</b>      | 0319775                                                   | 0294837                       | 0312614                           | 0271829                         | 0309478                         | E                                | 0100560                          | 0314331<br><u>ထ</u> ော         | 0265446<br>₽                             | 0278033<br>Ξ             | 0293423<br>e,             | 0252069<br>₽              | 33795                         | 0311332<br>뽇               | 0333247<br>₽                   | 0316849<br>Φ                     | 0304484<br>은                     | 0167029                          | 0289353                                                               | 078176                     | 0298328<br>285833885          | 0314072                | 0270113                        | 0332704                      | 0282901                        | 8005265                       | E<br>8                         | 0286508<br>晑             | 0288349<br>ន                | 0164755<br>鬲                 | 0277444<br>S              |                  |

*Figura 18 Formato para la revisión de los descansos médicos Fuente: Sección Registro de Personal*

#### **Solución 2: Estandarizar procedimientos**

Es de gran importancia el registro y control de asistencia de los trabajadores del Banco de la Nación, es por ello que cada persona que atiende las incidencias enviadas realiza distintas actividades para el cumplimiento del mismo. Estas no son las mismas que realizan cada grupo de trabajo.

Estas actividades son manuales y de un ciclo relativamente corto y repetitivo, lo que hace necesario tener estas actividades estandarizadas para que todo el personal encargado del registro pueda sacar provecho de ellas.

Es así que se enlista las actividades complementarias que se realizan en la sección para el registro de asistencia son las siguientes:

- Verificación de ingreso de trabajadores nuevos: Actividad en el que se cerciora que los trabajadores que han ingresado a la institución o que sean re-ingresantes tengan sus datos completos, como su nombre y código de trabajador en los sistemas correspondientes, con la intención de que no haya algún problema para que se pueda justificar las incidencias del trabajador en el aplicativo.
- Asignación de horario a trabajador nuevo: Tarea en la que se verifica que el horario del trabajador nuevo o re ingresante sea el que verdaderamente tenga asignado, para que no genere inconvenientes al realizar el registro de asistencia.
- Cambio de horarios a trabajadores que se trasladan: Actividad que se realiza cada vez que un trabajador se encuentra de comisión de servicio por varios días en agencia distinta a la que laboran o trabajadores que han sido destacados a otras agencias por periodos prolongados.
- Revisión de horarios de manera global: Tarea que se hace efectiva una o más veces antes del cierre de asistencia, para verificar de manera general si los trabajadores tienen el horario de trabajo asignado correctamente y que esto no compliquen el registro y cierre de la asistencia.
- Carga masiva de algunas justificaciones: Actividad que se lleva a cabo solo en casos particulares en los que una misma justificación se aplique para varios trabajadores en la misma fecha y hora. Realizar esta actividad ayuda a reducir el tiempo de atención pero debido a las condiciones que tiene que cumplirse para poder realizar su aplicación, no se hace regularmente.

Con estas actividades ya definidas se busca establecer de manera grupal un único procedimiento para cada una de ellas y su realización, con el objetivo de que posteriormente sean estandarizadas y así ayudar a reducir el tiempo de atención de las solicitudes de registro.

#### **3.2.7 Paso 7: Normalizar y establecer un control**

Para garantizar que las mejoras realizadas se sigan aplicando y continúe beneficiando a la Sección Registro de Personal, se documentan los procedimientos creados durante la aplicación de la soluciones integradoras al problema, a través de la elaboración de distintos instructivos. Los procedimientos documentados son los siguientes:

 Generación de reporte de marcas y asistencia – Cambio de horarios: En este documento se encuentra todo las actividades que son necesarias para poder cambiar los horarios de los trabajadores que estén asignados incorrectamente, en base al análisis del código de la agencia donde han realizado sus marcas de asistencia.

- Asignación de Grupos / Cuadrillas e identificadores permanentes a nuevos trabajadores: Este instructivo se realiza agrupando las actividades que se hacen en la Verificación de ingreso de trabajadores nuevos o reingresantes y los datos que son necesarios para que puedan realizarse sus justificaciones en el aplicativo Sygnus Tareo.
- Análisis de licencias médicas ingresadas en el aplicativo RDEM: Este documento muestra todo el procedimiento necesario para poder realizar un análisis de las licencias médicas que se han registrado en el aplicativo de Registro de Descansos Médicos, partiendo desde la extracción de la información que se encuentra en el aplicativo hasta la revisión de la misma.
- Importación masiva de justificaciones (por día): En este instructivo se documenta todos los pasos que se tienen que hacer para poder realizar la importación masiva de justificaciones por día en el aplicativo.

Conforme a toda la documentación realizada es necesario involucrar y capacitar al personal sobre el cumplimiento y la correcta realización de los nuevos procedimientos creados.

Asimismo, los resultados obtenidos es necesario que sean difundidos a las demás secciones y áreas de la institución para que pueda tomarse como una referencia para cada una de sus actividades o para recibir retroalimentación sobre la labor realizada.

Los documentos creados en la propuesta de mejora se muestran desde la figura 19 hasta la figura 35.

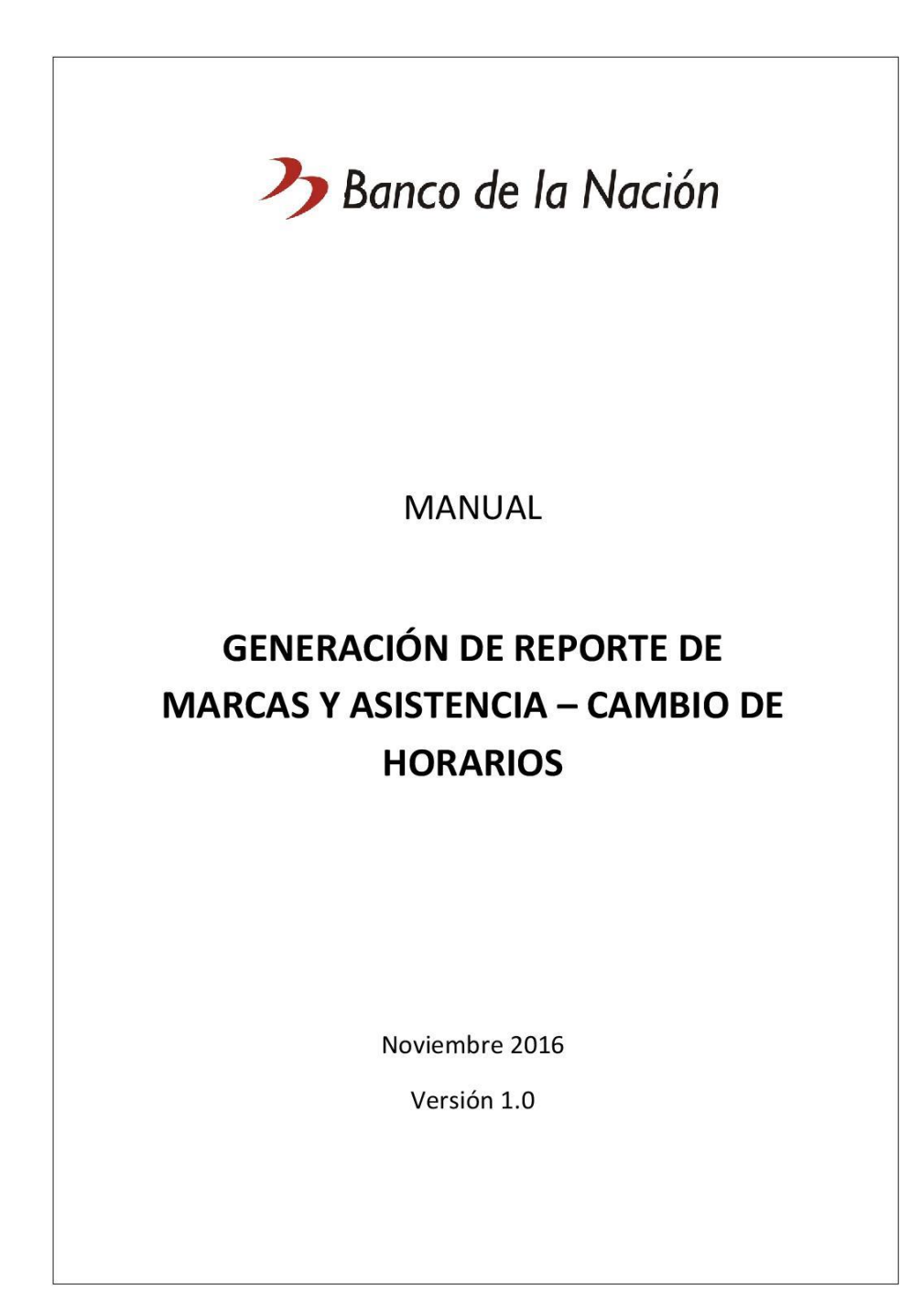

*Figura 19 Manual de Cambio de horarios Fuente: Sección Registro de Personal*

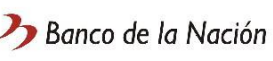

#### **GENERACIÓN DE REPORTE DE MARCAS Y ASISTENCIA**

#### **PROCEDIMIENTO**

1.- Descargar la información base para el reporte de marcas y asistencia del SYGNUS Target.

- · Iniciar la aplicación SYGNUS Target.
- Ir a Reportes > Reportes Personalizados.
- Seleccionar Reporte de Marcas y Asistencia: Elegir el periodo; Fecha de Inicio y Fecha Fin. Seleccionar opción Lista (ícono lupa). Tipo de trabajadores: Empleados. Estado: Activo.

Seleccionar opción Agencia 1 (automáticamente debe seleccionarse Agencia 2).

- $\bullet$ Presionar el botón "Seleccionar" para actualizar la selección.
- Seleccionar el Código trabajador, para seleccionar a todos los trabajadores.  $\bullet$
- $\bullet$ Aceptar la configuración.
- Ejecutar (hacer click en el ícono seleccionar).  $\bullet$
- Esperar 80 minutos aproximadamente para su generación.  $\bullet$
- Exportar a carpeta de preferencia.  $\bullet$
- Guardar como tipo de archivo: Text with headers (debido a la cantidad de  $\bullet$ información no se puede exportar a tipo de archivo Excel).

#### $*$ Nota:

La generación de esta información puede no realizarse correctamente, ante cualquier error, volver a realizar los pasos.

#### $\overline{2}$

#### Figura 20 Manual de cambio de horarios

Fuente: Sección Registro de Personal

2.- Depurar y ordenar la información en Excel.

- Abrir el archivo .txt generado.
- Utilizar el archivo plantilla y abrir una hoja en blanco en Excel.
- $\bullet$ Copiar toda la información del archivo .txt (CTRL+E) y pegarlo en la hoja de Excel  $(CTRL+V)$ .
- Volver a pegar en otra hoja la misma información, seleccionando las opciones de  $\bullet$ pegado; con el fin de utilizar el Asistente para importar texto.
	- O Utilizar: De ancho fijo (Paso 1).
	- o Mover un salto de línea eligiendo los primeros siete (7) caracteres (correspondientes a los 7 números del código de cada trabajador). Los demás saltos de línea no son necesarios, por lo cual deben ser eliminados (haciendo doble click en el salto de línea a eliminar) (Paso 2).
	- o Utilizar el formato de datos; Texto para nuestra selección de siete (7) caracteres, para la otra selección; elegir No importar columna (Saltar) (Paso  $3$ ).
	- o Finalizar.
- · Usar esta columna generada y pegarla sobre la columna A de la primera hoja.
- Eliminar la columna D hasta la columna M (Seleccionar las columnas y utilizar  $CTRL + -)$ .
- Eliminar las columnas: horasextras, orden, hora\_inicio.
- Sobre la columna terminal1 aplicar texto en columnas (comando en pestaña Datos).
	- O Utilizar: Delimitados.
	- o Separadores: Otro: -
	- La primera columna no importar.
	- o La segunda columna (donde están los códigos) mantener en formato general.
	- o Finalizar.
- Con todos los datos de la columna seleccionados; cambiar el formato de número a  $\bullet$ 000# (en formato personalizado).
- Volver a escribir el nombre terminal1 sobre la columna.
- Realizar los mismos pasos para las columnas terminal2, terminal3 y terminal4.
- Añadir una fila sobre la fila 1.  $\bullet$
- Añadir una columna después de la columna fecha.
- Añadir cuatro columnas después de la columna Horario.

 $\overline{a}$ 

# Figura 21 Manual de cambio de horarios

Fuente: Sección Registro de Personal

#### $\sum$  Banco de la Nación

- · Añadir una columna después de la columna terminal1.
- Añadir una columna después de la columna terminal2.
- Añadir una columna después de la columna terminal3.
- Añadir una columna después de la columna terminal4.
- Utilizar la hoja plantilla para copiar los encabezados en la hoja 1.
- Revisar que las hojas: LACTANTES, HORARIOS, PLANTILLA, PLANTA y ENCARGOS  $\blacksquare$ estén actualizados.
- Para completar la información de las columnas de DATOS SEGÚN ARCHIVO DE PLANTA y DATOS SEGÚN ARCHIVO DE ENCARGATURAS, guiarse de las fórmulas puestas. Si no se encuentra información en las columnas de DATOS SEGÚN ARCHIVO DE PLANTA es porque los trabajadores han sido dados de baja y debe suprimirse esa información.
- Utilizar la hoja plantilla para copiar las fórmulas en las primeras celdas de la fila 1 de la hoja 1, empezando de derecha a izquierda, luego de ello arrastrar las fórmulas para aplicarlas a cada columna.
- · Copiar la información y pegarla como datos.
- De momento el manual sólo es válido para RED AGS PROV, por lo cual se debe suprimir la información que sea de RED AGS LIMA y OP (en base a las columnas de DATOS SEGÚN ARCHIVO DE PLANTA y DATOS SEGÚN ARCHIVO DE **ENCARGATURAS).**
- Guardar como libro de Excel 2010.

#### 3.- Analizar información

- $\bullet$ Una vez que se tiene la información se debe proceder a analizarla, recordando lo siguiente:
- La columna COMP FINAL es la más importante, muestra si el horario asignado en Sygnus es el mismo al horario que debe ser según nuestro archivo de horarios.
- Puede mostrar lo siguiente:
	- O OK: El horario asignado es el mismo de nuestro archivo de horarios.
	- O MAL: El horario asignado es distinto al de nuestro archivo de horarios.
	- o ---: Indica que no existen marcas en el día o son marcaciones intermedias.
	- O ESPECIAL: Se muestra si los trabajadores son LACTANTES o PART TIME por lo cual, no se debe tener en cuenta la información mostrada en la columna **CRUCE** para estos trabajadores.

5

# Figura 22 Manual de cambio de horarios

Fuente: Sección Registro de Personal

#### $\sum$  Banco de la Nación

- · La columna CRUCE muestra el horario que debe tener el trabajador según nuestro archivo de horarios. En caso de indicar un horario distinto al de la columna COMP FINAL, se debe cambiar al horario mostrado en la columna CRUCE. Esto no se aplica para los trabajadores que son LACTANTES o PART TIME.
- $\bullet$ La columna ESPECIAL muestra si el trabajador debe tener algún análisis particular, se pueden mostrar en esta columna si son LACTANTES o trabajadores PART TIME, que se rigen a un tipo de horario distinto, independientemente del terminal de marcación.
- La columna COMPROB. INGRESO SALIDA muestra si las marcas de ingreso y de salida se hicieron en el mismo terminal.
- Puede mostrar lo siguiente:
	- BIEN: La marca de ingreso y de salida son en el mismo terminal.
	- O MAL: Las marcas de ingreso y de salida son en terminales distintos, debe primar la marca de ingreso al momento de asignar el horario. Se debe tener presente esta información al momento de evaluar las justificaciones ingresadas como comisión.
	- ---: Indica que no existen marcas en el día o son marcaciones intermedias.
- La columna COMPROB. INTERMEDIAS muestra si las marcas intermedias se hicieron en el mismo terminal.
- Puede mostrar lo siguiente:
	- o BIEN: Las marcas intermedias son en el mismo terminal.
	- o MAL: Las marcas intermedias son en terminales distintos. Se debe tener presente esta información al momento de evaluar las justificaciones ingresadas como comisión.
	- ---: Indica que no existen marcas en el día o son marcaciones de ingreso o  $\circ$ salida.
- Las columnas: AGENCIA INGRESO, AGENCIA SALIDA, AGENCIA INT1 y AGENCIA  $\bullet$ INT2 muestran las agencias donde se realizó las marcaciones, luego de utilizar fórmulas para buscar la información en base al código del terminal. En caso que se muestre el texto NO SE ENCONTRÓ EL CÓDIGO, indica que el terminal no se encuentra en el archivo de horarios, por lo cual debe buscarse ese código de terminal y corroborar la información para ser agregada al archivo de HORARIOS.
- Las columnas de las agrupaciones DATOS SEGÚN ARCHIVO DE PLANTA y DATOS SEGÚN ARCHIVO DE ENCARGATURAS muestran información complementaria para el análisis y distribución de los datos.

6

# Figura 23 Manual de cambio de horarios Fuente: Sección Registro de Personal

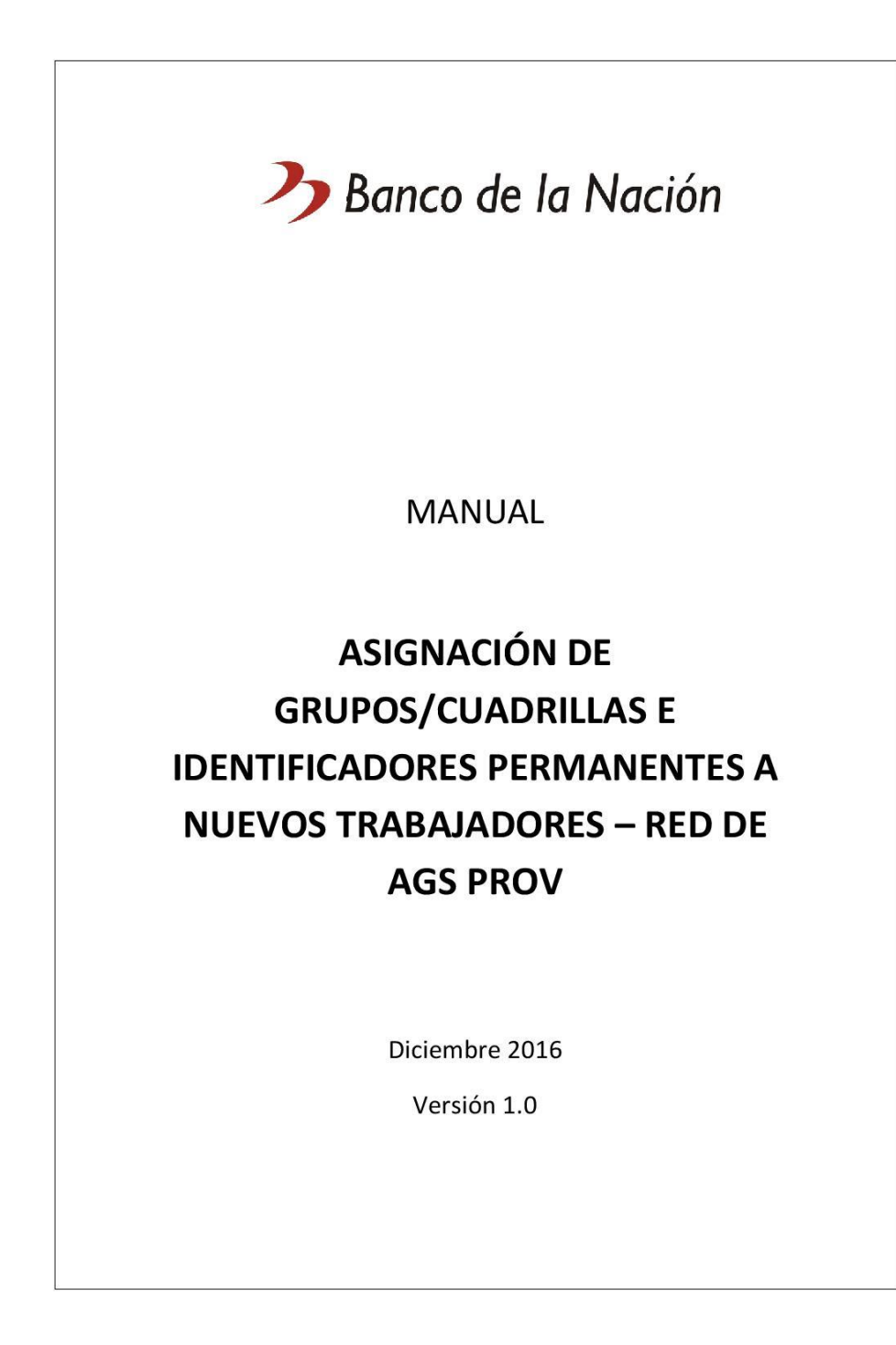

*Figura 24 Manual de nuevos trabajadores Fuente: Sección Registro de Personal*

 $\sum$  Banco de la Nación

#### ASIGNACIÓN DE GRUPOS/CUADRILLAS E IDENTIFICADORES PERMANENTES A NUEVOS **TRABAJADORES**

Cada vez que se modifica la Interface se agrega nuevos trabajadores o re ingresantes, por lo cual es necesario que se pueda justificar su asistencia en Sygnus. En la Maestra de Trabajadores se puede comprobar a todos los trabajadores que están en el sistema, incluso, estos se pueden mostrar en Sygnus pero eso no garantiza que se pueda justificar su asistencia, puesto que falta completar información como la asignación de Grupo/Cuadrilla e Identificadores Permanentes.

#### **PROCEDIMIENTO**

1.- Asignar Grupo/Cuadrilla a los trabajadores a agregar.

- · Iniciar la aplicación SYGNUS Target.
- Ingresar al módulo **Movimientos** Asistencia de Asistencia  $\rightarrow$ Compañía/Grupo/Trabajadores.
- Desplazarse hasta la parte inferior de la lista de cuadrillas de trabajadores.
- Ubicar y seleccionar la cuadrilla SUAG Suc A,B,C Agen A,B y C horario ext. (Se encuentra seleccionado si se muestra una flecha orientada hacia la derecha al lado del nombre de la cuadrilla)
- . En la barra superior, utilizar el botón Nuevo.
- Usar el cuadro de búsqueda para ubicar al trabajador a agregar, por medio del código de trabajador o del nombre.
- Utilizando la barra de desplazamiento se puede verificar la Macro Región y oficina  $\bullet$ a la que ha sido asignado el trabajador.
- Al encontrar al trabajador se debe hacer doble click sobre el mismo para  $\bullet$ seleccionarlo (se debe mostrar el ícono de una flecha roja orientada hacia la derecha).
- · Se puede realizar la selección de varios trabajadores.
- Después de haber seleccionado a los trabajadores, hacer click en el botón aceptar.
- Luego de ello, se muestra un cuadro de notificación indicando que nuestra selección de trabajadores fue asignado a la cuadrilla SUAG.
- En la barra superior, utilizar el botón Salir.  $\bullet$

## Figura 25 Manual de nuevos trabajadores

Fuente: Sección Registro de Personal

 $\overline{2}$ 

2.- Asignar Identificadores Permanentes a los trabajadores.

- Ingresar al módulo Administración de Identificadores > Identificadores Permanentes.
- En la barra superior, utilizar el botón Nuevo.
- En esta nueva ventana se muestra dos columnas; la de Identificadores Disponibles y la de Búsqueda/Trabajadores.
- En la columna Búsqueda/Trabajadores (columna derecha) usar el cuadro de  $\blacksquare$ búsqueda para ubicar al trabajador a asignarle identificador, por medio del código de trabaiador o del nombre.
- · En la columna Identificadores Disponibles utilizar el botón Nuevo.
- Luego de ello se nos posibilita utilizar un cuadro de texto a completar; en donde indicaremos el código de identificador. Este código de identificador se basa en el código del trabajador; el cual tiene siete (07) dígitos.
	- Se crea el código de identificador de la siguiente manera:
		- Se reemplaza el primer número del código del trabajador por el número dos (2) en caso de RED AGS o por uno (1) para Oficina Principal, luego se completa con los demás números del código del trabajador, por último, se agrega el número cero (al final), por lo cual el código de identificador formado es de ocho (8) dígitos.

Ejemplo: Código de trabajador: 0346225

- Código de identificador: 23462250
- Seleccionando la fila del código que hemos creado, utilizar el botón Agregar (primer ícono del medio) para trasladar el código de identificador a la columna derecha donde está el trabajador. En caso de no haber generado correctamente el código de identificador se puede utilizar el botón Eliminar (primera columna). Asimismo, se puede utilizar el botón Quitar (segundo ícono del medio) si se hubiese asignado incorrectamente el código de identificador.
- Si se ha trasladado correctamente, el código de identificador se debe mostrar en la misma fila del nombre del trabajador.
- Finalizamos utilizando el botón Guardar.
- Ingresamos al módulo Movimientos de Asistencia > Asistencia Trabajador para comprobar que la información de los días de asistencia del trabajador sí se pueda visualizar en Sygnus.

\*Nota: No se mostrarán todas las marcas de asistencia del trabajador agregado, por lo cual se debe realizar el proceso de Recuperar Marcas y/o agregarlas manualmente.

 $\overline{3}$ 

# Figura 26 Manual de nuevos trabajadores Fuente: Sección Registro de Personal

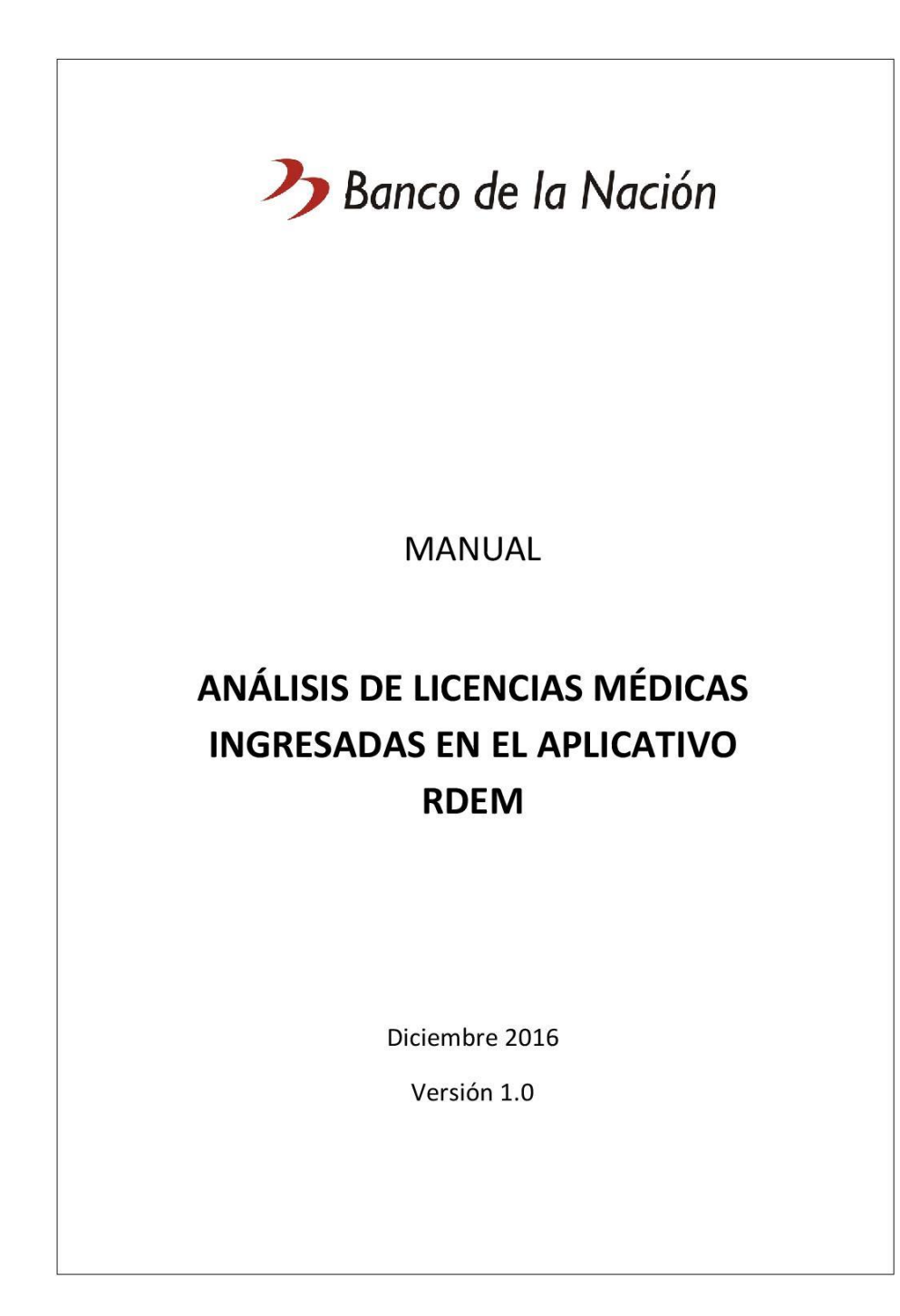

*Figura 27 Manual RDEM Fuente: Sección Registro de Personal*
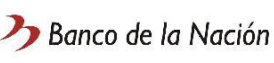

#### **ANÁLISIS DE LICENCIAS MÉDICAS**

#### **PROCEDIMIENTO**

1.- Descargar la información.

- · Ingresar a Aplicativos Diversos > Registro de Descansos Médicos RDEM.
- Ingresar nuestro usuario y contraseña para acceder a la aplicación.
- En el Menú de opciones (Lateral izquierdo), seleccionar Consultar Descanso Médico.
- En Tipo de consulta, buscar por Fecha de descanso médico, seleccionando el periodo correspondiente.
- Utilizar el botón Buscar para validar nuestra consulta.
- · Luego de ello, se muestran todos los registros ingresados en el aplicativo RDEM, correspondiente a los intervalos de fechas seleccionadas. Cada registro corresponde a un periodo de descanso médico y no a cada día de descanso.
- Utilizar Exportar Resultados para descargar la información generada por el  $\bullet$ aplicativo RDEM.
- 2.- Preparar la información.
	- Abrir el archivo Excel descargado anteriormente y seleccionar todas las filas.
	- Teniendo todas las filas seleccionadas; utilizar la opción Mostrar (click derecho >  $\bullet$ Mostrar).
	- Manteniendo la selección; aplicar filtros a los encabezados para seleccionar sólo las filas vacías que deberán ser eliminadas.
	- $\bullet$ Quitar filtros e insertar siete (07) columnas después de la columna Acumulado (columna G).
	- Puesto que el archivo descargado es un archivo Excel versión 97-2003 es necesario convertirlo a la versión más reciente del programa; para lo cual utilizamos barra de herramientas > Archivo > Información > Convertir.
	- Aceptamos el cuadro de notificación que se presenta y volvemos a abrir el archivo.
	- Para poder filtrar correctamente las columnas de fechas es necesario darle el formato correspondiente, para ello seleccionamos toda la columna Fecha Inicio y aplicamos Texto en columnas: Delimitados > Tabulación > Fecha > Finalizar.
	- $\bullet$ Abrimos el archivo Excel BASE. En la primera hoja del archivo tenemos un ejemplo de lo que debe ser el resultado final del archivo que estamos preparando.

#### $\overline{2}$

#### Figura 28 Manual RDEM

Fuente: Sección Registro de Personal

- · Copiamos todos los encabezados de la primera hoja del archivo BASE y lo pegamos sobre los encabezados de nuestro archivo, aplicamos Todos los bordes a todas las celdas y cambiamos el nombre de la hoja de nuestro archivo.
- En las primeras cuatro (4) columnas que hemos agregado (CÓDIGO AGENCIA, AGENCIA/OFICINA, MACRO REGIÓN, ÁREA) debemos completar la información requerida utilizando el archivo de planta más actualizado, con los encargos correspondientes.
- Copiamos la segunda hoja del archivo BASE; LISTAS; en nuestro archivo. En esta  $\bullet$ hoja se muestran las dos listas que vamos a utilizar en los siguientes pasos.
	- O Estados: BIEN, REVISAR, MAL.
	- O Formatos: ESPECIE VALORADA, CITT, COP, MINSA/DIREC. REGIONAL, CLÍNICA, PARTICULAR.
- En nuestro archivo, seleccionamos todas las celdas (no el encabezado) de la columna FORMATO PRESENTADO y usamos la herramienta Validación de datos:
	- o Criterios de validación
		- Permitir > Lista
			- V Omitir blancos
		- V Celda con lista desplegable
		- Origen: Seleccionamos el rango de nuestra lista de Formatos (en la hoja LISTAS) equivalente a =LISTAS!\$D\$4:\$D\$9
- Usamos el botón Aceptar para validar, y tendremos una lista desplegable de los  $\bullet$ formatos de presentación de las licencias médicas en todas las celdas de la columna FORMATO PRESENTADO.
- Realizamos lo mismo en la siguiente columna, seleccionamos todas las celdas (no el encabezado) de la columna ESTADO y usamos la herramienta Validación de datos:
	- o Criterios de validación
		- Permitir > Lista
		- V Omitir blancos
		- V Celda con lista desplegable
		- Origen: Seleccionamos el rango de nuestra lista de Estados (en la hoja LISTAS) equivalente a =LISTAS!\$B\$4:\$B\$6
- Usamos el botón Aceptar para validar, y tendremos una lista desplegable de los  $\bullet$ estados de las licencias médicas en todas las celdas de la columna ESTADO
- Manteniendo las celdas de la columna ESTADO seleccionadas, utilizamos Formato condicional > Nueva Regla...

 $\overline{3}$ 

Figura 29 Manual RDEM

- o Seleccionar un tipo de regla: Aplicar formato únicamente a las celdas que contengan.
- o Editar una descripción de regla: Dar formato únicamente a las celdas con:
	- Valor de celda
	- Igual a
	- Origen: Seleccionamos la primera celda de la lista Estados; es decir la que contiene el texto BIEN, equivalente a =LISTAS!\$B\$4
	- Formato: Utilizar un relleno de color verde para el estado BIEN.
- Utilizamos el botón Aceptar para validar.
- Realizar lo mismo para los dos estados restantes; manteniendo las celdas de la columna ESTADO seleccionadas, utilizamos Formato condicional > Nueva Regla...
	- o Seleccionar un tipo de regla: Aplicar formato únicamente a las celdas que contengan.
	- o Editar una descripción de regla: Dar formato únicamente a las celdas con:
		- Valor de celda
		- $\blacksquare$ Igual a
		- Origen: Seleccionamos la segunda celda de la lista Estados; es decir la que contiene el texto REVISAR, equivalente a =LISTAS!\$B\$5
		- Formato: Utilizar un relleno de color naranja para el estado **REVISAR.**
- Utilizamos el botón Aceptar para validar.  $\bullet$
- Realizar lo mismo para el último estados restante; manteniendo las celdas de la columna ESTADO seleccionadas, utilizamos Formato condicional > Nueva Regla...
	- o Seleccionar un tipo de regla: Aplicar formato únicamente a las celdas que contengan.
	- Editar una descripción de regla: Dar formato únicamente a las celdas con:  $\circ$ 
		- Valor de celda
		- Igual a
		- Origen: Seleccionamos la tercera celda de la lista Estados; es decir la que contiene el texto MAL, equivalente a =LISTAS!\$B\$6
		- Formato: Utilizar un relleno de color rojo para el estado MAL.
- Utilizamos el botón Aceptar para validar.
- Con lo realizado anteriormente, cuando se seleccione uno de los tres valores disponibles de la columna ESTADO cada uno tendrá un color particular para diferenciarse y permitir un mejor análisis a posterior.

Figura 30 Manual RDEM

Fuente: Sección Registro de Personal

3.- Revisión de las licencias médicas.

- · Hacer el mismo tipo de búsqueda de licencias médicas en el aplicativo RDEM realizado en la primera parte de este manual. Para tener el mismo orden de licencias en la búsqueda como en el archivo generado.
- $\ddot{\bullet}$ Descargar individualmente las licencias médicas que se van a revisar.
- Comprobar que en las licencias médicas se cumpla con lo estipulado en la directiva respecto a las licencias médicas y a las indicaciones del personal de la sección Asistencia y Bienestar, así como verificar si fueron ingresadas correctamente en el aplicativo, revisando si la información de las columnas FECHA INICIO y FECHA FIN es la misma que indica la licencia médica.
- Acorde a lo revisado ir completando las columnas FORMATO PRESENTADO,  $\bullet$ ESTADO y utilizar la columna OBSERVACIÓN de ser necesario.
- Una vez completado la revisión de las licencias médicas, modificar en Sygnus y/o  $\bullet$ enviar correo electrónico para su modificación a cada agencia.

*Figura 31 Manual RDEM*

*Fuente: Sección Registro de Personal*

5

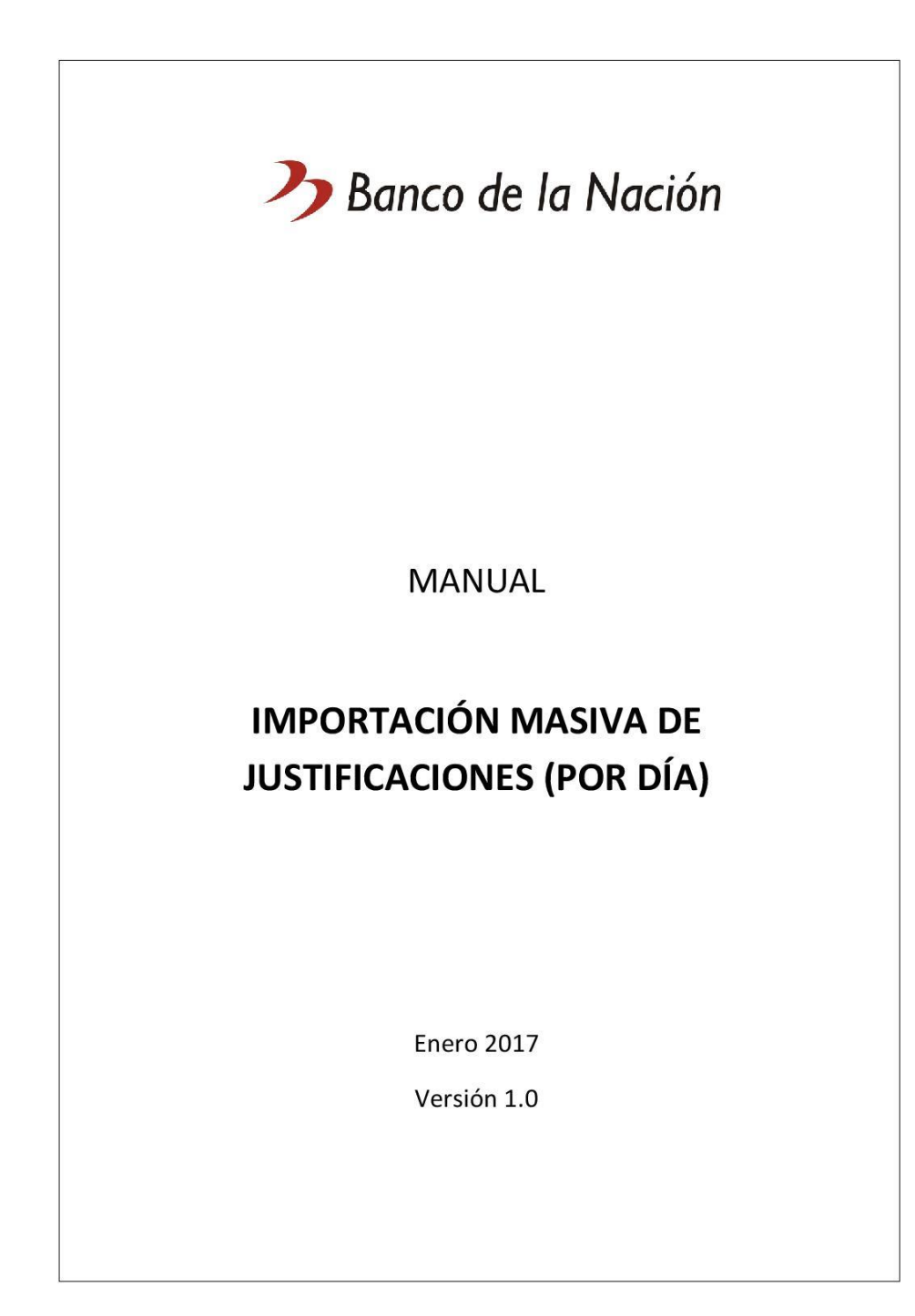

*Figura 32 Manual importación masiva Fuente: Sección Registro de Personal*

#### IMPORTACIÓN MASIVA DE JUSTIFICACIONES (POR DÍA)

El aplicativo Sygnus nos permite realizar cargas masivas de información, es decir, realizar justificaciones de asistencia a una gran cantidad de trabajadores y de diferente tipo.

#### **PROCEDIMIENTO**

1.- Ordenar la información a importar.

· Para la carga masiva de justificaciones es necesario tener el código de cada uno de los trabajadores a los que se les justificará. El código debe tener los siete (07) dígitos correspondientes y, al trabajarse la información en Excel, los códigos deben estar en formato texto.

Nota: Es recomendable tener una copia de los códigos de los trabajadores, así como sus nombres y apellidos y la fecha que se va a justificar (a pesar de que estos no sean necesarios para la carga masiva).

Para un control adecuado es recomendable utilizar el archivo de planta más actualizado para obtener la información.

2.- Adecuar el archivo base a lo requerido.

- · Abrir el archivo base. Teniendo en cuenta la siguiente estructura:
	- O Columna A: Código del trabajador Modificable
	- $\circ$  Columna B: Tipo de entidad 1 No modificar
	- O Columna C: Código de la compañía BN No modificar
	- O Columna D: Código de la justificación Modificable
	- Columna E: Fecha inicial de la incidencia Modificable
	- O Columna F: Fecha final de la incidencia Modificable
	- Columna G: 0 No modificable
	- o Columna H: Hora de inicio de la incidencia No modificable
	- Columna I: Fecha de la hora de inicio En blanco No modificar
	- O Columna J: Hora Fin En blanco No modificar
	- Columna K: Duración En blanco No modificar  $\circ$
	- Columna L: Código de Justificación anterior En blanco No modificar
	- Columna M: Tipo de justificación DÍA No modificar
	- Columna N: Observaciones En blanco No modificar  $\circ$

 $\overline{2}$ 

Figura 33 Manual importación masiva Fuente: Sección Registro de Personal

- Copiamos todos los códigos de trabajadores a cargar masivamente y lo pegamos en nuestro archivo Base (Columna A).
- Completamos las columnas modificables (D, E, y F) acorde a lo que necesitamos.
	- o Columna D: Utilizar el archivo de Equivalencias para completar la columna. Abrimos el archivo Equivalencias y buscamos el código a utilizar, copiamos y pegamos en la primera celda de la columna D.
	- Columna E: La fecha de inicio tiene el formato: Día/Mes/Año Hora: Min => por ejemplo: 24/12/2016 00:00 Se modifica sólo la parte de la fecha => 24/12/2016
	- O Columna F: La fecha de fin tiene el formato: Día/Mes/Año Hora: Min => por ejemplo: 24/12/2016 00:00 Se modifica sólo la parte de la fecha => 24/12/2016. En caso de que la justificación sea sólo un día se mantiene lo mismo que en la columna E. Se pone una fecha mayor en caso de tener más días la incidencia. No se modifica en ningún caso la parte Hora:Min.
- Si es que estamos trabajando el mismo tipo de justificación y rango de fechas para  $\bullet$ el grupo de trabajadores, simplemente copiamos los datos de la primera fila (desde columna B hasta columna M) y lo pegamos en las demás filas, sin alterar los códigos de los trabajadores que ya teníamos.
- En el caso de que estemos trabajando con varios tipos de justificaciones, mantener el formato para cada uno de ellos.
- Una vez completado la información procedemos a guardar el archivo de la siguiente manera:
	- O Archivo > Guardar como > Formato: Texto Unicode
	- o En caso de que aparezca un cuadro de notificación respecto al formato en que estamos guardando el archivo, aceptamos con el botón Sí.
- Con esto habremos generado un archivo .txt que será utilizado posteriormente.
- Guardamos y cerramos el archivo Base.

Nota: El archivo Base no volverá a ser utilizado pero es recomendable tener una copia del mismo en formato Excel, para nuestro control.

 $\overline{3}$ 

Figura 34 Manual importación masiva Fuente: Sección Registro de Personal

3.- Cargar la información en Sygnus.

- · Abrir Sygnus e ir al módulo Movimiento de Asistencia > Justificaciones.
- Establecer el intervalo de los días de las justificaciones en Fecha Inicio / Fecha Fin.  $\bullet$
- Luego de ello utilizamos el botón Importar para cargar la información (archivo.txt)  $\bullet$ desde la ruta donde la guardamos.
- Luego de cargar la información, se mostrará un cuadro de notificación que nos  $\bullet$ indicará si la aplicación ha importado la información, es decir, si le dimos el formato correcto y es factible ingresarlo en Sygnus.
- Luego de ello, utilizamos el botón Procesar para verificar si es que en esa fecha existen justificaciones ya ingresadas o no a los trabajadores en nuestro archivo.
- $\bullet$ Después de procesar se mostrará un cuadro de notificación que indicará si es que se encontraron errores o no. En el caso de mostrarse errores se nos habilita la pestaña Incidencias Proceso y ahí tenemos la opción de exportar la información de los errores, es decir los códigos de los trabajadores que ya tienen una justificación para esa fecha. Utilizamos el botón Exportar y guardamos los datos (en formato Excel) en la carpeta que consideremos conveniente.
- Volvemos a la pestaña Importación, donde ahora observamos que existen filas de información de color rojo, que son los códigos de los trabajadores que antes presentaban ya una justificación para esa fecha. Estas justificaciones no serán reemplazadas por las que vamos a ingresar, es por ello que se debe revisar manualmente en Sygnus si es que se quiere modificar y/o quitar estas justificaciones que ya estaban cargadas.
- Utilizamos el botón Guardar para ingresar la información en Sygnus.
- Nos aparecerá un cuadro de notificación que indica que se ingresó la información a Sygnus.
- Concluimos utilizando el botón Salir.

4.- Comprobar la carga masiva.

· Seleccionamos algunos códigos de manera aleatoria de la información que teníamos para ingresar y corroboramos si se muestran en Sygnus. En el caso de no mostrarse en Sygnus o tener una justificación errónea a la requerida, verificar la información cargada y cambiar en Sygnus manualmente y de manera individual.

 $\overline{a}$ 

Figura 35 Manual importación masiva Fuente: Sección Registro de Personal

### **3.3 Comparación de los hallazgos (resultados)**

Luego de realizadas las propuestas de mejora se procede a volver a medir el tiempo de atención a las solicitudes del registro de asistencia por parte de la Sección Registro de Personal, obteniéndose una reducción importante. Siendo el tiempo de atención empleado inicialmente de cuatro minutos y veinticuatro segundos (4 min 24 s) en marzo del año 2016 y luego de la nueva medición se ha podido llegar hasta los tres minutos y veintidós segundos (3 min 22 s) empleados para la atención en enero del año 2017. Lo expresado se puede ver en la figura 36.

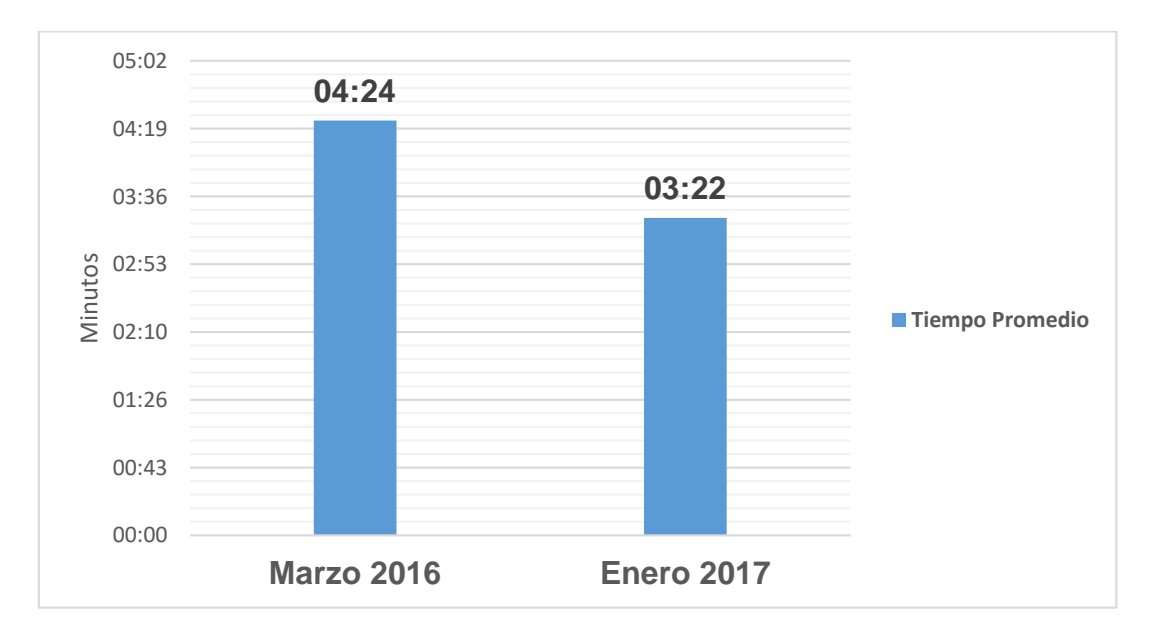

*Figura 36 Comparación Tiempo promedio de atención*

### *Elaboración Propia*

Comparando el tiempo de atención nuevo obtenido con el anterior, se muestra una variación de un minuto y dos segundos (1 min 2 s). Trasladando esta información como porcentajes, se tiene que los dos tiempos de atención a las solicitudes de registro de asistencia muestran que el tiempo promedio dedicado a la atención ha disminuido en un 23%, superando el objetivo trazado que era la disminución del tiempo en un 20%. En la tabla 16 se puede ver la variación en

tiempo promedio y porcentual.

Tabla 16 *Variación del tiempo promedio de atención de las solicitudes de registro de asistencia*

| Periodo                      | <b>Tiempo Promedio</b> | $\%$       |
|------------------------------|------------------------|------------|
| Marzo 2016                   | 04 min 24 s            | 100%       |
| <b>Enero 2017</b>            | 03 min 22 s            | <b>77%</b> |
| Variación                    | $-01$ min 02 s         | $-23%$     |
| $\cdot$ $\cdot$<br>____<br>- |                        |            |

Elaboración Propia

Asimismo, el haber realizado las alternativas de soluciones de mejora, ha permitido actualizar y modificar la concepción de los procedimientos que se han venido realizando en la Sección Registro de Personal. Es así que se desarrolla una nueva representación gráfica, a modo de diagrama de flujo, del registro de asistencia de los trabajadores del Banco de la Nación.

Este diagrama parte desde la entrega de la información por parte del área usuaria (trabajadores), pasando la recepción de esta información por parte de los administradores o jefes de sección que evalúan el tipo de incidencia para determinar si se envía en la nueva hoja de incidencias o se tiene que no califica como una justificación válida, y de ser el caso, ellos mismos registrarlos en el aplicativo RDEM; llegando así esta información a la recepción por parte de los trabajadores de la Sección Registro de Personal que vuelven a realizar una evaluación de la información para comprobar su conformidad y pasar a registrar las incidencias en el aplicativo Sygnus Tareo o de lo contrario, enviar para su corrección; y culminando con la generación de reportes para poder controlar la asistencia, paso necesario para poder realizar el cierre de asistencia el fin de mes y enviar esa información generada y resumida a las áreas correspondientes encargadas del pago de las planillas de los trabajadores del Banco de la Nación.

Este nuevo diagrama desarrollado para la Sección Registro de Personal se puede observar en la figura 37.

### **3.4 Interpretación de resultados**

Con los resultados obtenidos se tiene que la metodología de los siete pasos para la mejora continua ha ayudado notablemente a la mejora de uno de los procesos fundamentales de la Sección Registro de Personal del Banco de la Nación, que es el de la administración de las asistencias del personal de la institución.

La disminución de los tiempos que eran necesarios para atender las solicitudes de servicios constituyen un nuevo punto de partida para la administración de la asistencia de los trabajadores por parte de la Sección Registro de Personal, debiendo buscarse una mejora significativa en el mediano y largo plazo.

En suma, la realización de las soluciones de mejora, obtenidas gracias a la aplicación de la metodología de los siete pasos para la mejora continua han influido en el proceso del control y registro de asistencia significativamente, llegando a modificar los procedimientos utilizados en la sección y tener mejores perspectivas a futuro sobre el proceso de control y registro de asistencia y de toda el accionar de la sección en general.

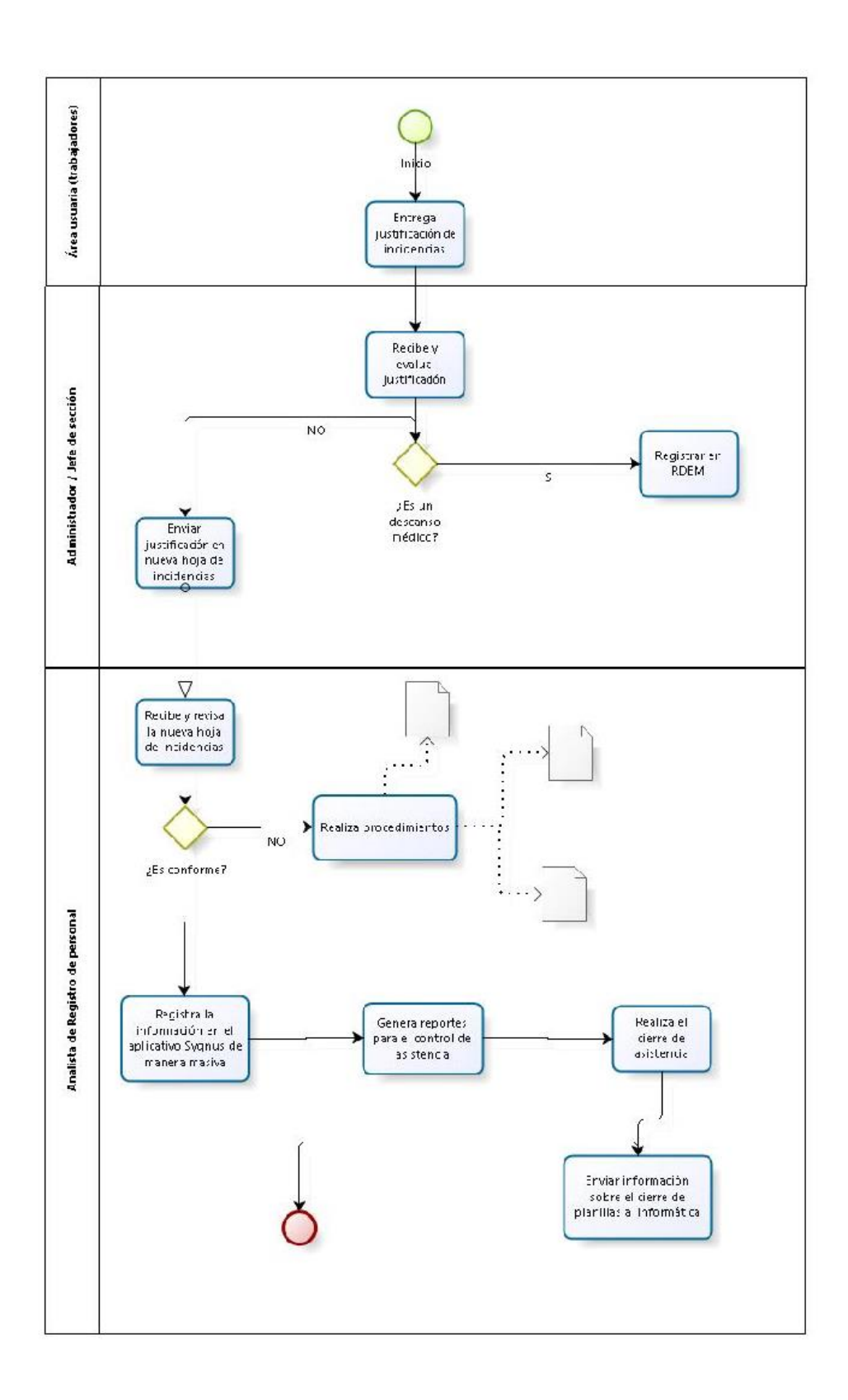

*Figura 37 Nuevo procedimiento de registro de asistencia Elaboración propia*

#### **CONCLUSIONES**

- Se ha analizado la situación del proceso de control y registro de asistencia de los trabajadores del Banco de la Nación, determinando que no se cumple correctamente con el proceso, debido a las demoras en la atención, problemas con la información y herramientas utilizadas.
- Se ha utilizado la metodología de los siete pasos para la mejora continua, propiciando la determinación de oportunidades de mejora en la sección Registro de Personal, así como la ejecución de soluciones integradoras para el proceso de control y asistencia de los trabajadores por medio de la aplicación de los pasos de la metodología.
- Se han determinado cuáles eran las actividades complementarias que se hacían para cumplir con el control y registro de asistencia de los trabajadores, mejorándolas y llevándolas a estandarizarlas por medio de la documentación de estos procedimientos.
- Luego de la aplicación de las alternativas de solución que se plantearon se logró reducir el tiempo de atención de solicitudes de registro, pasando de cuatro minutos y veinticuatro segundos (4 min 24 s) a tres minutos y veintidós segundos (3 min 22 s), disminuyendo el tiempo de atención en un 23%. Posibilitando de esta manera el emplear ese diferencia de tiempo en otras actividades que mejoren aún más el cumplimiento proceso.
- En esta investigación se ha fundamentado que la aplicación de la metodología de los siete pasos para la mejora continua ha ayudado a mejorar el proceso de control y registro de asistencia en la Sección Registro de Personal, ayudando así el cumplimiento de una de sus funciones principales.

### **RECOMENDACIONES**

- Se recomienda evaluar los procesos de la Sección Registro de Personal con una periodicidad mínima de seis meses, para evaluar si es necesario el accionar correctivo y no afectar a los trabajadores de la institución.
- El equipo de trabajo y las áreas de los trabajadores de la Sección Registro de Personal han sido partícipes de la aplicación de la metodología de los siete pasos, y el trabajo en conjunto hace factible el seguir mejorando aún más el proceso de control y registro de asistencia.
- Es necesario analizar el correcto cumplimiento de los procedimientos y aplicación de las herramientas que se utilizan en el proceso de control y registro de asistencia. De esta manera se puede determinar si es necesario hacer correcciones, y que estas se hagan a tiempo y sean de impacto positivo para la sección.
- Se recomienda a la Sección Registro de Personal considerar la adquisición y el uso de otro aplicativo para el control y registro de la asistencia de los trabajadores, evaluando el costo y tiempo de implementación, puesto que ayudaría a reducir aún más el tiempo de atención de las solicitudes de registro de asistencia.
- Se recomienda el uso de la metodología de los siete pasos para la mejora continua en la Sección Registro de Personal y en otras áreas del Banco de la Nación debido a que sí aporta beneficiosamente en los procesos y de esta manera es posible extenderlo a toda la organización en sus diferentes actividades.

### **REFERENCIAS BIBLIOGRÁFICAS**

- Banco de la Nación. (2014). *Manual de Procedimientos de la Sección Registro de Personal.* Lima.
- Banco de la Nación. (2015). *Directiva Control de asistencia y permanencia de los trabajadores del Banco de la Nación.* Lima.

Bonilla Pastor, E., Díaz Garay, B., Kleeberg Hidalgo, F., & Noriega Araníbar, M. (2010). Gestión por procesos. En E. Bonilla Pastor, B. Díaz Garay, F. Kleeberg Hidalgo, & M. T. Noriega Araníbar, *Mejora continua de los procesos: Herramientas y técnicas* (págs. 23-31). Lima, Lima, Perú: Fondo Editorial Universidad de Lima.

Bonilla Pastor, E., Díaz Garay, B., Kleeberg Hidalgo, F., & Noriega Araníbar, M. T. (2010). Herramientas administrativas. En E. Bonilla Pastor, B. Díaz Garay, F. Kleeberg Hidalgo, & M. T. Noriega Araníbar, *Mejora continua de los procesos: Herramientas y técnicas* (págs. 106-122). Lima: Fondo Editorial Universidad de Lima.

Bonilla Pastor, E., Díaz Garay, B., Kleeberg Hidalgo, F., & Noriega Araníbar, M. T. (2010). Herramientas para la solución de problemas. En E. Bonilla Pastor, B. Díaz Garay, F. Kleeberg Hidalgo, & M. T. Noriega Araníbar, *Mejora continua de los procesos: Herramientas y Técnicas* (págs. 57- 87). Lima, Lima, Perú: Fondo Editorial Universidad de Lima.

Bonilla Pastor, E., Díaz Garay, B., Kleeberg Hidalgo, F., & Noriega Araníbar, M. T. (2010). Metodología de la mejora continua. En E. Bonilla Pastor, B. Díaz Garay, F. Kleeberg Hidalgo, & M. T. Noriega Araníbar, *Mejora continua de los procesos: Herramientas y técnicas* (págs. 151-186). Lima, Lima, Perú: Fondo Editorial Universidad de Lima.

- Bonilla Pastor, E., Díaz Garay, B., Kleeberg Hidalgo, F., & Noriega Araníbar, M. T. (2010). Técnicas para la mejora continua de los procesos. En E. Bonilla Pastor, B. Díaz Garay, F. Kleeberg Hidalgo, & M. T. Noriega Araníbar, *Mejora continua de los procesos: Herramientas y técnicas* (págs. 32-45). Lima: Fondo Editorial de la Universidad de Lima.
- Collier, D. A., & Evans, J. R. (2016). Bienes, servicios y administración de operaciones. En D. A. Collier, & J. R. Evans, *Administración de Operaciones* (págs. 12-14). México D. F.: Cengage Learning Editores S.A. de C.V.
- Cortéz Fuster, E. (2016). *PROPUESTA DE MEJORA DEL PROCESO DE ATENCIÓN DE RECLAMOS.* Tesis de maestria, PONTIFICIA UNIVERSIDAD CATÓLICA DEL PERÚ, ESCUELA DE POSGRADO, Lima. Recuperado el 04 de 07 de 2016, de http://tesis.pucp.edu.pe/repositorio/bitstream/handle/123456789/7545/C ORTEZ\_ELIZABETH\_PROPUESTA\_MEJORA\_PROCESO\_ATENCION \_RECLAMOS\_PRENSA\_ESCRITA.pdf?sequence=1&isAllowed=y
- Evans, J. R., & Lindsay, W. M. (2008). Herramientas básicas para la mejora de los procesos. En J. R. Evans, & W. M. Lindsay, *Administración y control de la calidad, 7a. edición* (págs. 662-677). Mexico, DF.: Cengage Learning Editores, S.A de C.V.
- Evans, J. R., & Lindsay, W. M. (2015). Enfoque en el proceso. En J. R. Evans, & W. M. Lindsay, *Administración y control de la calidad* (págs. 205-215). México D. F.: Cengage Learning Editores S.A. de C.V.
- Evans, J., & Lindsay, W. (2008). La calidad como marco de referencia para la administración. En J. R. Evans, & W. M. Lindsay, *Administración y*

*control de la calidad, 7a. edición* (págs. 18-25). Mexico, DF.: Cengage Learning Editores, S.A. de C.V.

- González Gaya, C., Domingo Navas, R., & Sebastián Pérez, M. (2013). Procesos. En C. González Gaya, R. Domingo Navas, & M. Á. Sebastián Pérez, *Técnicas de Mejora de la Calidad* (pág. 13). Madrid: Universidad Nacional de Educación a Distancia.
- González Gaya, C., Domingo Navas, R., & Sebastián Pérez, M. Á. (2013). Técnicas básicas de mejora de la calidad: 7H. En C. González Gaya, R. Domingo Navas, & M. Á. Sebastián Pérez, *Técnicas de mejora de la calidad* (págs. 45-80). Madrid: Universidad Nacional de Educación a Distancia.
- Jacobs, F. R., & Chase, R. B. (2014). Conceptos Clave. En F. R. Jacobs, & R. B. Chase, *ADMINISTRACIÓN DE OPERACIONES. PRODUCCIÓN Y CADENA DE SUMINISTROS* (pág. 297). México D. F.: McGraw-Hill/Interamericana Editores S.A. de C.V.
- Loli Calixto, M. A. (2015). *Aplicación de la metodología de mejora continua en el área de logística de la empresa Distralsa Courier SAC.* Tesis de Pregrado, Universidad Nacional del Centrol del Perú, Facultad de Ingeniería de Sistemas, Huancayo. Recuperado el 12 de Marzo de 2016, de http://repositorio.uncp.edu.pe/bitstream/handle/UNCP/1125/APLICACI%

C3%93N%20DE%20LA%20METODOLOG%C3%8DA%20DE%20MEJO RA.pdf?sequence=1&isAllowed=y

Louffat, E. (2017). Diagramas de flujo (flujogramas). En E. Louffat, *Diseño organizacional basado en procesos* (págs. 33-57). México D. F.: Cengage Learning Editores S.A. de C.V.

Rodríguez Reto, V. (2015). *Propuesta De Mejora Continua Del Sistema De Gestión De Calidad Del Departamento De Producción De Una Empresa Constructora De Casas.* Tesis de grado, ESCUELA SUPERIOR POLITÉCNICA DEL LITORAL, FACULTAD DE CIENCIAS NATURALES Y MATEMÁTICAS, Guayaquil. Recuperado el 04 de Mayo de 2016, de http://www.dspace.espol.edu.ec/xmlui/bitstream/handle/123456789/3777 8/D-CD102054.pdf?sequence=-1&isAllowed=y

Salas Campos, M. (2013). *ANÁLISIS Y MEJORA DE LOS PROCESOS DE MERCADERÍA IMPORTADA DEL CENTRO DE DISTRIBUCIÓN DE UNA EMPRESA RETAIL.* Tesis de grado, PONTIFICIA UNIVERSIDAD CATÓLICA DEL PERÚ, FACULTAD DE CIENCIAS E INGENIERÍA, Lima. Recuperado el 15 de 06 de 2016, de http://tesis.pucp.edu.pe/repositorio/bitstream/handle/123456789/4917/SA LAS MARIO PROCESOS MERCADERIA IMPORTADA DISTRIBUCI ON\_EMPRESA\_RETAIL.pdf?sequence=1&isAllowed=y

- Sosa Pulido, D. (2013). Conceptos de la calidad total y la mejora continua. En D. Sosa Pulido, *Conceptos y herramientas para la mejora continua* (págs. 13-28). México D. F.: Editorial Limusa S.A. de C.V.
- Sosa Pulido, D. (2013). Herramientas administrativas para el análisis de la información. En D. Sosa Pulido, *Conceptos y herramientas para la mejora continua* (págs. 119-141). México D. F.: Editorial Limusa S.A de C.V.
- Sosa Pulido, D. (2013). Herramientas estadísticas para la metodología estadística. En D. Sosa Pulido, *Conceptos y herramientas para la mejora continua* (págs. 71-118). México D. F.: Editorial Limusa S.A de C.V.
- Zambrano Carrillo, C., & Rodriguez Portéz, S. (2014). *Propuesta de un modelo de mejora continua en los procesos del laboratorio ambiental Ipsomary S.A basado en un sistema de gestión de calidad bajo la norma ISO 9001:2008.* Tesis de Maestría, Universidad Politécnica Salesiana, Unidad de Posgrados: Maestría en Sistema Integrados de Gestión de la Calidad, Ambiente y Seguridad, Guayaquil.

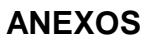

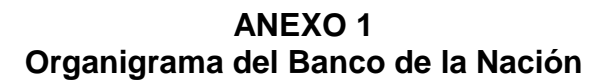

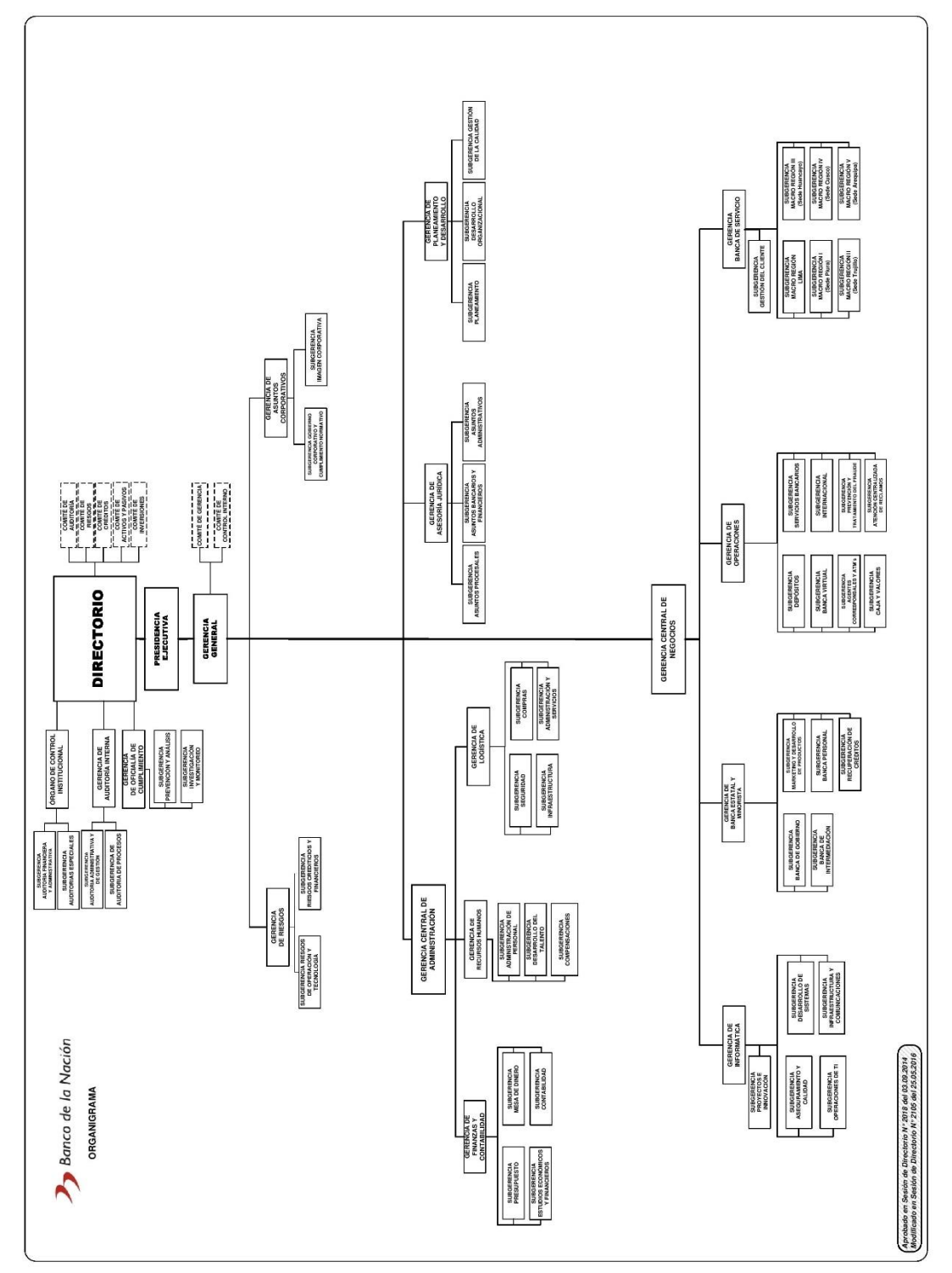

Fuente: Banco de la Nación

## **ANEXO 2 Carátula de la Directiva de Control de asistencia y permanencia de los trabajadores del Banco de la Nación**

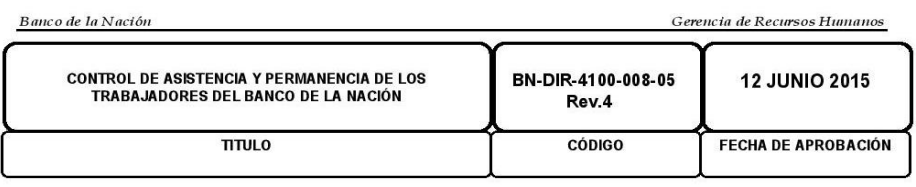

Rev.1: 09 Septiembre 2015<br>Rev.2: 07 Octubre 2015<br>Rev.3: 09 Febrero 2016 Rev.4: 08 Julio 2016

#### **CONTROL DE ASISTENCIA Y PERMANENCIA DE LOS TRABAJADORES DEL BANCO DE LA NACIÓN**

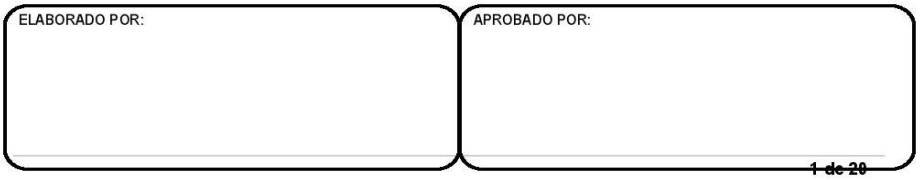

*Fuente: Banco de la Nación, (2015). Control de asistencia y permanencia de los trabajadores del Banco de la Nación (p. 1).*

# **ANEXO 3 Carátula del Manual de Procedimientos de la Sección Registro de Personal**

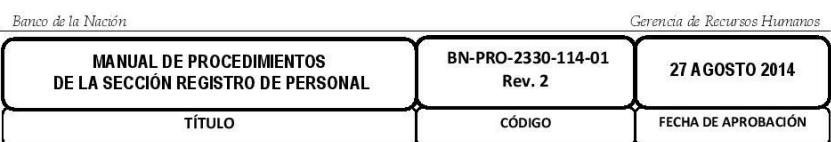

Rev.1: 06 Julio 2016 **Rev.2: 10 Noviembre 2016** 

# MANUAL DE PROCEDIMIENTOS DE LA SECCIÓN REGISTRO **DE PERSONAL**

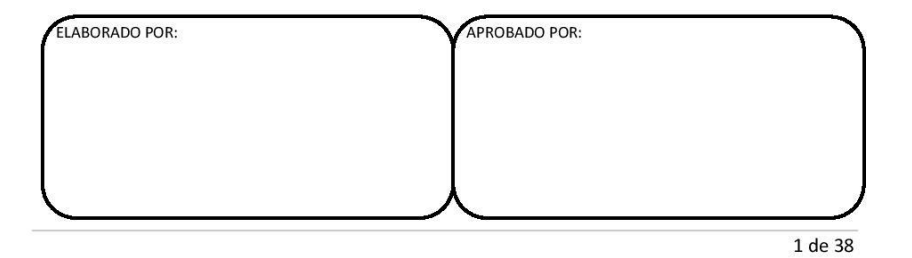

*Fuente: Banco de la Nación, (2014). Manual de Procedimientos de la Sección Registro de Personal (p. 1).*

**ANEXO 4 Diagrama de flujo del procedimiento 01: Registro de nuevos trabajadores**

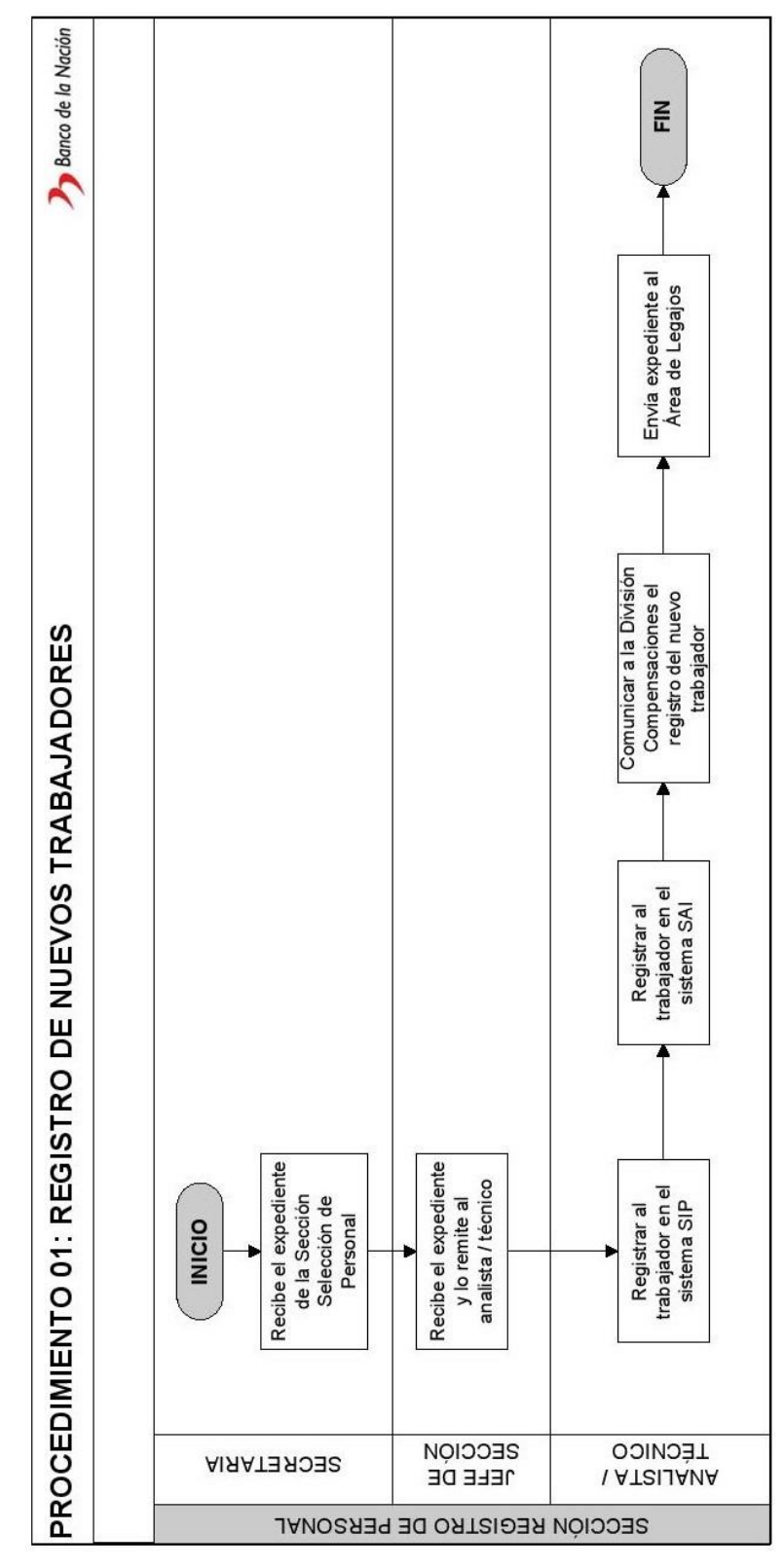

*Fuente: Banco de la Nación, (2014). Manual de Procedimientos de la Sección Registro de Personal (p. 24).*

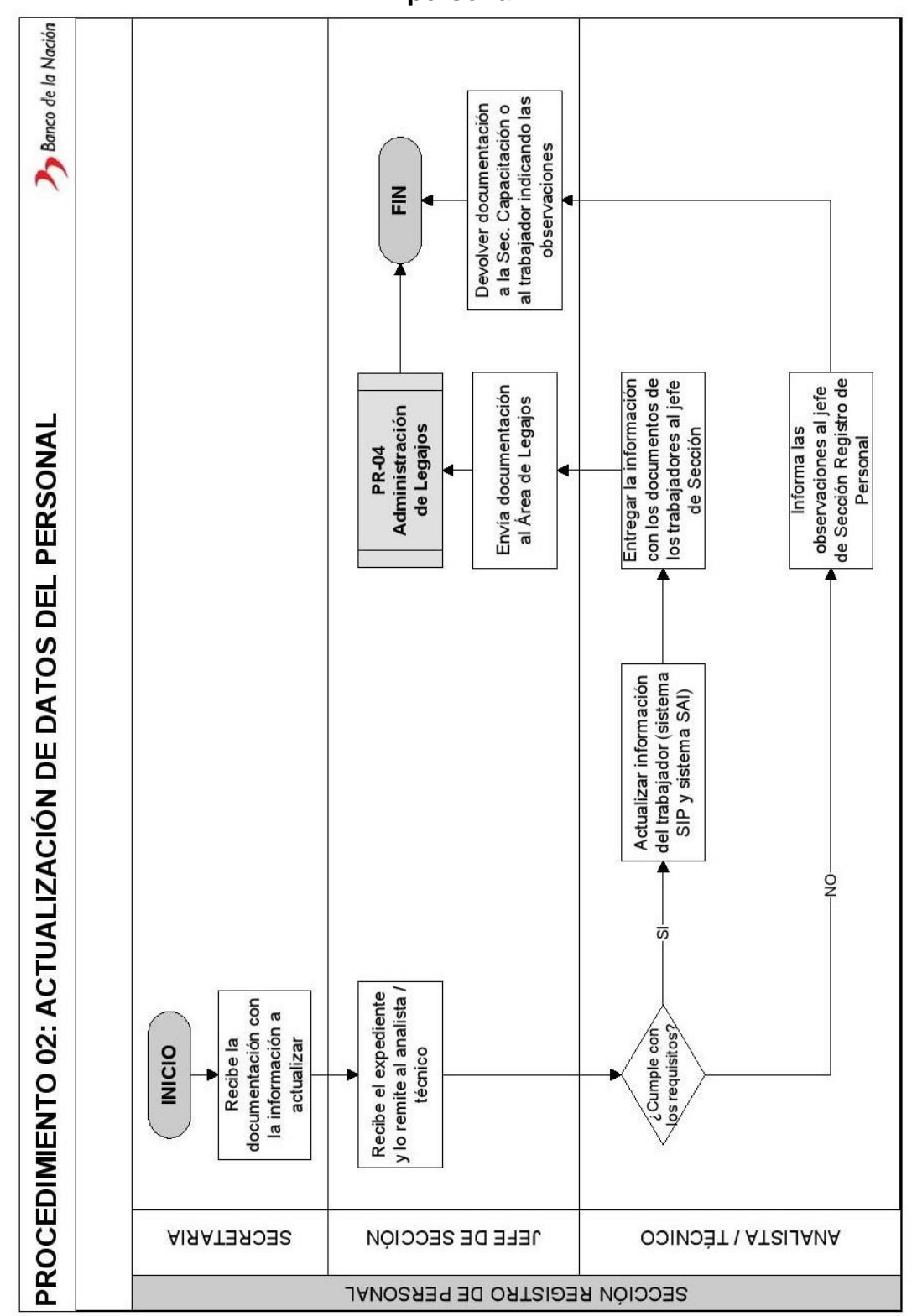

**ANEXO 5 Diagrama de flujo del procedimiento 02: Actualización de datos del personal**

*Fuente: Banco de la Nación, (2014). Manual de Procedimientos de la Sección Registro de Personal (p. 25).*

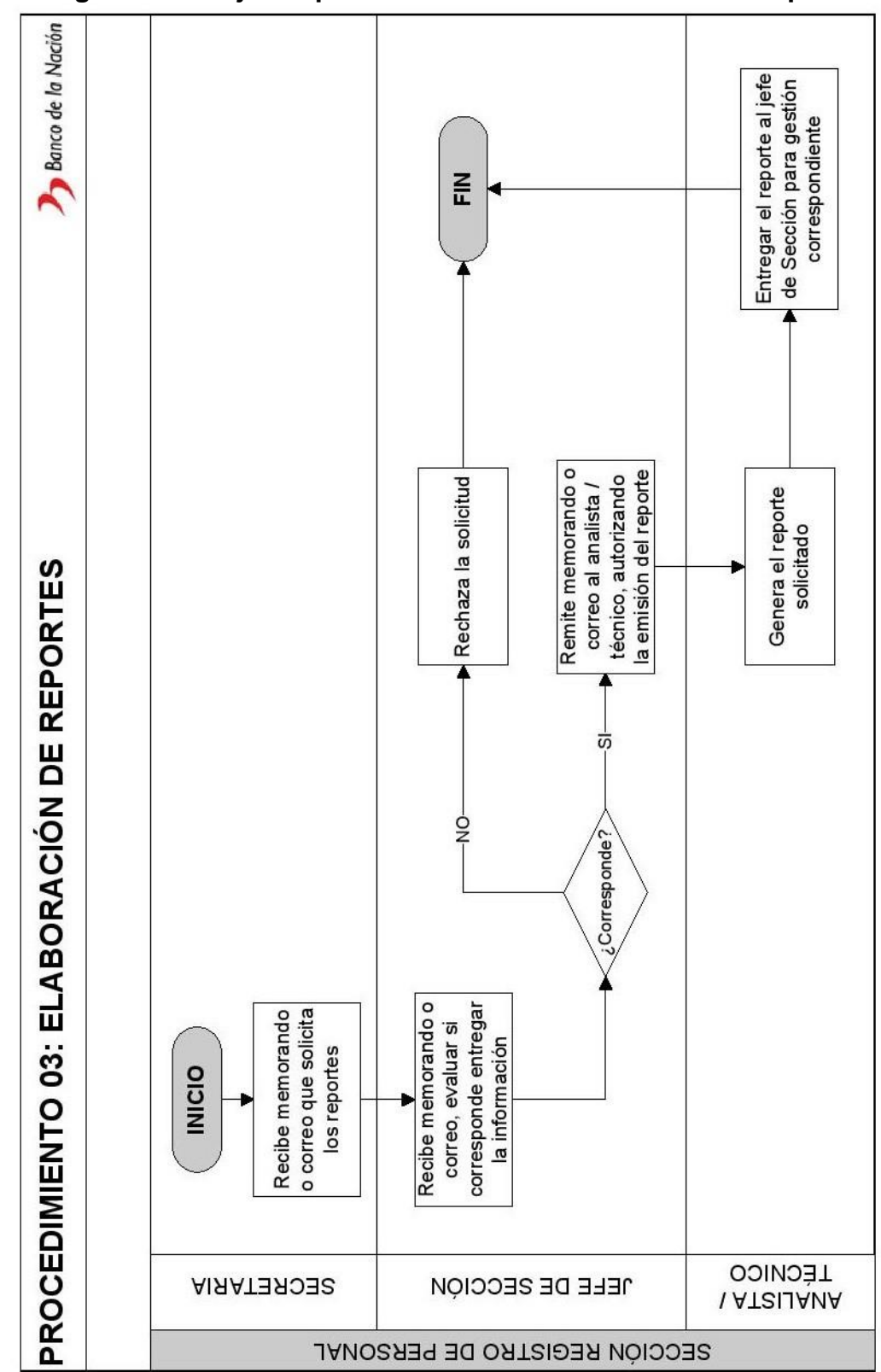

**ANEXO 6 Diagrama de flujo del procedimiento 03: Elaboración de reportes**

*Fuente: Banco de la Nación, (2014). Manual de Procedimientos de la Sección Registro de Personal (p. 26).*

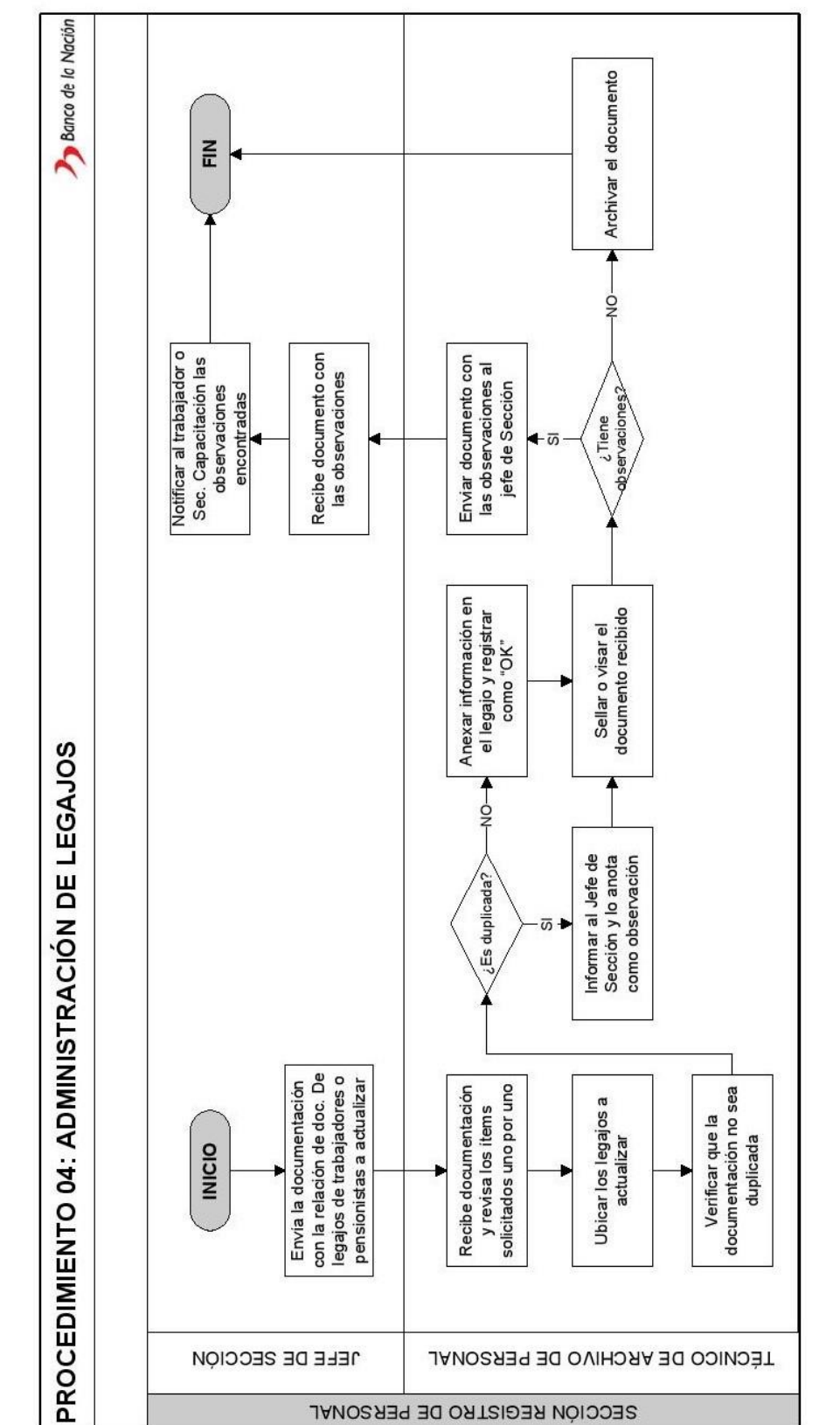

**ANEXO 7 Diagrama de flujo del procedimiento 04: Administración de legajos**

*Fuente: Banco de la Nación, (2014). Manual de Procedimientos de la Sección Registro de Personal (p. 27).*

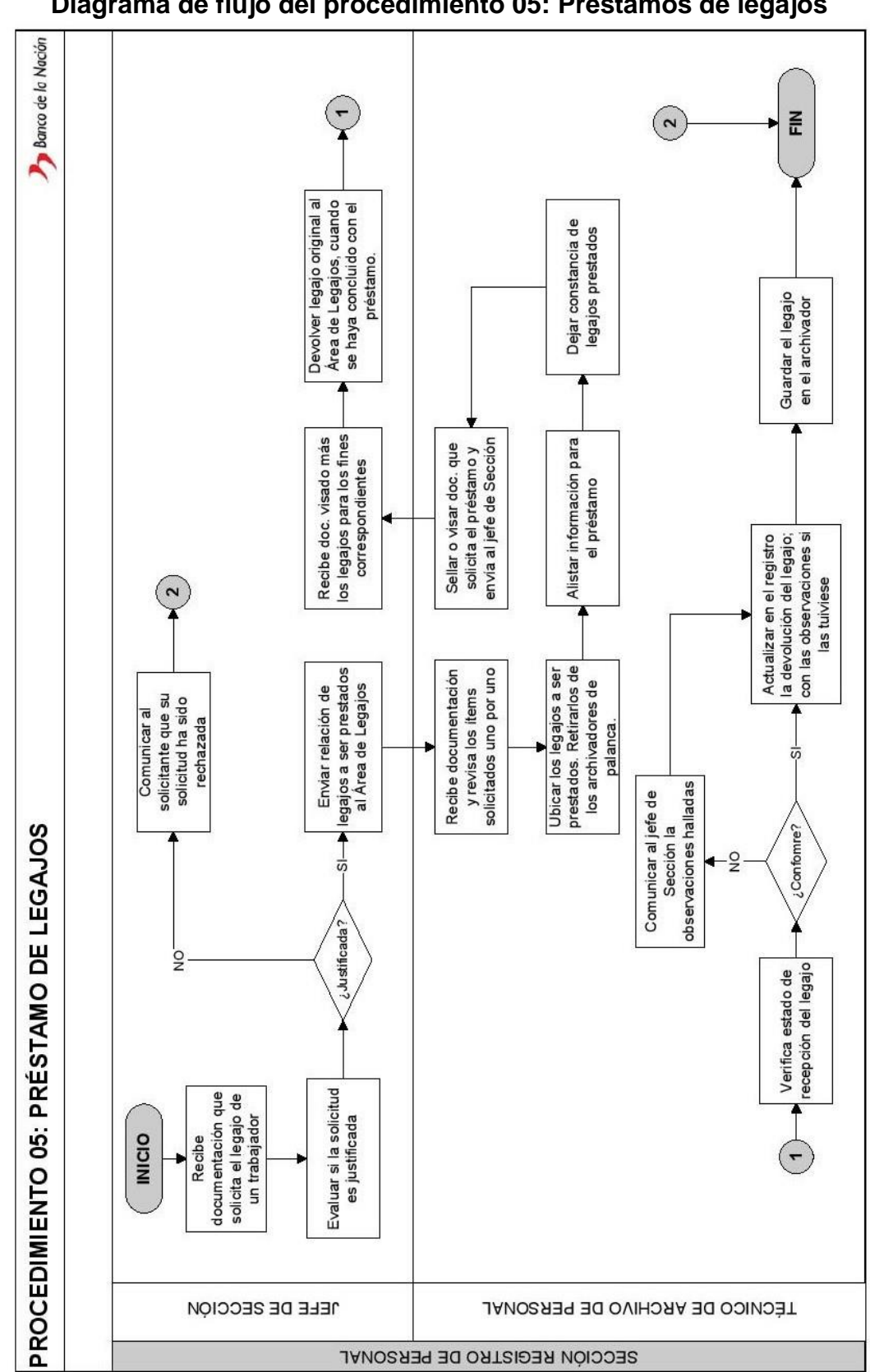

**ANEXO 8 Diagrama de flujo del procedimiento 05: Préstamos de legajos**

*Fuente: Banco de la Nación, (2014). Manual de Procedimientos de la Sección Registro de Personal (p. 28).*

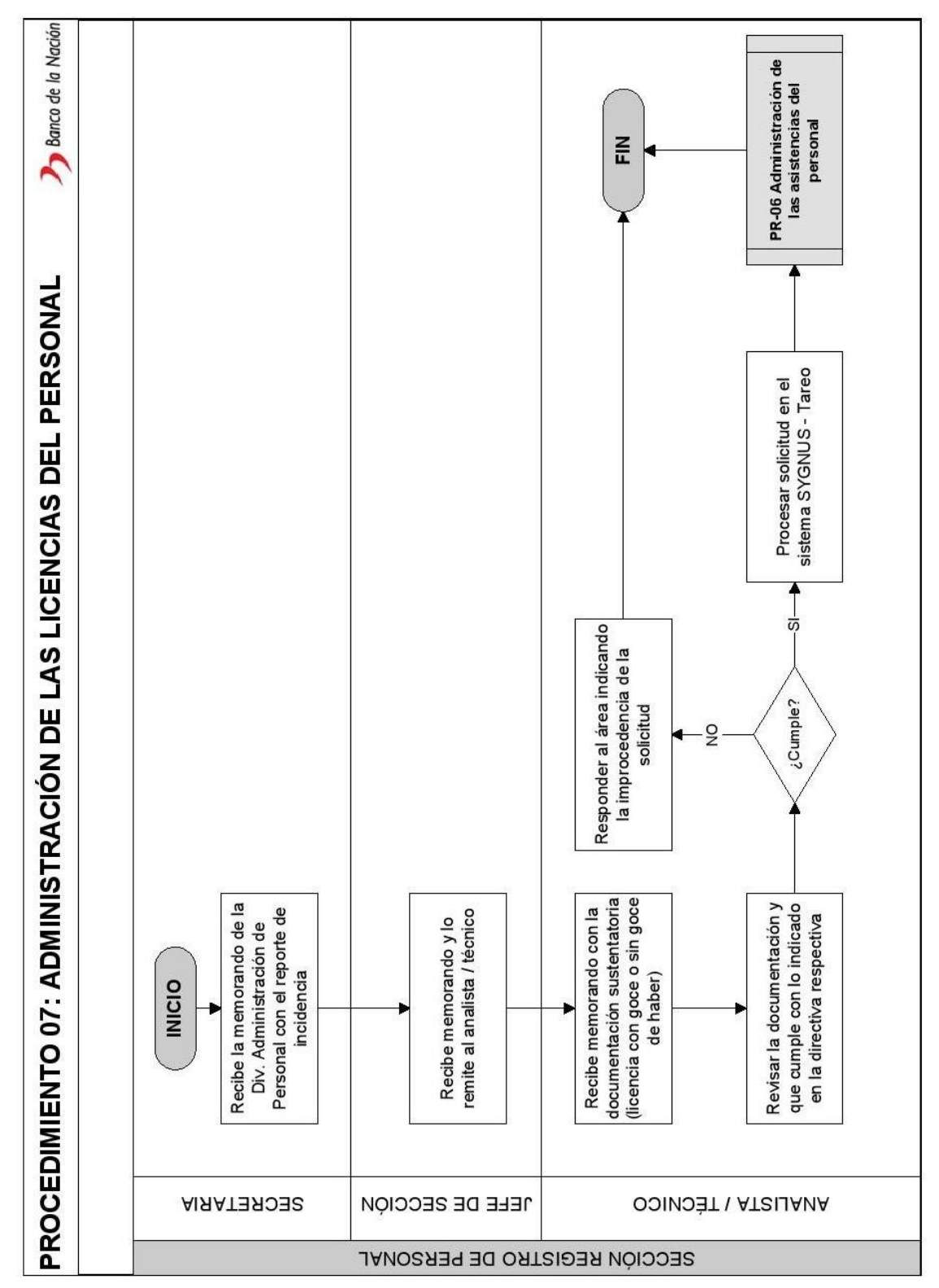

**ANEXO 9 Diagrama de flujo del procedimiento 07: Administración de las licencias del personal**

*Fuente: Banco de la Nación, (2014). Manual de Procedimientos de la Sección Registro de Personal (p. 30).*

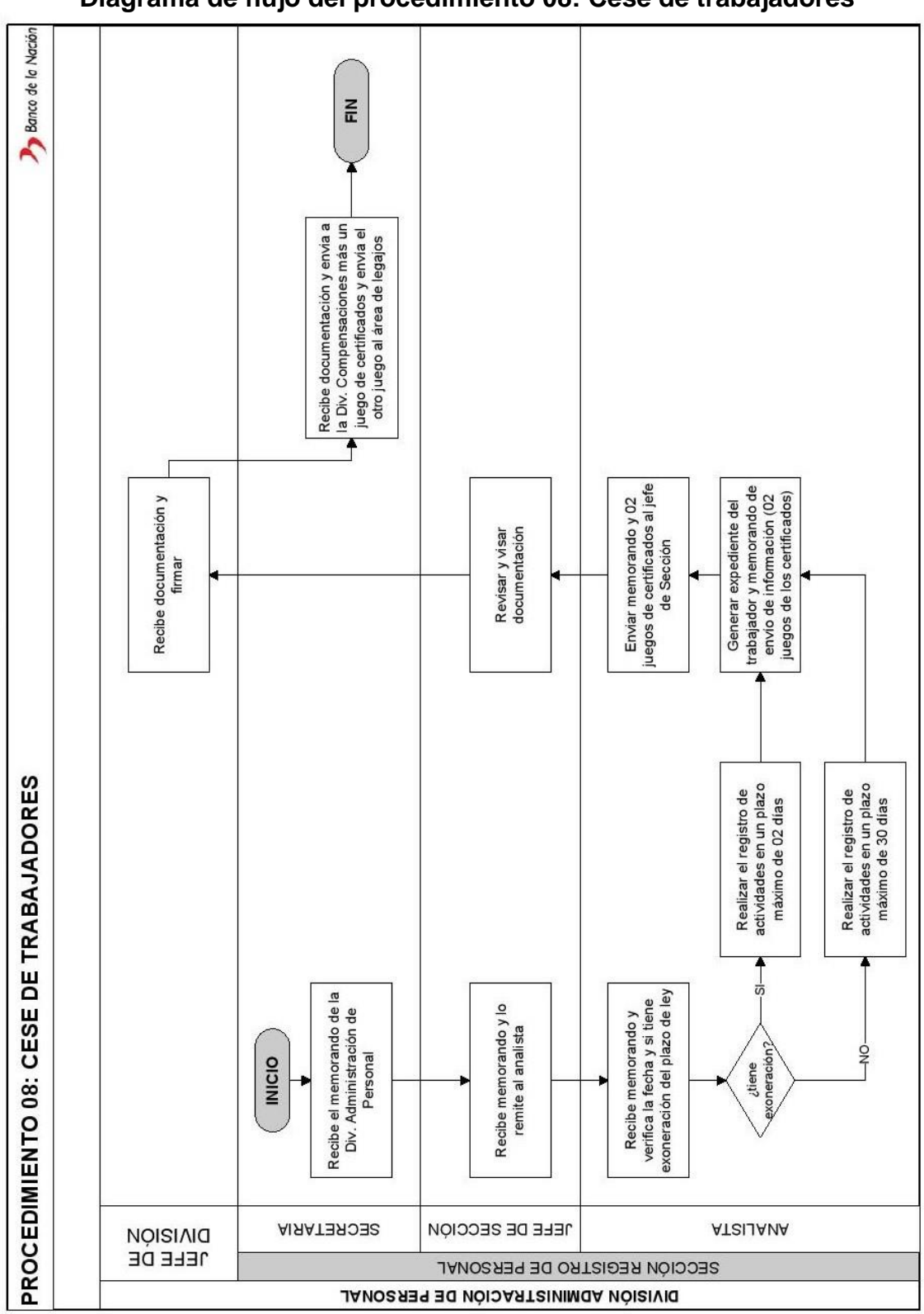

**ANEXO 10 Diagrama de flujo del procedimiento 08: Cese de trabajadores**

*Fuente: Banco de la Nación, (2014). Manual de Procedimientos de la Sección Registro de Personal (p. 31).*

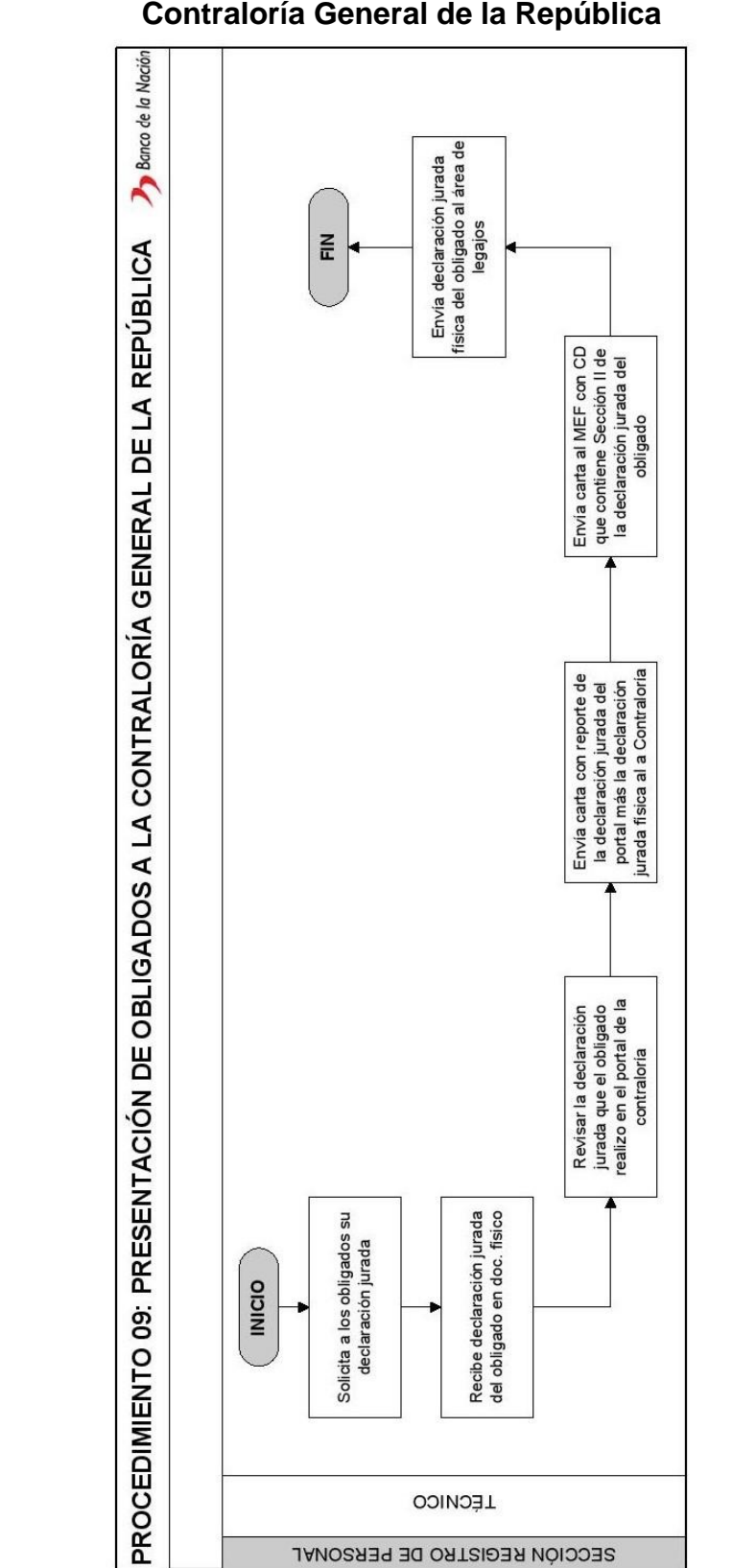

**ANEXO 11 Diagrama de flujo del procedimiento 09: Presentación de obligados a la Contraloría General de la República**

*Fuente: Banco de la Nación, (2014). Manual de Procedimientos de la Sección Registro de Personal (p. 32).*

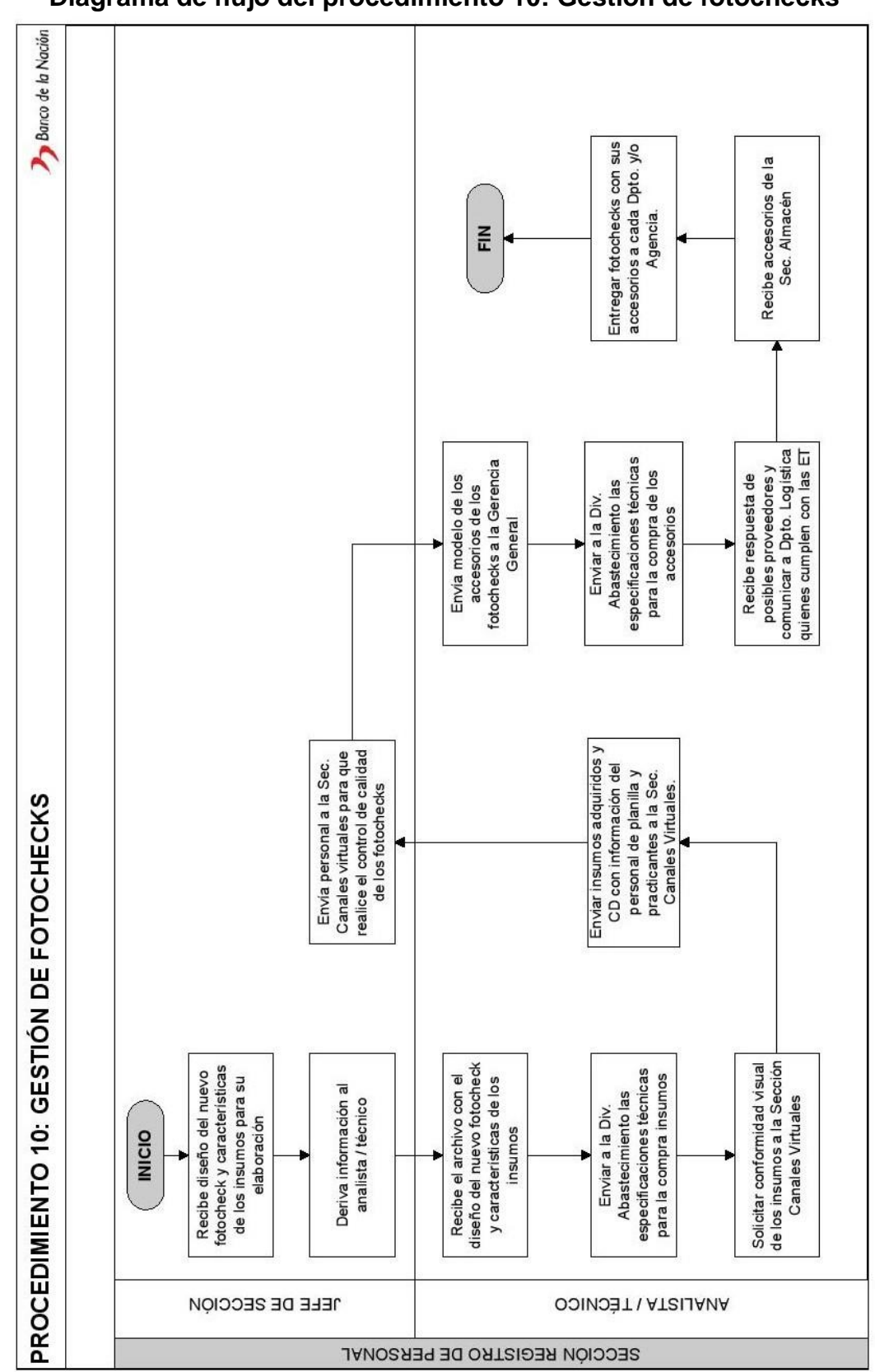

**ANEXO 12 Diagrama de flujo del procedimiento 10: Gestión de fotochecks**

*Fuente: Banco de la Nación, (2014). Manual de Procedimientos de la Sección Registro de Personal (p. 33).*

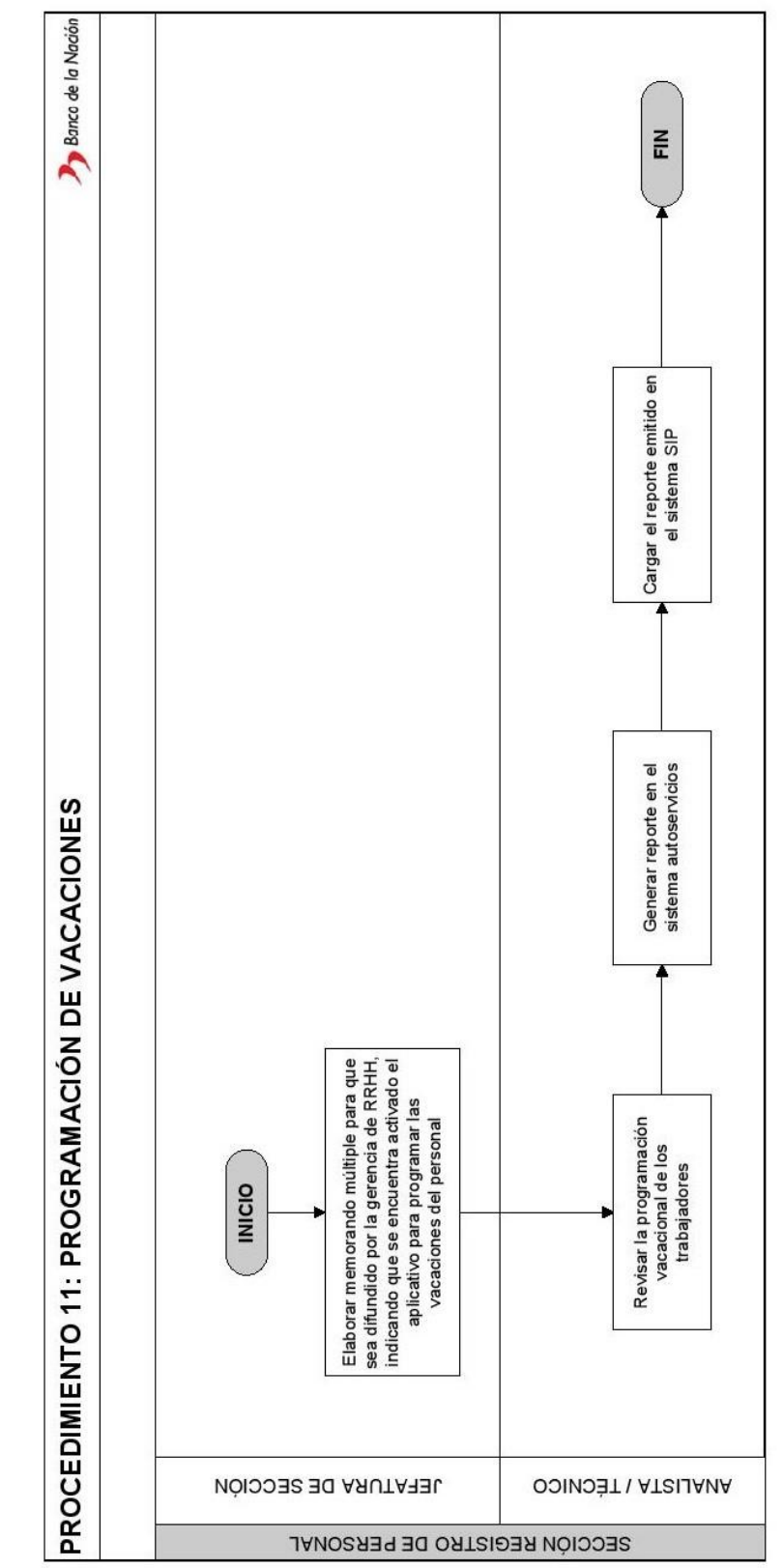

**ANEXO 13 Diagrama de flujo del procedimiento 11: Programación de vacaciones**

*Fuente: Banco de la Nación, (2014). Manual de Procedimientos de la Sección Registro de Personal (p. 34).*

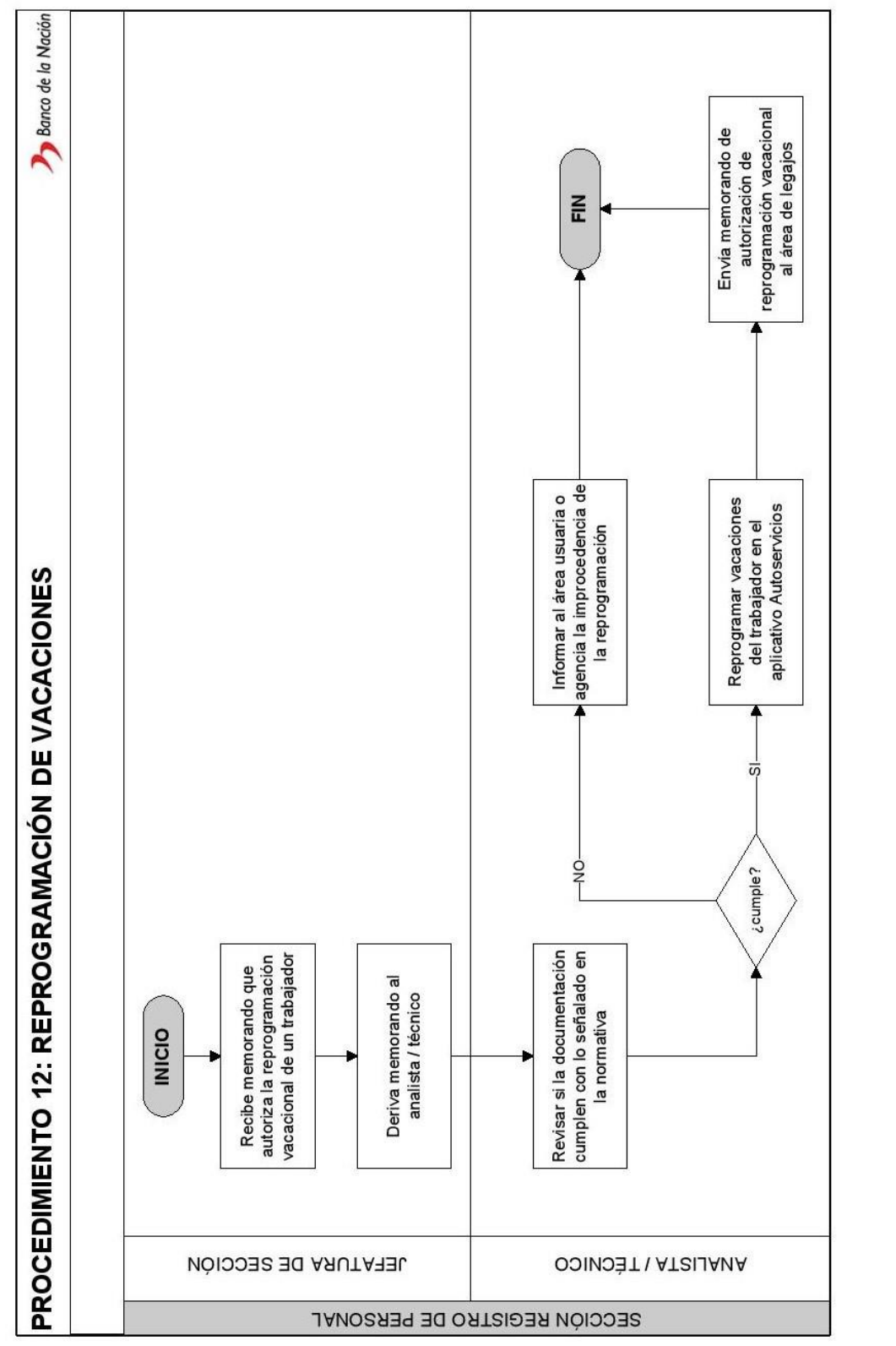

**ANEXO 14 Diagrama de flujo del procedimiento 12: Reprogramación de vacaciones**

*Fuente: Banco de la Nación, (2014). Manual de Procedimientos de la Sección Registro de Personal (p. 35).*

**ANEXO 15 Diagrama de flujo del procedimiento 13: Programación de vacaciones por beneficio de 25 años de servicio cumplido y por 30 años de servicio cumplido**

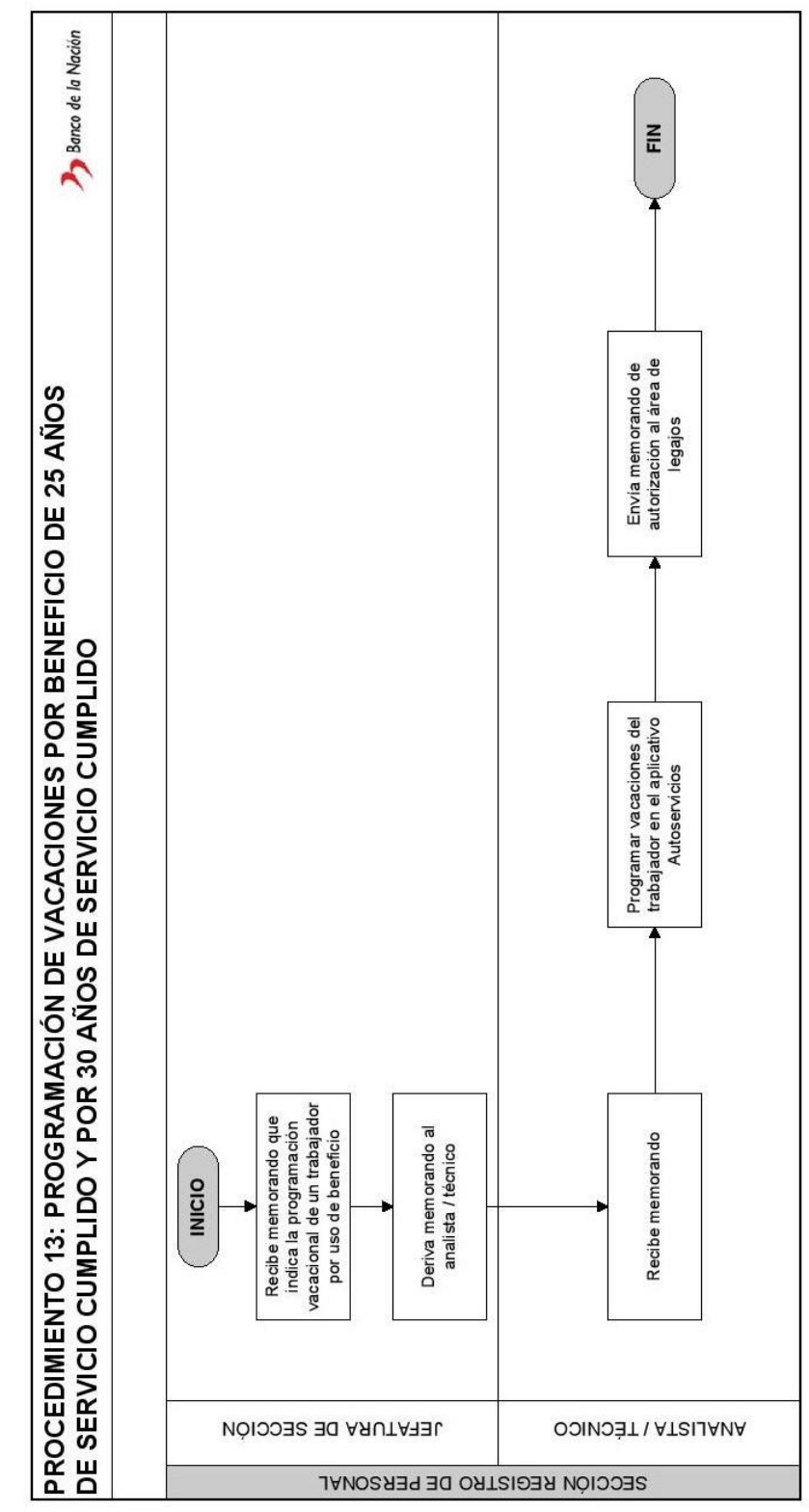

*Fuente: Banco de la Nación, (2014). Manual de Procedimientos de la Sección Registro de Personal (p. 36).*

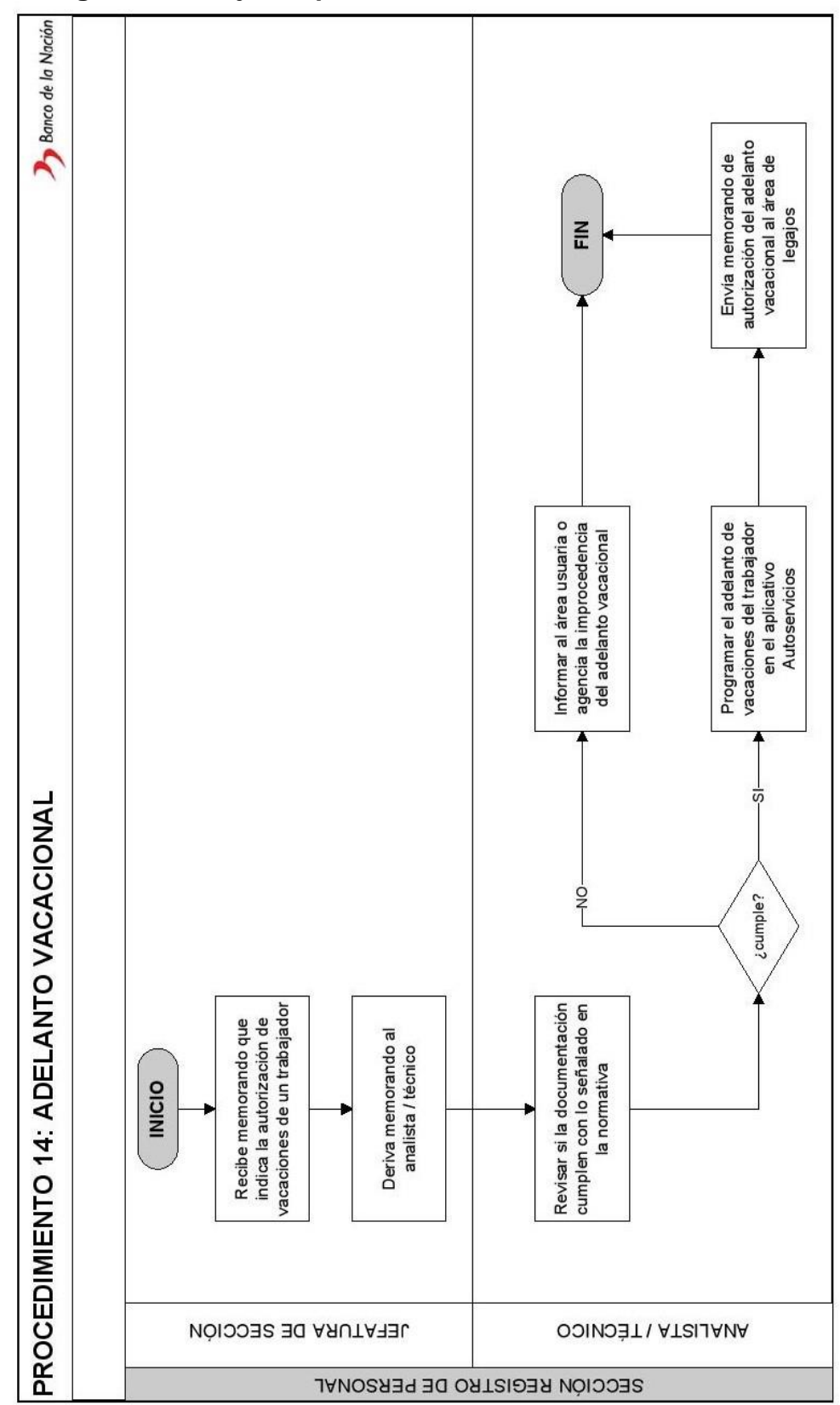

**ANEXO 16 Diagrama de flujo del procedimiento 14: Adelanto vacacional**

*Fuente: Banco de la Nación, (2014). Manual de Procedimientos de la Sección Registro de Personal (p. 37).*

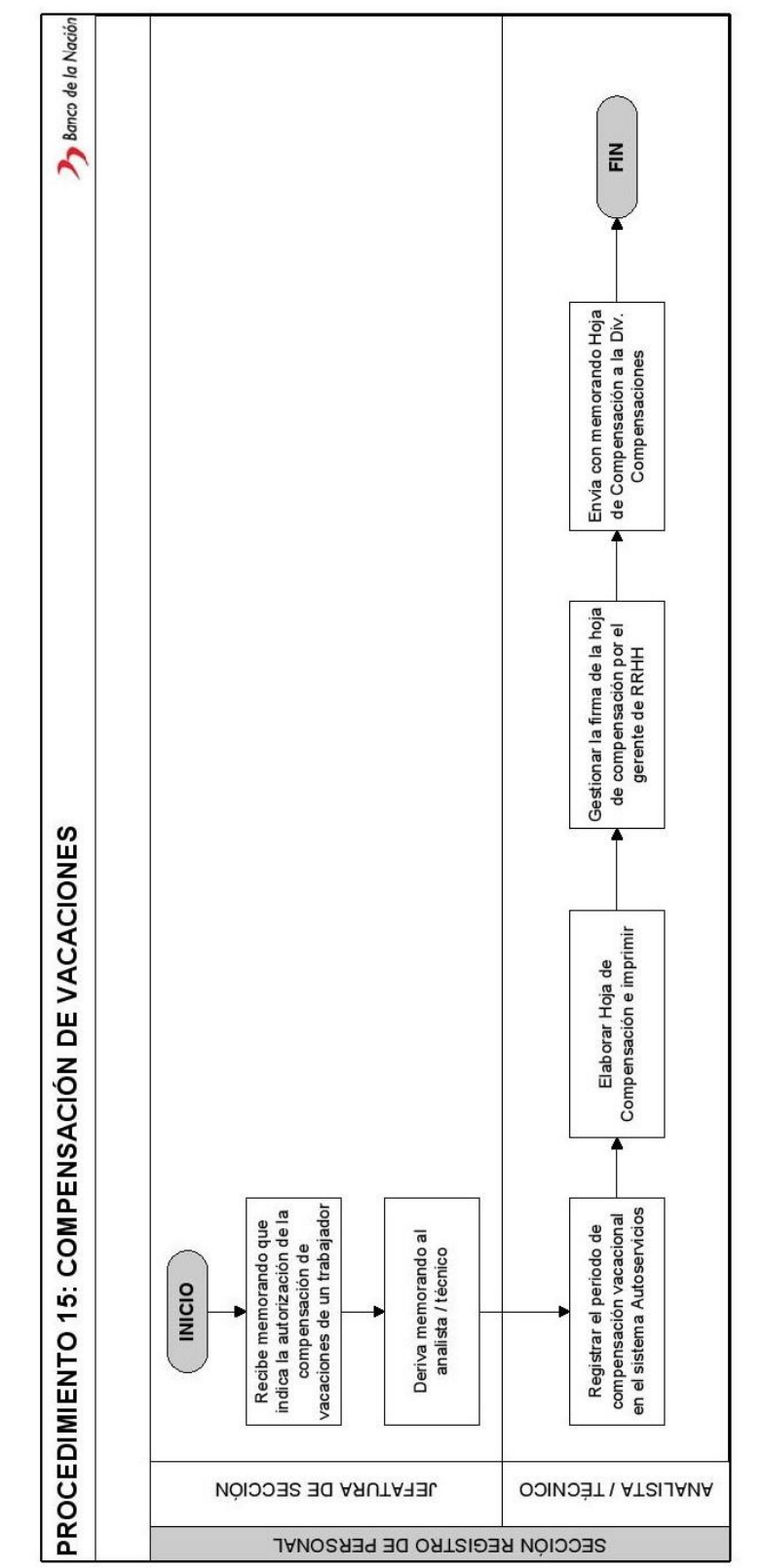

**ANEXO 17 Diagrama de flujo del procedimiento 15: Compensación de vacaciones**

*Fuente: Banco de la Nación, (2014). Manual de Procedimientos de la Sección Registro de Personal (p. 38).*